## **INSTRUMENTACIÓN DE UN SISTEMA DE GENERACIÓN DE HIDRÓGENO VEHICULAR**

### **ANDRÉS GONZALO RIOS CÓRDOBA JUAN PABLO ROMERO MÉNDEZ**

**UNIVERSIDAD SURCOLOMBIANA FACULTAD DE INGENIERÍA PROGRAMA DE INGENIERÍA ELECTRÓNICA NEIVA - HUILA 2014**

### **INSTRUMENTACIÓN DE UN SISTEMA DE GENERACIÓN DE HIDRÓGENO VEHICULAR**

#### **ANDRÉS GONZALO RIOS CÓRDOBA JUAN PABLO ROMERO MÉNDEZ**

**Trabajo de grado presentado como requisito para optar al título de Ingeniero Electrónico**

> **Director: VLADIMIR MOSQUERA CERQUERA Ingeniero Electrónico**

**UNIVERSIDAD SURCOLOMBIANA FACULTAD DE INGENIERÍA PROGRAMA DE INGENIERÍA ELECTRÓNICA NEIVA - HUILA 2014**

Nota de aceptación:

Vladimir Mosquera C. Firma del director del proyecto Firma del primer jurado

Firma del segundo jurado

Neiva, 13 de Junio de 2014

*A Gonzalo, Rosa María y José Ángel, padre, madre y hermano, los tres mosqueteros junto a los cuales he tenido el honor de luchar contra las dificultades que nos ha presentado la vida;*

*A mis abuelos, ejemplos de disciplina y trabajo constante;*

*A Angélica y Maria Ángel las nuevas integrantes de la familia.* 

### **ANDRÉS GONZALO RIOS CÓRDOBA**

*Con amor y humildad:*

*A Dios quien me da la paciencia y la bondad;*

*A mis abuelos, ejemplos de lucha y superación;*

*A mis padres Pablo y Consuelo quienes con mucho sacrificio y paciencia me han forjado en valores, sabiduría y conocimiento;*

*A mis hermanas Ingrith y Cindy quienes me han dado de una u otra manera su apoyo incondicional.*

### **JUAN PABLO ROMERO MÉNDEZ**

#### **AGRADECIMIENTOS**

A La Universidad Surcolombiana, por brindarnos la oportunidad de realizar nuestros estudios profesionales.

Al Servicio Nacional de Aprendizaje SENA por abrirnos las puertas de sus instalaciones y brindarnos las herramientas necesarias para la culminación de este trabajo.

A GreenLabel Colombia por depositar su confianza en nosotros para la elaboración y ejecución de este trabajo.

Al Ing. Vladimir Mosquera y al Ing. Adrián Chavarro, Director y Asesor del trabajo de grado, por su colaboración, paciencia y compartir sus conocimientos.

A todos esos profesores que nos brindaron sus conocimientos y experiencias en el transcurso de nuestra vida académica contribuyendo a nuestra formación como profesionales íntegros.

A nuestros amigos por compartir su tiempo y sus vivencias con nosotros enriqueciendo nuestra existencia.

Todas las personas que directa o indirectamente colaboraron en la realización de este trabajo de grado

# **CONTENIDO**

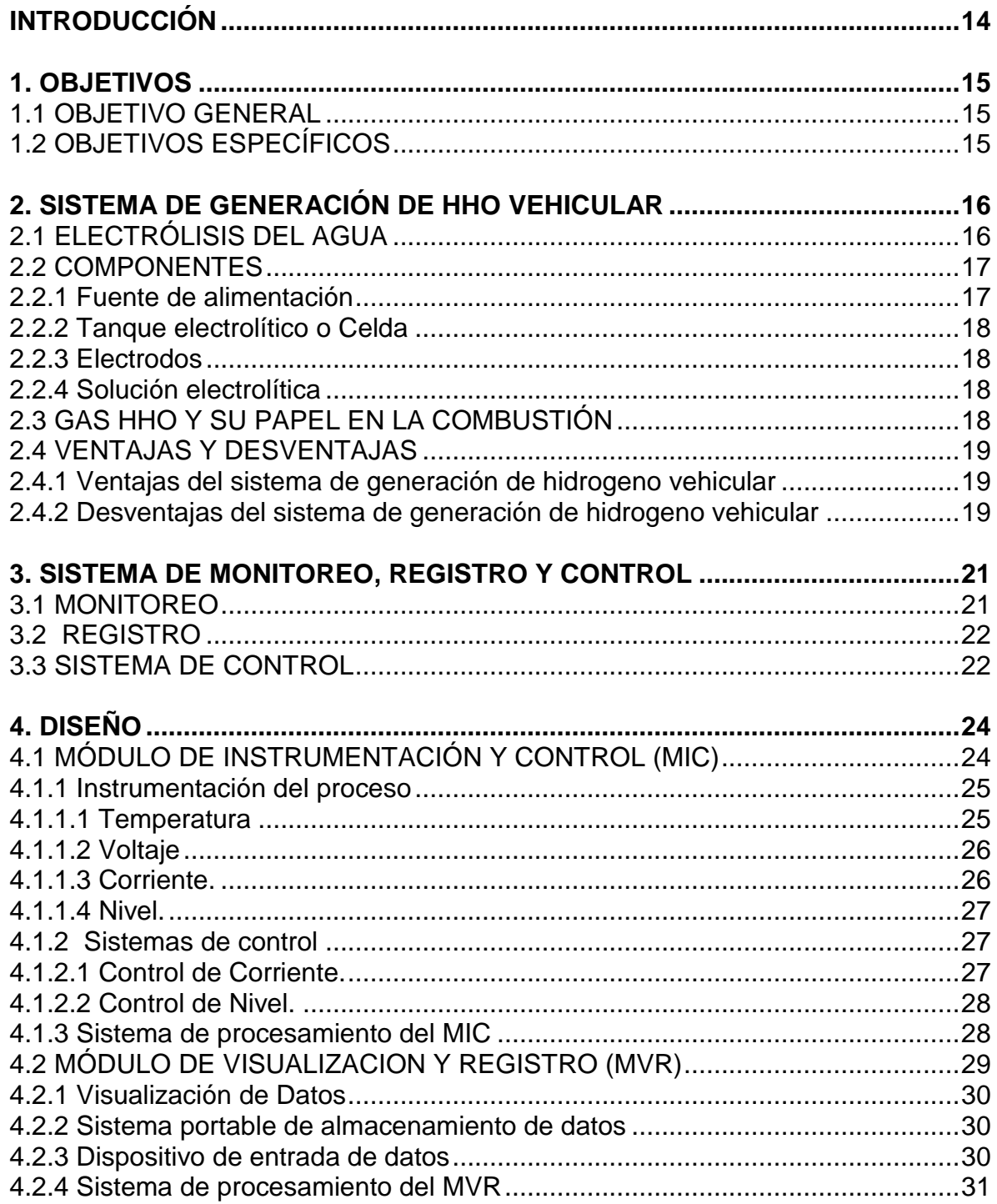

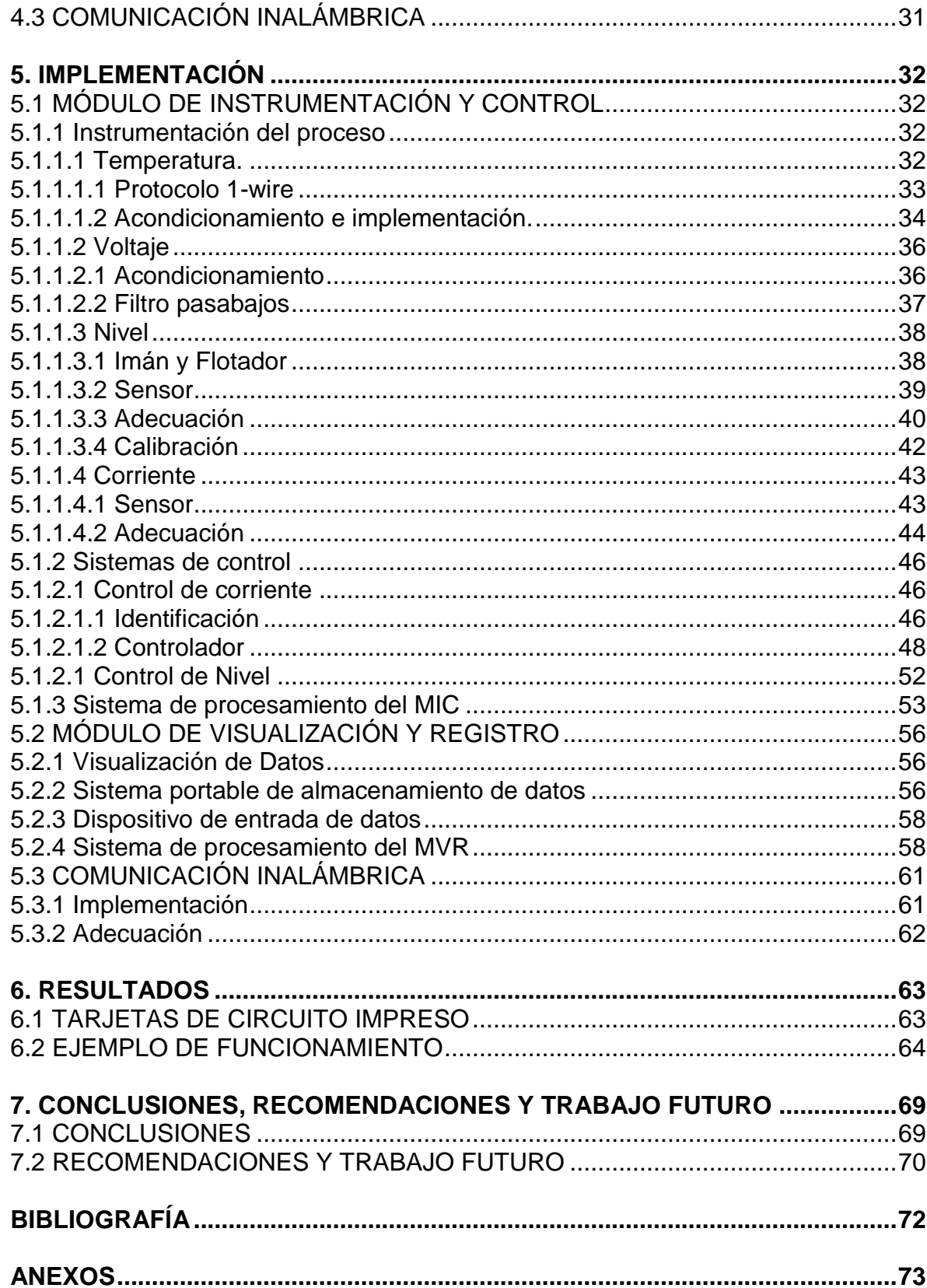

# **LISTA DE FIGURAS**

# **pág.**

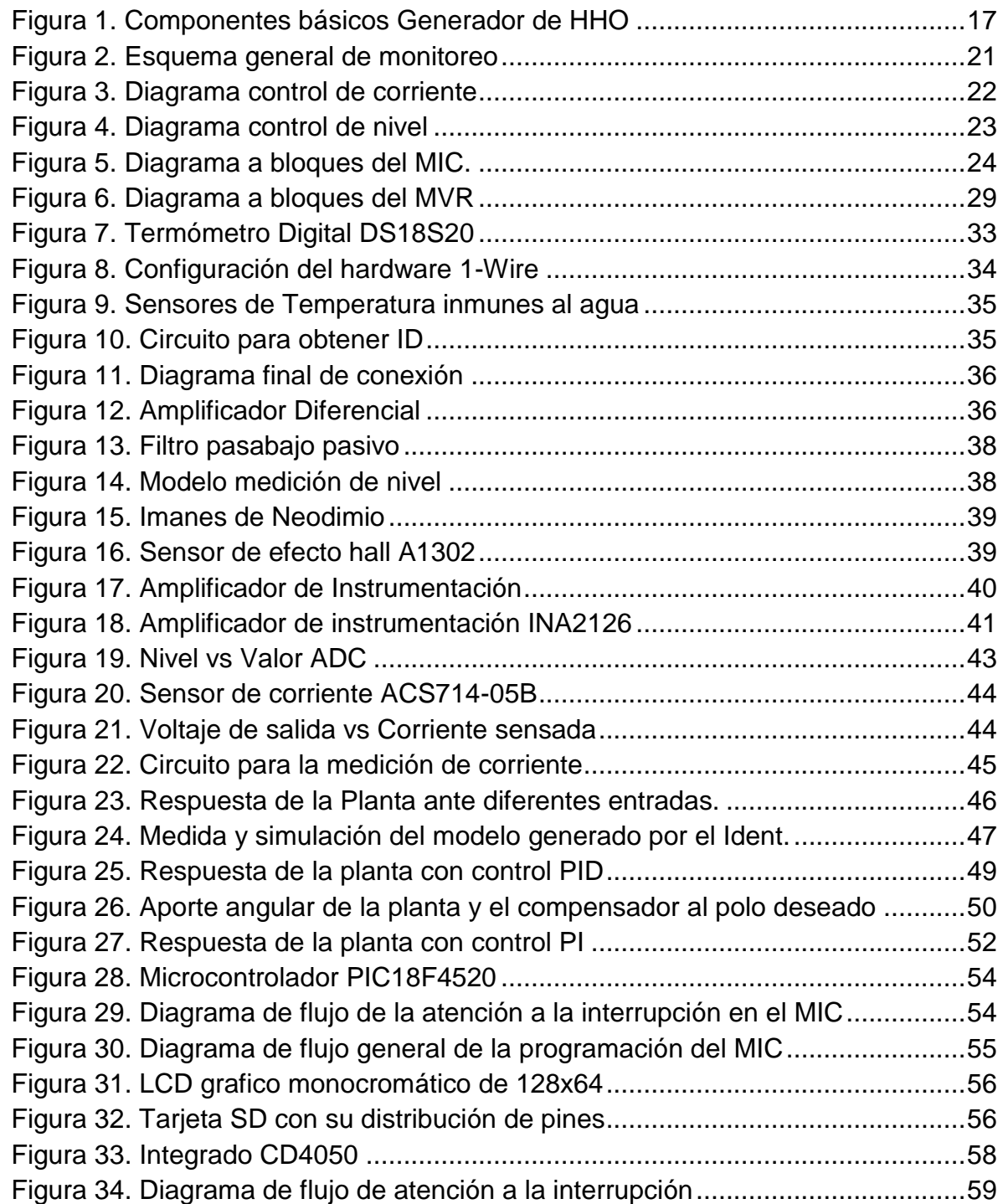

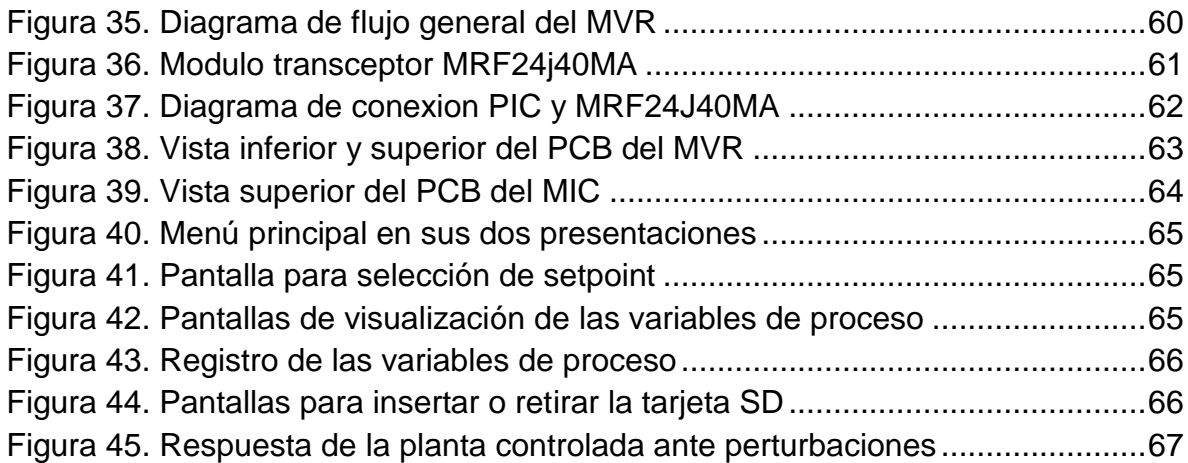

# **LISTA DE ANEXOS**

# **pág.**

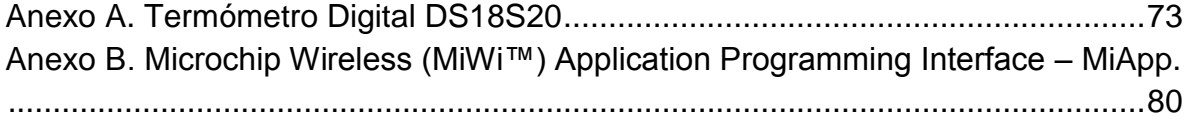

#### **GLOSARIO**

**ADC.** Analog-to-digital converter (conversor analógo-digital) consiste en la transcripción de señales analógicas en señales digitales, con el propósito de facilitar su procesamiento (codificación, compresión, etc.)

**ELECTRÓLISIS.** Es un proceso mediante el cual, al hacer pasar una corriente eléctrica a través de una sustancia (en solución o fundida) se separa en los iones que la forman, este proceso se utiliza para descomponer una sustancia en sus elementos, para purificar metales y para aplicar una capa metálica externa a un objeto.

**FAT.** File Allocation Table (Tabla de asignación de archivos) es un sistema de archivos desarrollado para MS-DOS relativamente sencillo. Se utiliza como mecanismo de intercambio de datos entre sistemas operativos distintos que coexisten en la misma computadora, lo que se conoce como entorno multiarranque. También se utiliza en tarjetas de memoria y dispositivos similares.

**GLCD.** Graphic Liquid Crystal Display (Pantalla Gráfica de Cristal Líquida) es una pantalla plana formada por una matriz de píxeles monocromos colocados delante de una fuente de luz o reflectora, que utiliza cantidades muy pequeñas de energía eléctrica, hay versiones de pantallas con diferentes controladores embebidos, como el Samsung KS0107, Samsung KS0108 o el Toshiba T6963.

**HHO.** El oxihidrógeno (HHO) es una mezcla de hidrógeno diatómico y oxígeno en proporción que se asume de 2:1, misma proporción del agua.

**PIC.** Peripheral Interface Controller (controlador de interfaz periférico), familia de microcontroladores tipo RISC fabricados por Microchip Technology Inc.

**SENSOR.** Un sensor es un dispositivo capaz de detectar magnitudes físicas o químicas, llamadas variables de instrumentación, y transformarlas en variables eléctricas.

**SPI.** Serial Peripheral Interface (bus de interfaz de periféricos serie) El bus SPI es un estándar para controlar casi cualquier dispositivo electrónico digital que acepte un flujo de bits serie regulado por un reloj.

**TARJETA SD.** La memoria Secure Digital (también conocida como SD o Tarjeta SD) es un tipo de tarjeta de memoria creada por Matsushita Electronic, SanDisk y Toshiba en enero de 2000.

#### **RESUMEN**

El siguiente trabajo presenta el diseño e implementación de un sistema de instrumentación de un generador de HHO vehicular. El sistema posee dos partes fundamentales. La primera se encarga de la medición en tiempo real de las variables de proceso corriente, voltaje, temperatura y nivel del agua, en cada una de las celdas y a su vez realizar las acciones de control pertinentes sobre la corriente y el nivel. Por otro lado, la segunda parte del sistema corresponde a los elementos responsables de la visualización y el registro de las variables de proceso. Ambas partes del sistema de instrumentación se comunican inalámbricamente esto con el fin de darle mayor versatilidad al sistema y al usuario la posibilidad de poderse desplazar libremente por un determinado espacio de cobertura.

Como resultado se obtiene un sistema que permite el monitoreo y visualización remota de las variables de proceso, y su registro en un dispositivo de almacenamiento masivo para su posterior estudio, además, permite controlar las variables de corriente y nivel del generador de hidrogeno vehicular.

Palabras Claves: Variables de proceso, Monitoreo, Visualización, Registro, Control.

#### **ABSTRACT**

This work presents the design and implementation of an instrumentation system of a vehicular HHO generator. The system has two main parts. The first is responsible for the real time measurement of the process variables of current, voltage, temperature and water level in each of the cells and it also performs the appropriate control actions over the current and level. On the other hand, the second part of the system is in charge of the visualization and the recording of process variables. Both sides of the instrumentation system are wirelessly communicated this in order to give more versatility to the system and the user to be able to move freely around a given space coverage.

As result is obtained a system which allows remote monitoring and visualization of process variables and their record in a mass storage device for later study, besides, this allows control of the current and level variables of the vehicular HHO generator.

Keywords: Process Variables, Monitoring, Visualization, Record, Control.

### **INTRODUCCIÓN**

<span id="page-13-0"></span>El calentamiento global, causado en gran medida por los gases contaminantes que producen los más de 870 millones de vehículos (cantidad que seguirá incrementando con el pasar de los años) 1 que transitan a diario en el planeta, ha despertado una conciencia global ambientalista que ha llevado a la búsqueda de otras alternativas para la reducción de dichos gases de manera que no afecte demasiado el medio ambiente.

Es así como se incurre en el estudio del hidrógeno como aditivo en la combustión de motores a gasolina y diésel brindando ventajas tales como el incremento en la potencia del motor, un ahorro en el consumo de combustible (mayor kilometraje por galón) y una reducción significativa de emisiones contaminantes al medio ambiente.

En Colombia el sistema de generación de HHO vehicular es ofrecido por diversos talleres y empresas ya que es un sistema de fácil instalación debido a que no es necesario realizar modificaciones en el motor; una de estas empresas es *GreenLabel* Colombia, la cual se encuentra realizando estudios sobre la incorporación de aditivos en motores a gasolina y diésel, amigables con el medio ambiente, lo que los ha llevado a incursionar en el uso del Hidrógeno como elemento potencializador de la combustión en los automotores. Es así como el equipo de *GreenLabel* ha encontrado la necesidad de obtener una herramienta electrónica que les permita monitorear en tiempo real y de forma remota el comportamiento del generador de HHO, almacenar las mediciones realizadas para su posterior análisis y controlar tanto el nivel de agua en las celdas del generador, como la corriente que fluye a través de estas, dicha herramienta será llamada de ahora en adelante Sistema de Control y Monitoreo del generador de HHO vehicular. Con esto la empresa busca establecer de forma confiable los parámetros bajo los cuales el sistema hibrido Hidrógeno-Gasolina presenta el mayor rendimiento.

l

<sup>1</sup> REDACCIÓN MOTOR. (29 de Noviembre de 2012). *Para 2035 se duplicará el número de vehículos que hay en el planeta*. Obtenido de motor.com.co: http://www.motor.com.co/avances/habra-1700-millones-de-carros-en-el-mundopara-2035\_12408676-4

# **1. OBJETIVOS**

### <span id="page-14-1"></span><span id="page-14-0"></span>**1.1 OBJETIVO GENERAL**

 Diseñar e implementar un sistema de monitoreo y control electrónico para un generador de HHO vehicular.

### <span id="page-14-2"></span>**1.2 OBJETIVOS ESPECÍFICOS**

- Analizar el sistema de generación de hidrógeno vehicular, para determinar las características que deben tener los sensores que se utilizarán en el sistema.
- Realizar la adquisición de las variables de proceso corriente, voltaje, nivel de agua y temperatura del generador de hidrógeno vehicular.
- Generar una interfaz gráfica que permita la visualización de las variables de proceso.
- Diseñar un sistema de control de nivel de agua, corriente y un control ON-OFF del sistema de generación de hidrógeno vehicular, con base en las variables sensadas.
- Generar un registro de las mediciones realizadas.

### **2. SISTEMA DE GENERACIÓN DE HHO VEHICULAR**

<span id="page-15-0"></span>Un sistema de generación de gas HHO, es un dispositivo sencillo en el cual se lleva a cabo el proceso de electrólisis del agua. Debido a esto, es necesario el uso de energía eléctrica, corriente directa o señales PWM para su funcionamiento. El gas HHO producido es usado últimamente como aditivo en motores a combustión ya sean gasolina o Diésel, buscando encontrar un punto donde se llegue a un ahorro en el consumo y aumento de la eficiencia en el motor.

#### <span id="page-15-1"></span>**2.1 ELECTRÓLISIS DEL AGUA**

La electrólisis es el proceso mediante el cual se logra la disociación de una sustancia llamada electrólito, en sus iones constituyentes (aniones y cationes), gracias a la administración de corriente eléctrica (Patricio, 2011), este proceso se lleva a cabo en una celda electrolítica que para este caso se ha denominado anteriormente Generador de HHO.

La ley de Faraday constituye el principio fundamental de la electrólisis y se expresa en los siguientes enunciados.

 "La cantidad de cualquier elemento (radical o grupo de elementos) liberada ya sea en el cátodo o en el ánodo durante la electrólisis, es proporcional a la cantidad de electricidad que atraviesa la solución". La Ecuación 1 expresa este enunciado.

$$
W = \frac{I^*T^*M}{n^*F}
$$
 (Ecuación 1)

dónde:

 $W =$  cantidad de metal que se ha corroido o depositado [g]  $I =$  corriente [A]  $T =$  tiempo que dura el proceso [s]  $M = masa$  atomica del metal  $[g/mol]$  $n =$  valencia del metal  $F =$  constante de Faraday = 96500[A  $*$  s/mol].

 "Las cantidades de elementos o radicales diferentes liberados por la misma cantidad de electricidad, son proporcionales a sus pesos equivalentes".

En cuanto a la electrólisis del agua, dos electrodos inertes están en los extremos opuestos de la celda electrolítica cuya función es recolectar el  $H_2$  y el  $O_2$  gaseoso que se desprende de la reacción. Estos dos electrodos se conectan a una batería u otra fuente de corriente eléctrica. Debido a la mala conductividad del agua se le

agrega un electrolito como fuente de iones que puedan pasar por la solución y completar el circuito eléctrico, el electrolito debe ser soluble en el agua y contener iones más difíciles de oxidar o de reducir que el agua.

### <span id="page-16-0"></span>**2.2 COMPONENTES**

El generador de HHO empleado en el desarrollo de este trabajo cuenta con un arreglo similar al mostrado en la Figura 1.

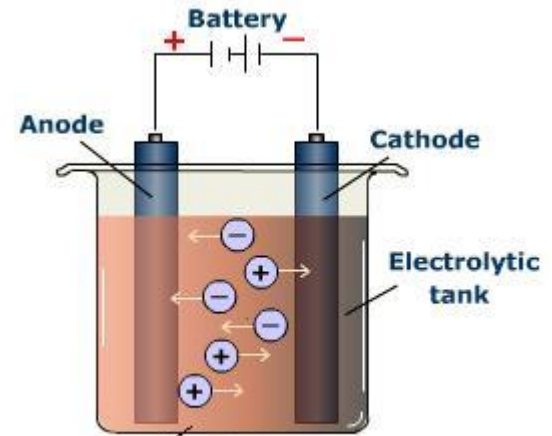

<span id="page-16-2"></span>Figura 1. Componentes básicos Generador de HHO

Solution of electrolyte

Fuente: http://glennpyne.com/Yr10\_Science\_Chapter5\_B.html

Los componentes básicos de este sistema son la fuente de alimentación, los electrodos, la solución electrolítica y el tanque electrolítico.

<span id="page-16-1"></span>**2.2.1 Fuente de alimentación**. La fuente de energía empleada es una batería de 12 voltios DC comúnmente encontrada en los automotores actuales, que además cuenta con un sistema de carga constituido por un alternador, cuya tarea es generar la electricidad necesaria para recargar la batería y un regulador de tensión, que mantiene los niveles de voltaje dentro de un rango de trabajo seguro de modo que no se exceda un determinado valor a partir del cual se pueden causar daños en el elemento almacenador o en los dispositivos que este alimenta.

La salida del alternador, como su nombre implica, es una corriente alterna (CA), que se rectifica para transformarla en corriente continua (CC), a fin de proporcionar el tipo de tensión correcto para reabastecer la batería, manteniéndola a plena carga. El alternador tiene tres devanados internos bobinados a 120 grados entre fases y requiere nueve diodos en configuración de "puente" para rectificar la salida. La tensión la controla un regulador de estado sólido que la mantiene a un valor predeterminado de 13,5 a 15 voltios aproximadamente. La corriente de salida la determina la demanda del momento: por ejemplo, una batería que acaba de

alimentar el motor de arranque durante un período prolongado necesita una salida mayor del alternador que si estuviera totalmente cargada (pico Technology, 2011).

Otra forma de alimentar el sistema de generación de hidrogeno vehicular es por medio de un señal PWM que es una técnica en la que se modifica el ciclo de trabajo de una señal periódica (una [sinodal](http://es.wikipedia.org/wiki/Sinusoide) o una [cuadrada,](http://es.wikipedia.org/wiki/Onda_cuadrada) por ejemplo), entendiéndose por ciclo de trabajo como el ancho relativo de la parte positiva de la onda en relación con el período, ya sea para transmitir información a través de un canal de comunicaciones o en este caso para controlar la cantidad de energía que se envía a la celda de electrólisis.

<span id="page-17-0"></span>**2.2.2 Tanque electrolítico o Celda**. El tanque electrolítico o Celda es un recipiente rectangular construido en acrílico transparente de 4 mm, ya que este material posee unas características mecánicas bastante buenas que garantizan un excelente desempeño de este en cuanto a resistencia a esfuerzos y tensiones se refiere, además es un material que no va a presentar el riesgo de ser debilitado por efectos tales como la corrosión o reacciones químicas fuertes que en este caso en particular son una constante (Ultra Plas S.A. de C.V., 2012).

<span id="page-17-1"></span>**2.2.3 Electrodos**. Por su parte los electrodos (ánodos y cátodos) de las tres celdas que componen el tanque son elaborados comúnmente de acero inoxidable, plomo, estaño, níquel o de aleaciones de este último con elementos tales como magnesio, aluminio, cobalto, manganeso, titanio, molibdeno entre otros. Dichas aleaciones se acostumbran a ubicar en los cátodos, los cuales además funcionan como eletrocatalizadores que ayudan a mejorar la eficiencia energética total del proceso de electrólisis. Por otro lado estos materiales son usados con gran preferencia debido a sus excelentes características anticorrosivas, pues lo que se busca es que además de eficiencia estos elementos tengan una vida útil relativamente larga en este medio hostil.

<span id="page-17-2"></span>**2.2.4 Solución electrolítica**. El agua pura presenta un nivel de conductividad tremendamente bajo, es así como surge la imperiosa necesidad de agregarle ciertas sustancias especiales conocidas como electrolitos que pueden ser sales (CH<sub>3</sub>COONa y NaCl), ácidos (HCl, H<sub>2</sub>SO<sub>4</sub>, CH<sub>3</sub>COOH) o bases (NaOH, Ba(OH)<sub>2</sub>, NH4OH), con el objetivo de disminuir la resistencia eléctrica de la celda de electrólisis y aumentar la eficacia del proceso de obtención de oxígeno e hidrogeno.

### <span id="page-17-3"></span>**2.3 GAS HHO Y SU PAPEL EN LA COMBUSTIÓN**

El gas HHO está compuesto de dos partes de hidrógeno y una parte de Oxígeno. Tiene los mismos elementos y la misma proporción que una molécula de vapor de agua. Lo que hace único al gas HHO es que este se produce en la celda y sale en forma de átomos individuales de hidrógeno H+ y Oxígeno O-, y al hacer combustión y combinarse para formar una molécula de agua, se produce un

retorno de energía 3.8 veces mayor, que si se hace combustión con moléculas de hidrógeno  $H_2$  y oxígeno  $O_2$ . Por tanto la producción del gas HHO, para consumo inmediato en el motor produce mucha más energía, que si se introduce hidrógeno H<sub>2</sub> almacenado en un cilindro.

Los motores de combustión interna solo usan una porción de la capacidad energética del combustible que se pone en los cilindros del motor, porque la velocidad de combustión es más lenta que el tiempo que toma el pistón en bajar y entregar su energía al cigüeñal. El combustible sin quemar es expulsado de la recamara de los cilindros y debe ser quemado por el convertidor catalítico y luego enviado al sistema de escape como polución. Implementando un sistema de generación de hidrogeno vehicular en un automóvil, este incrementa dramáticamente la velocidad de combustión en los cilindros, logrando así un mejor aprovechamiento de la energía presente en el combustible.

Por otro lado se tiene que la energía liberada mediante la combustión del gas HHO es de 120 MJ/kg<sup>2</sup> en comparación con 50 MJ/kg del gas natural o con 44 MJ/kg del petróleo, lo cual da una idea del gran potencial energético que representa la producción de este tipo de gas para ser utilizado como aditivo en la combustión de los autos.

### <span id="page-18-0"></span>**2.4 VENTAJAS Y DESVENTAJAS**

l

El sistema de generación de hidrogeno vehicular tal y como ocurre con todos los sistemas de generación de energía, ofrece determinados beneficios que a su vez implican ciertos costos, los cuales pueden extenderse desde lo económico a lo ambiental. La relación costo-beneficio, del sistema en estudio, puede establecerse fácilmente si se tienen en cuenta las ventajas y desventajas que este presenta.

<span id="page-18-1"></span>**2.4.1 Ventajas del sistema de generación de hidrogeno vehicular**. Las ventajas del uso del hidrógeno son las siguientes:

- El hidrógeno es un combustible extraído del agua, la cual es un recurso muy abundante e inagotable en el mundo.
- La combustión del hidrógeno con el aire es limpia, evitando así la contaminación del medio ambiente.
- Potencializa el proceso de combustión haciendo posible la reducción del consumo de combustible fósil y las emisiones de CO<sub>2</sub>.

<span id="page-18-2"></span>**2.4.2 Desventajas del sistema de generación de hidrogeno vehicular**. Las desventajas del uso del hidrógeno son las siguientes:

 $^{2}$  MJ/kg: megajulios de energía necesaria para hacer un kilogramo de producto.

- Como no es un combustible primario entonces se incurre en un gasto, en este caso eléctrico, para su obtención.
- En algunos casos se requiere de sistemas de almacenamiento, que por ser un gas altamente inflamable, resultan ser costosos debido al diseño especial que se necesita para poder ser almacenado.

# **3. SISTEMA DE MONITOREO, REGISTRO Y CONTROL**

<span id="page-20-0"></span>Por variables de proceso se entiende, que son aquellas variables físicas del sistema, de las cuales se desea tener información, que en este caso son corriente, voltaje, nivel y temperatura. Una vez realizada la medición de estas variables y obtenidas sus magnitudes, se continua con el procesado, para después ser transmitidas, visualizadas y almacenadas. Adicional a esto, cuando se hace referencia al Proceso se desea enfatizar en los eventos desencadenados en la celda que hacen posible la generación de gas HHO.

### <span id="page-20-1"></span>**3.1 MONITOREO**

El monitoreo de las variables de proceso permite al usuario ver e interpretar en tiempo real la evolución del sistema, de tal forma que puede detectar fallas o cualquier imprevisto que se presente, logrando tomar medidas correctivas de manera oportuna. Al estar ubicado el sistema en un sitio estratégico para su buen desempeño, resulta ser incómodo para el usuario tener que desplazarse a donde se encuentra implementado. Por lo tanto la necesidad de implementar un monitoreo remoto el cual hace referencia a poder monitorear las variables en un punto diferente al del lugar donde se está realizando las mediciones. Esto es posible gracias a los diferentes sistemas de comunicación, ya sean inalámbricos o cableados, que permiten la transferencia de los datos desde el punto donde se encuentra el sistema o proceso, a otro en el cual se realiza el monitoreo.

La Figura 2, presenta el esquema general del monitoreo que se desea realizar en el sistema. Esta figura muestra el generador de HHO debe ser instrumentado, de tal forma que se pueda obtener las variables de proceso corriente, temperatura, nivel y voltaje. Una vez obtenidas las variables, serán enviadas de manera inalámbrica para su posterior visualización.

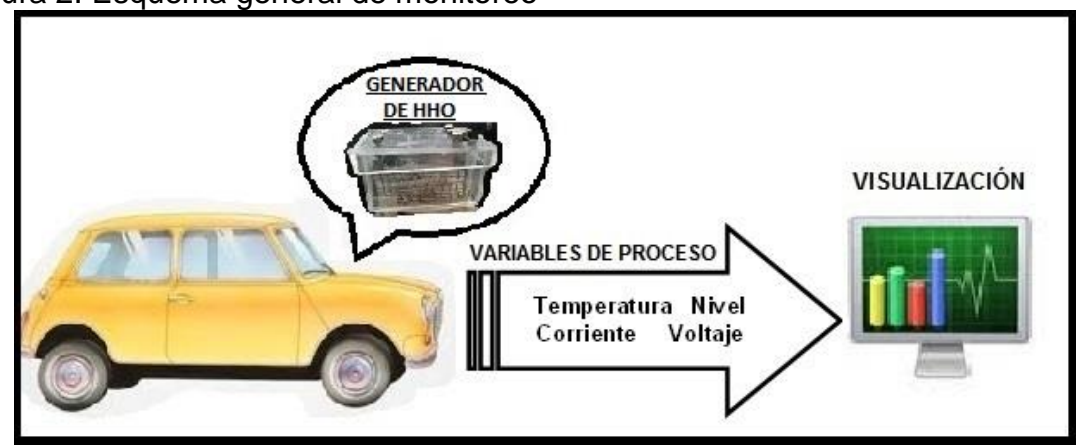

<span id="page-20-2"></span>Figura 2. Esquema general de monitoreo

Fuente: autores

### <span id="page-21-0"></span>**3.2 REGISTRO**

Las variables del proceso del sistema de hidrógeno vehicular son almacenadas en instantes de tiempos determinados. Esto se puede realizar de diversas formas y métodos, ya sea desde un archivo de texto plano hasta una estructurada base de datos.

El objetivo de la creación de este registro, es poder manipular los datos obtenidos durante las mediciones, ya sea en la realización de gráficas para observar el comportamiento del sistema de hidrógeno vehicular, o con fines estadísticos para un estudio más profundo de este.

### <span id="page-21-1"></span>**3.3 SISTEMA DE CONTROL**

El control para el sistema de hidrogeno vehicular está caracterizado por la presencia de una serie de elementos que influyen en su funcionamiento. La finalidad del control es conseguir, mediante la manipulación de las variables de entrada del proceso, un dominio sobre las variables de salida, de modo que estas alcancen unos valores prefijados (*setpoint*) (Alvarez & Xavier, 2004).

El sistema de control comprende dos partes. El control de corriente mostrado en la Figura 3 y el control de nivel mostrado en la Figura 4.

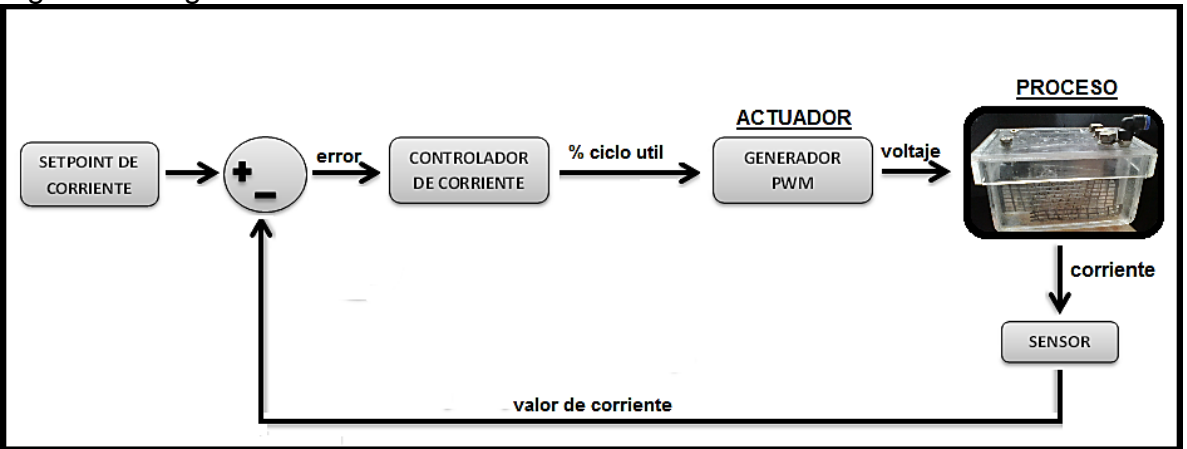

<span id="page-21-2"></span>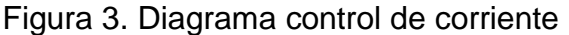

Ambos sistemas de control deben ser capaces de conseguir su objetivo cumpliendo los siguientes requisitos:

 Garantizar la estabilidad y, particularmente, ser robusto frente a perturbaciones.

Fuente: autores.

- Ser tan eficiente como sea posible, según un criterio preestablecido. Normalmente este criterio consiste en que la acción de control sobre las variables de entrada sea realizable, evitando comportamientos bruscos e irreales.
- Ser fácilmente implementable y cómodo de operar en tiempo real.

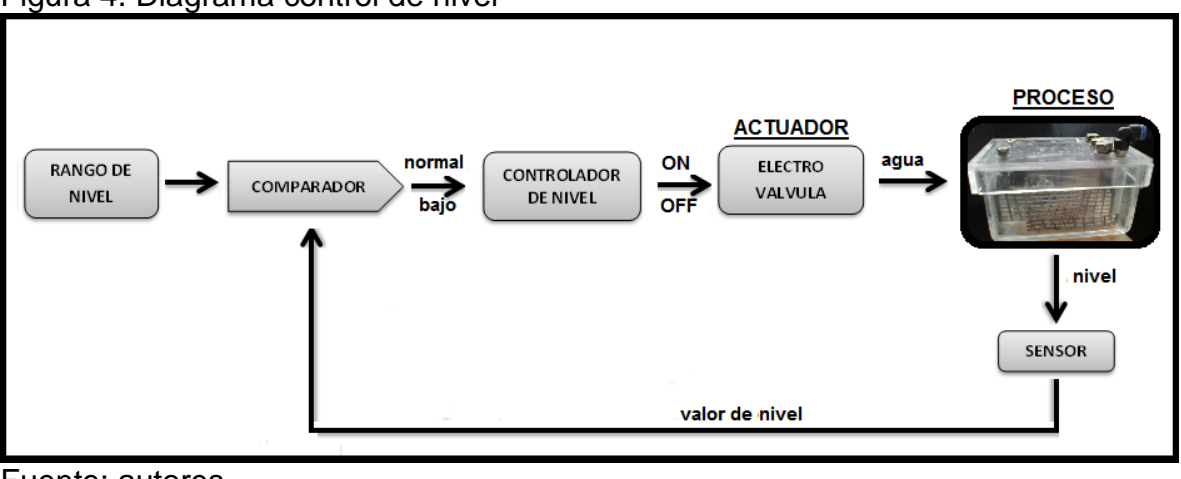

<span id="page-22-0"></span>Figura 4. Diagrama control de nivel

Fuente: autores.

# **4. DISEÑO**

<span id="page-23-0"></span>Este capítulo presenta las condiciones de diseño y los parámetros que se deben tener en cuenta al momento de implementar el Sistema de Control y Monitoreo de un generador de HHO vehicular, dentro de las cuales se encuentran principalmente, las características físicas y químicas del tanque y de la solución electrolítica, los rangos de medición de las variables de proceso ya especificadas, la portabilidad, las características que deben presentar los sensores, la cantidad de información a almacenar y los requerimientos propios de cada uno de los sistemas de control a implementar (nivel y corriente).

El Sistema de Control y Monitoreo de un generador de HHO vehicular consta de dos módulos, el Módulo de Instrumentación y Control (MIC) y el Módulo de Visualización y Registro (MVR), comunicados inalámbricamente entre sí.

# <span id="page-23-1"></span>**4.1 MÓDULO DE INSTRUMENTACIÓN Y CONTROL (MIC)**

El MIC, mostrado en la Figura 5, es el encargado de la adecuación y adquisición de las variables de proceso, el control de nivel de la solución electrolítica en cada celda, el control de corriente y la comunicación bidireccional con el Modulo de Visualización y Registro.

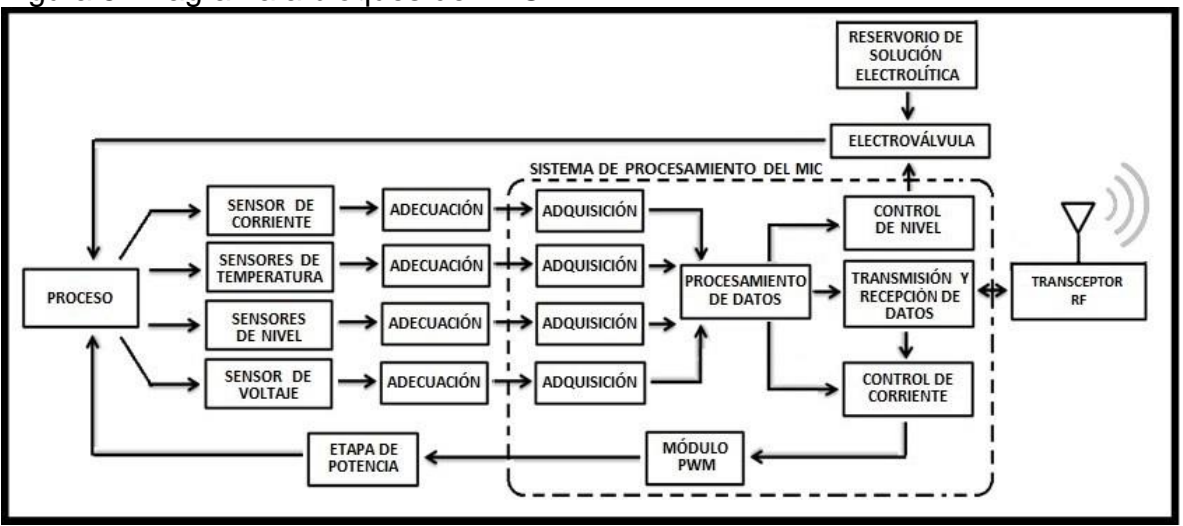

<span id="page-23-2"></span>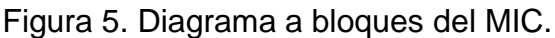

Fuente: autores.

Como se observa en la Figura 5 una vez obtenidas las magnitudes de las variables de proceso, por medio de los sensores, estas pasan a la etapa de adecuación en donde se lleva a cabo el acondicionamiento de tal forma que las magnitudes son escaladas a niveles de tensión adecuados para la etapa de adquisición.

Luego, en el sistema de procesamiento del MIC en la etapa de adquisición se realiza la conversión análoga/digital, esto con el objetivo el procesamiento de los valores entregados después de la etapa de acondicionamiento. Una vez los datos son adquiridos pasan al bloque de procesamiento de datos en donde los valores reales de las variables de proceso son calculados y posteriormente empaquetados en una única trama que es entregada a la transmisión y recepción de datos, la cual se encarga de configurar el Transceptor RF, ya sea en modo de transmisión, para enviar al Módulo de Visualización y Registro la trama de datos que contiene las variables de proceso, o en modo recepción, para recibir el valor de corriente bajo el cual el usuario desea que opere el generador de HHO.

Por otro lado, el control de corriente, toma el *setpoint* de corriente establecido por el usuario y la magnitud de la variable de proceso corriente, que se encuentra en el bloque de procesamiento de datos para generar la salida de control adecuada que se aplicará al proceso en forma de señal PWM a través de una etapa de potencia que cumpla con los requerimientos necesarios para esta labor. Finalmente, el bloque de procesamiento de datos entregará al control de nivel las tres variables de proceso correspondientes al nivel de solución electrolítica en cada una de las celdas, las cuales serán usadas para producir una señal de control que active o desactive la correspondiente electroválvula cuando cualquiera de estos niveles este por debajo de un valor de referencia mínimo o por encima de un valor de referencia máximo, respectivamente; se debe aclarar que activar la electroválvula implica permitir el flujo de solución electrolítica desde el reservorio a la celda y por lo tanto desactivar la electroválvula la acción contraria.

#### <span id="page-24-0"></span>**4.1.1 Instrumentación del proceso**.

<span id="page-24-1"></span>**4.1.1.1 Temperatura**. La temperatura de la solución electrolítica en cada una de las celdas, presenta cambios lentos y un rango limitado. Sin embargo existe un factor que puede alterar la temperatura presente en las celdas del generador, dicho factor corresponde a la ubicación del generador de HHO dentro del vehículo, pues si se instala cercano al motor del vehículo el calor liberado por este afectará la temperatura de la solución electrolítica ya que se produce un incremento significativo de esta variable de proceso que en este caso es poco deseado. Por lo expuesto anteriormente es preferible instalar el generador de HHO vehicular en la parte trasera del vehículo con el fin de eliminar la mayor cantidad de influencias térmicas externas posibles. Esta situación conlleva a que el rango de medición de la variable de proceso en estudio esté entre los -10° y los 80° centígrados, ya que la temperatura en el generador de HHO vehicular nunca estará por debajo de la temperatura ambiente, la cual en las ciudades más frías de Colombia difícilmente alcanza los -5° centígrados, ni tampoco estará por encima de los 80° centígrados, según la información que fue suministrada por la empresa Greenlabel.

Otros parámetros que se deben tener en cuenta son las condiciones físicas y químicas del medio en donde será ubicado el sensor, es decir, las condiciones a

las que estará expuesto. Es así como se hace necesario el uso de un sensor de tamaño reducido que pueda operar en el pequeño espacio sobrante que hay dentro de las celdas. Otro asunto importante es el hecho de que el sensor se encontrará sumergido en la solución electrolítica, que es un ambiente líquido y altamente corrosivo, por lo que dicho elemento debe estar lo suficientemente protegido contra este tipo de amenazas.

<span id="page-25-0"></span>**4.1.1.2 Voltaje**. El voltaje que se desea medir es el valor DC de la señal pulsante PWM con la que se alimentará el generador de HHO vehicular, esto con el fin de poder establecer fácilmente la cantidad de potencia transferida desde la batería del automóvil al ya mencionado generador en los diferentes instantes de tiempo en los que se realiza la adquisición de las variables de proceso. Para llevar a cabo esta tarea hay que tener claro que esta señal PWM es una señal cuadrada cuya amplitud en nivel bajo es de 0 V y en nivel alto puede variar desde los 12 V a los 14 V, este fenómeno se debe al regulador de tensión del alternador. Por lo anterior es evidente que se requiere de una etapa de acondicionamiento que transforme la señal PWM en una señal DC no pulsante con un valor de amplitud en el rango de  $0 \vee a 5 \vee$ .

Como el generador de HHO vehicular está compuesto por tres celdas de gran similitud conectadas en serie, el voltaje de alimentación se distribuye entre estas de manera uniforme, por lo que no es necesario tener que realizar la medición del voltaje de cada celda ya que estos pueden ser calculados de forma trivial a partir del voltaje total del generador.

<span id="page-25-1"></span>**4.1.1.3 Corriente.** El hecho de que las celdas que componen el generador de hidrógeno vehicular se encuentren en serie hace que la corriente PWM que fluye a través de la solución electrolítica sea igual en todas las celdas, convirtiéndose así en la variable de proceso de mayor importancia en lo que respecta a la generación de hidrógeno, por tanto se requiere de la mayor precisión posible en su medición ya que del monitoreo de esta variable depende en gran medida el éxito del controlador de corriente que se implementará.

Existe gran cantidad de métodos para la medición de corriente, el inconveniente radica principalmente en que los dispositivos que se encuentran en el mercado para este propósito poseen rangos de medición bastante amplios normalmente en la escala de los amperios mientras que el rango de la variable de proceso es significativamente pequeño pues va desde los 0 mA hasta los 350 mA haciendo inevitable el desperdicio de la mayor parte de la capacidad del sensor debido a que solo se empleará una pequeña porción del rango total del mismo. Además este tipo de sensores con amplios rangos de medición acostumbran a tener una sensibilidad en el orden de las centenas de milivoltios por amperio, lo que significa que la señal de salida del sensor tendrá una amplitud de unas escasas decenas de milivoltios, aún si se aplica el valor máximo que presenta la variable de proceso, volviéndose estrictamente necesario amplificar la señal hasta lograr un

incremento de la sensibilidad que permita obtener una medición lo suficientemente buena como para cumplir con las exigencias que le imponga el controlador en pro de alcanzar un buen funcionamiento.

<span id="page-26-0"></span>**4.1.1.4 Nivel.** Hay diferentes formas de realizar una medición de nivel, ya sea midiendo directamente la altura del líquido sobre una línea de referencia, la presión hidrostática, el desplazamiento producido sobre un flotador o aprovechando las características eléctricas del fluido. En esta ocasión se optó por el uso de flotadores imantados, ya que brinda buenas prestaciones a un bajo costo; para esto es preciso buscar entonces algún tipo de sensor de campo magnético que tenga la capacidad de detectar los flotadores a una distancia no menor a 5 cm, tomando como referencia la parte superior del generador de hidrógeno vehicular, puesto que es el rango de nivel dentro del cual resulta imprescindible obtener información de la variable de proceso. Un aspecto que debe tenerse en cuenta en el momento de realizar la medición del nivel de la solución electrolítica en cada una de las celda, es que por el hecho de estar ubicado dentro de un vehículo, el generador de HHO vehicular, está sujeto a movimientos y vibraciones que exigen que la forma en la que se realice la medición de estas variables de proceso tenga un componente adicional que pueda mitigar las alteraciones que dichos fenómenos puedan causar en la medición, en términos de precisión y exactitud de la variable.

Debido al reducido tamaño del tanque electrolítico y al poco espacio disponible que queda en él para llevar a cabo la instalación de los diferentes sensores, es absolutamente necesario realizar modificaciones en el generador de HHO vehicular, las cuales consisten en la adicción de tres depósitos pequeños, uno por cada celda, en cuyo interior se ubicarán los flotadores imantados. De igual forma a como ocurrió con las otras variables de proceso, la adquisición del nivel de la solución electrolítica en cada celda, requiere de una etapa de adecuación de la señal entregada por el respectivo sensor, esto con el objetivo de ajustar el rango de variación de la señal dentro del rango de 0 V a 5 V de modo que no exista ningún inconveniente a la hora de realizar el proceso de digitalización de esta con el microprocesador.

#### <span id="page-26-1"></span>**4.1.2 Sistemas de control**

<span id="page-26-2"></span>**4.1.2.1 Control de Corriente.** El control de corriente en el MIC tiene como objetivo principal mejorar la respuesta en corriente del generador de hidrógeno vehicular en cuanto al tiempo de establecimiento y al error en estado estacionario se refiere, ya que se busca que esta alcance rápidamente el valor de referencia especificado por el usuario y se mantenga allí de forma estable rechazando las perturbaciones que se puedan presentar, tales como cambios en el voltaje de alimentación o variaciones en la temperatura de la solución electrolítica.

Los puntos a tener en cuenta para el diseño del controlador de corriente son la selección del actuador, el método de identificación a utilizar para identificar el sistema y por ultimo tipo de controlador a implementar. En este caso se ha optado por usar como actuador un modulador de pulso PWM, ya que este permite controlar la potencia que se entrega al generador de HHO vehicular de una manera simple y eficaz. Por otro lado, para la identificación del sistema se cuenta con las herramientas del *toolbox* de identificación de MATLAB, el cual por medio de dos vectores de datos, siendo uno la entrada y el otro la salida, entrega una función de transferencia aproximada del sistema que posteriormente es empleada en el diseño del controlador de acuerdo a las características que se desean mejorar en la respuesta del sistema, dicho controlador puede ser de tipo proporcional (P), integral (I), derivativo (D) o una combinación de las características de cada acción de control.

<span id="page-27-0"></span>**4.1.2.2 Control de Nivel.** El control de nivel es más sencillo que el control de corriente, esto se debe a que el agua en la celda disminuye lentamente, de tal forma que un cambio significativo en el nivel de la solución electrolítica se puede presentar en horas o quizás en días. Por lo tanto un control ON/OFF resulta ser apropiado para el diseño del controlador, además hay que tener en cuenta las perturbaciones que se pueden presentar como la inclinación del carro, las vibraciones y las irregularidades del camino que producirán movimiento en el generador de hidrógeno vehicular y por ende dificultades a la hora de obtener una medición con un grado de exactitud aceptable.

Como actuador para el control de nivel se ha seleccionado una electroválvula o solenoide que al aplicarle un nivel de tensión alto permite el paso de la solución electrolítica desde el reservorio, que está ubicado a mayor altura que el generador de HHO vehicular, hacia cada una de las celdas de este último, de tal forma que el agua fluya por acción de la gravedad.

<span id="page-27-1"></span>**4.1.3 Sistema de procesamiento del MIC**. El sistema de procesamiento del MIC debe contar con tres elementos principales, el primero, es en un módulo de conversión análogo a digital con las suficientes entradas análogas como para adquirir todas las variables de proceso que se necesitan digitalizar, el segundo, consiste en un módulo PWM usado para regular la cantidad de potencia que se entrega al generador de hidrogeno vehicular en concordancia con la salida del controlador de corriente, finalmente, el tercer elemento, y el más importante, hace referencia a la capacidad de procesamiento y almacenamiento de datos, la cual debe ser lo suficientemente buena como para realizar, sin ningún tipo de inconveniente ni retardo exagerado, todas las tareas correspondientes a la adquisición de las variables de proceso, al control de nivel y de corriente y a la comunicación inalámbrica. Además debe tenerse en cuenta que el sistema de procesamiento cuente con al menos 5 salidas digitales para llevar a cabo las tres acciones de control de nivel y la instalación de algunos dispositivos leds que permitirán indicarle al usuario si el sistema esta encendido o apagado o si se ha presentado alguna falla en el proceso.

# <span id="page-28-0"></span>**4.2 MÓDULO DE VISUALIZACION Y REGISTRO (MVR)**

El MVR tiene como tareas principales el establecimiento de la comunicación inalámbrica bidireccional con el MIC, la visualización de las variables de proceso en un dispositivo adecuado para este fin, el registro de dichas variables en un dispositivo de almacenamiento masivo y permitir la entrada de datos por parte del usuario para ejecutar conforme a estos el respectivo control de corriente.

En la Figura 6 se presenta con mayor detalle el funcionamiento y la estructura del MVR.

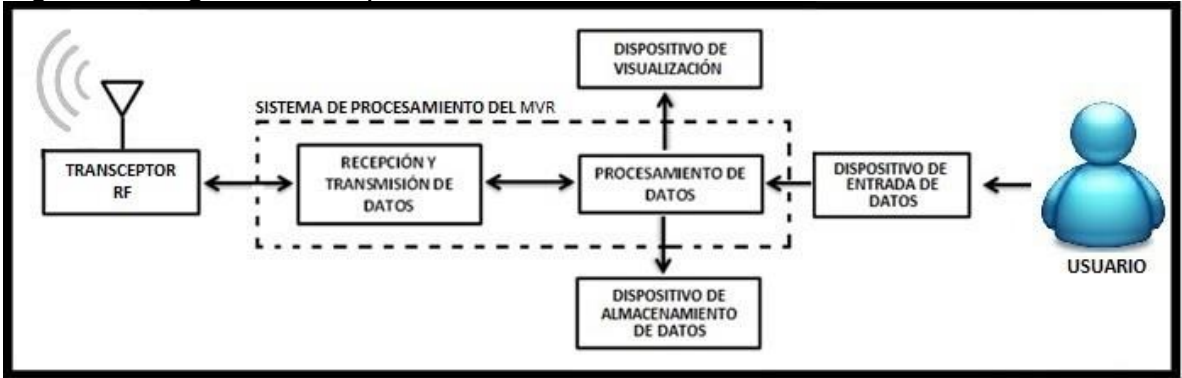

<span id="page-28-1"></span>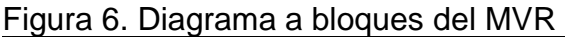

Fuente: autores.

El MVR también actúa como un sistema gestor mediante el cual el usuario puede establecer el valor de corriente bajo el que desea que opere el MIC. El funcionamiento general del MVR es el siguiente:

Al encender el MVR se pide al usuario que ingrese mediante el dispositivo de entrada de datos el valor de corriente deseada, el cual pasa luego al sistema de procesamiento del MVR en donde es debidamente empaquetado por el bloque de procesamiento de datos para transferirlo posteriormente al bloque de recepción y transmisión de datos, en donde se inicializan los diferentes protocolos de la comunicación inalámbrica que permitirán configurar el transceptor RF ya sea en modo de transmisión, para enviar el dato de corriente que ha sido empaquetado, al MIC de forma que este pueda iniciar su operación, o en modo recepción, para recibir la trama de datos que contiene las variables de proceso que han sido adquiridas por el sistema anteriormente mencionado; la trama de datos recibida es conducida desde el bloque de recepción y transmisión de datos al bloque de procesamiento de datos, en donde son desempaquetadas las variables de proceso corriente y voltaje del generador de HHO y de temperatura y nivel de cada

una de sus celdas, las cuales finalmente son transferidas al dispositivo de visualización y al dispositivo de almacenamiento de datos.

<span id="page-29-0"></span>**4.2.1 Visualización de Datos**. Los datos a visualizar son las 8 variables de proceso que han sido enviadas desde el MIC, que como ya se ha mencionado corresponden a la corriente que fluye a través de la solución electrolítica, el voltaje entre los bornes del generador de HHO vehicular y el nivel y la temperatura de la solución electrolítica en cada una de las tres celdas; lógicamente estas deben presentarse al usuario con sus respectivas etiquetas y unidades de medida en forma ordenada, clara y legible. Además se debe crear una pequeña y simple interfaz que le permita al usuario verificar el valor de corriente que desea establecer como punto de referencia para el controlador digital.

Por todo lo anterior es claro que se necesita un dispositivo de visualización monocromático de tamaño medio, de aproximadamente 128x64 pixeles, que brinde la posibilidad de mostrar toda la información que concierne a las variables de proceso de forma simultánea con el fin de tener acceso a cualquiera de ellas en todo momento. La interfaz de usuario para fijar el valor de corriente deseada no exige un dispositivo de mayor tamaño al que se ha planteado en las líneas anteriores, por lo cual no es necesario agregar nuevos requerimientos.

<span id="page-29-1"></span>**4.2.2 Sistema portable de almacenamiento de datos**. Debido al reducido espacio de un vehículo, adicionar una base de datos implementada en un computador resulta ser un poco incómodo e implica conectar la aplicación al PC lo que genera más cableado y requiere que el PC permanezca conectado al sistema de visualización y registro durante el tiempo que tarde la prueba; además se perdería en gran parte la portabilidad que se desea dar al sistema con la implementación de la comunicación inalámbrica debido a la incomodidad que supone el trasladarse de un lugar a otro con un PC conectado a otro dispositivo. Es así como se ha optado por el uso de algún tipo de dispositivo de almacenamiento masivo de datos que sea de tamaño reducido, que pueda ser manejado con facilidad por medio del sistema de procesamiento del MVR y que permita la escritura de archivos de texto (.txt) o de archivos en forma de tabla (.csv).

<span id="page-29-2"></span>**4.2.3 Dispositivo de entrada de datos**. Debido a que la cantidad de datos de entrada es sumamente reducida, pues consiste únicamente en dos tipos de acciones, una es el ingreso del valor de corriente que el usuario desea establecer como punto de referencia para la operación del controlador correspondiente y la otra es la elección de la tarea que se necesita que el MVR lleve a cabo en ese momento, dentro de las cuales se encuentran enviar *setpoint* al MIC, ingresar nuevo valor de *setpoint*, retirar dispositivo de almacenamiento de datos, ingresar dispositivo de almacenamiento de datos y reiniciar operación; resulta innecesario hacer uso de un teclado como dispositivo de entrada de datos puesto que este exigirá al sistema de procesamiento del MVR una mayor cantidad de pines de

entrada además del uso de algún tipo de librería para su administración lo que conlleva a un mayor gasto de recursos en cuanto a memoria de datos y memoria de programa se refiere, por lo cual se ha optado por desarrollar un sistema de entrada de datos de menor complejidad, compuesto por pulsadores, que permita cumplir con eficacia las labores que ya han sido estipuladas para este tipo de dispositivo reduciendo al máximo el gasto de recursos del sistema de procesamiento del MVR.

<span id="page-30-0"></span>**4.2.4 Sistema de procesamiento del MVR**. Al sistema de procesamiento del MVR se le ha asignado el manejo del módulo de transmisión inalámbrica y del dispositivo de visualización de datos, así como también el registro de las variables de proceso en el dispositivo de almacenamiento de datos, por lo que es necesario que este cuente con una memoria de datos y de programa amplias como para almacenar y procesar de forma ágil toda la información, variables de proceso, que llegan desde el MIC, con el objetivo de obtener un monitoreo continuo y un registro exitoso del proceso de generación de HHO vehicular. También resulta evidente que para tomar una decisión acertada acerca de las características específicas que debe tener el sistema de procesamiento del MVR, además del dispositivo de visualización y del dispositivo de almacenamiento de datos, se debe tener en cuenta el tipo de comunicación inalámbrica que se va a emplear.

### <span id="page-30-1"></span>**4.3 COMUNICACIÓN INALÁMBRICA**

Con el objetivo de hacer del sistema de visualización y registro un dispositivo de monitoreo y almacenamiento de datos portable, se ha decidido emplear una de las tantas tecnologías de transmisión inalámbrica de datos que se encuentran disponibles en el mercado, las cuales ofrecen al usuario la posibilidad de configurar, a través de la pila de protocolos respectiva, los transceptores RF, de acuerdo a los requerimientos de la aplicación que este desea implementar.

En el caso del Sistema de Control y Monitoreo de un generador de HHO vehicular, la comunicación inalámbrica solo se establecerá entre dos dispositivos, el MIC y el MVR, y se hará de forma bidireccional ya que ambos módulos tienen la necesidad de enviar y recibir datos.

Debido a los pocos requerimientos que se plantean para la comunicación inalámbrica se pretende buscar un tipo de tecnología de bajo costo que posea un conjunto de prestaciones moderado que se ajuste al cumplimiento cabal de las exigencias realizadas, de forma que no se incurra en un desperdicio de recursos tecnológicos y económicos por el uso de algún dispositivo sobrecalificado para realizar tal función.

# **5. IMPLEMENTACIÓN**

<span id="page-31-0"></span>En este capítulo se lleva a cabo el proceso de selección de los dispositivos electrónicos, tales como sensores, microprocesadores, amplificadores, y demás elementos discretos, que serán usados para implementar el Sistema de Control y Monitoreo de un generador de HHO vehicular, teniendo siempre en cuenta las pautas que se plantearon en el Capítulo 4, además, se incluyen los diferentes procedimientos y cálculos que fueron realizados durante las diferentes etapas del proyecto con el fin de llevar a feliz término el desarrollo del mismo.

# <span id="page-31-1"></span>**5.1 MÓDULO DE INSTRUMENTACIÓN Y CONTROL**

<span id="page-31-2"></span>**5.1.1 Instrumentación del proceso**. Como primera medida, para la implementación de la etapa de instrumentación del proceso se deben seleccionar adecuadamente los sensores en concordancia con las especificaciones que se realizaron en la respetiva sección de diseño. Una vez escogidos los sensores, se debe entonces, teniendo en cuenta el rango de salida de cada uno de estos y los niveles de tensión permitidos en las entradas análogas del sistema de procesamiento del MIC, diseñar los circuitos de acondicionamiento para cada una las variables de proceso de forma que se pueda obtener una excelente adquisición.

<span id="page-31-3"></span>**5.1.1.1 Temperatura**. Para la medición de la temperatura se pueden encontrar variedad de instrumentos, cada uno con características especiales para cada aplicación, entre ellos podemos encontrar:

- RTD (Sensores de Temperatura resistivos)
- **Termopares**
- Termómetros de Vidrio
- Termómetro Bimetálico
- Sensores de Temperatura en Circuito Integrado. (Semiconductores)
- **Pirómetros**

Cada uno de estos presenta rangos de medición diferentes, al igual que la sensibilidad de cada uno de ellos puede variar desde micro voltios hasta unidades de milivoltios.

De acuerdo a las consideraciones estipuladas en el diseño, se optó por escoger un sensor de tipo circuito integrado, el cual presenta un rango de medición que se adapta a lo necesitado, presenta un tamaño reducido y permite ser inmunizado al agua de manera práctica.

Por lo tanto para la medición de temperatura se selecciona un termómetro digital, el cual internamente posee un sensor de temperatura de tipo circuito integrado; el termómetro digital es de referencia DS18S20 y mostrado en la Figura 7. Este además de cumplir con los requerimientos, brinda ventajas debido a que no necesita acondicionamiento, por lo cual requiere poco hardware para su implementación, además, cuenta con un protocolo de comunicación propio, protocolo 1-wire, que permite que varios de estos dispositivos puedan ser conectados a una sola línea de datos.

<span id="page-32-1"></span>Figura 7. Termómetro Digital DS18S20

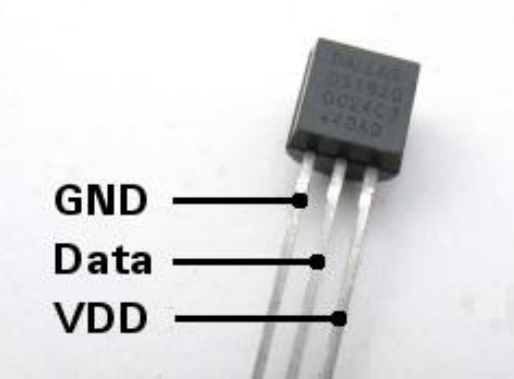

Fuente: http://dostmuhammad.universalcoders.com/wp-content/uploads/2011/05/

Las características que presenta este termómetro son las siguientes:

- Interfax de Comunicación 1-Wire requiere solo un pin para la comunicación
- Cada sensor cuenta con un único código serial de 64 bits
- Voltaje de alimentación entre 3.0V a 5.0V
- Rango de temperatura desde -55°C a 125°C
- 9 bit de resolución
- Tiempo de conversión de temperatura de 750mS

<span id="page-32-0"></span>**5.1.1.1.1 Protocolo 1-wire**. Es un protocolo de comunicación diseñado por Dallas Semiconductor Corp. que provee una velocidad de datos baja, señalización y alimentación en una sola señal. Una característica principal es el uso de solo dos cableados, uno para datos y el otro para tierra. Es una comunicación maestroesclavo, donde el maestro es capaz de controlar varios dispositivos a través de una sola línea de datos, esto se debe a que cada dispositivo 1-Wire posee en su

memoria un único código de 64bits que permite su direccionamiento. La configuración básica del hardware se puede observar en la Figura 8.

<span id="page-33-1"></span>Figura 8. Configuración del hardware 1-Wire

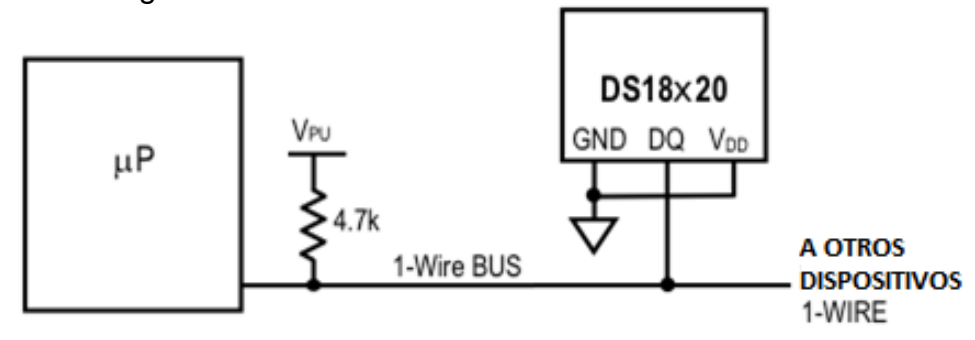

Fuente: http://blog.automated.it/2009/02/04/one-wireduino-made-easy/

Para llevar a cabo la comunicación entre el microprocesador (maestro) y el DS18S20 se debe seguir la siguiente secuencia:

Paso 1. Inicialización: permite al maestro detectar si hay algún dispositivo conectado al bus.

Paso 2. Envío de comando ROM (seguido por algún intercambio de datos requerido): una vez detectado un dispositivo, es posible enviar un comando ROM, este comando permite direccionar un dispositivo especifico si hay varios conectado al bus, de igual forma permite identificar cuantos hay conectados o si se ha presentado alguna alarma.

Paso 3. Envío de comando de función DS18S20 (seguido por algún intercambio de datos requerido): este tipo de comando permite al maestro leer y escribir la memoria del DS18S20, iniciar la conversión de temperatura y configurar el modo de alimentación.

Para mayor información sobre el protocolo 1-Wire y su configuración con el integrado DS18S20 consultar el Anexo A.

<span id="page-33-0"></span>**5.1.1.1.2 Acondicionamiento e implementación.** Como la celda de hidrógeno se encuentra dividida en tres, es necesario adquirir tres DS18S20.El primer proceso a realizar para la implementación del sensor, es hacerlo inmune al agua, para esto se siguen los pasos mostrados en (Aristizábal, 2011) y el resultado se muestra en la Figura 9.

<span id="page-34-0"></span>Figura 9. Sensores de Temperatura inmunes al agua

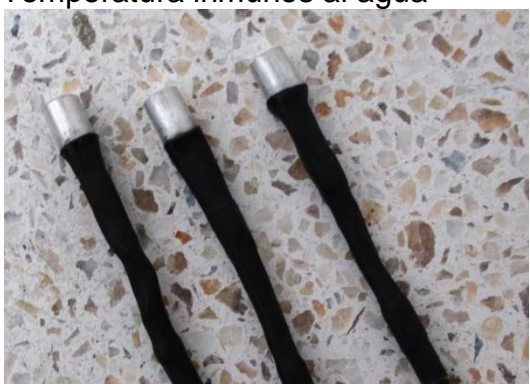

Fuente: autores

El siguiente paso es la conexión de los sensores con el microcontrolador, al ser la comunicación 1-wire la conexión implica una resistencia pull-up de 4.7kΩ, la conexión de todos los sensores a una sola línea, su respectiva tierra y su alimentación. Para la correcta lectura de los sensores es necesario obtener su código de identificación o ID, el cual se realiza por medio del circuito mostrado en la Figura 10. Este proceso es realizado a través de la librería 1-wire.c (1 wire con C18, 2011) la cual permite la escritura y lectura de los sensores, siguiendo lo establecido por el fabricante.

<span id="page-34-1"></span>Figura 10. Circuito para obtener ID

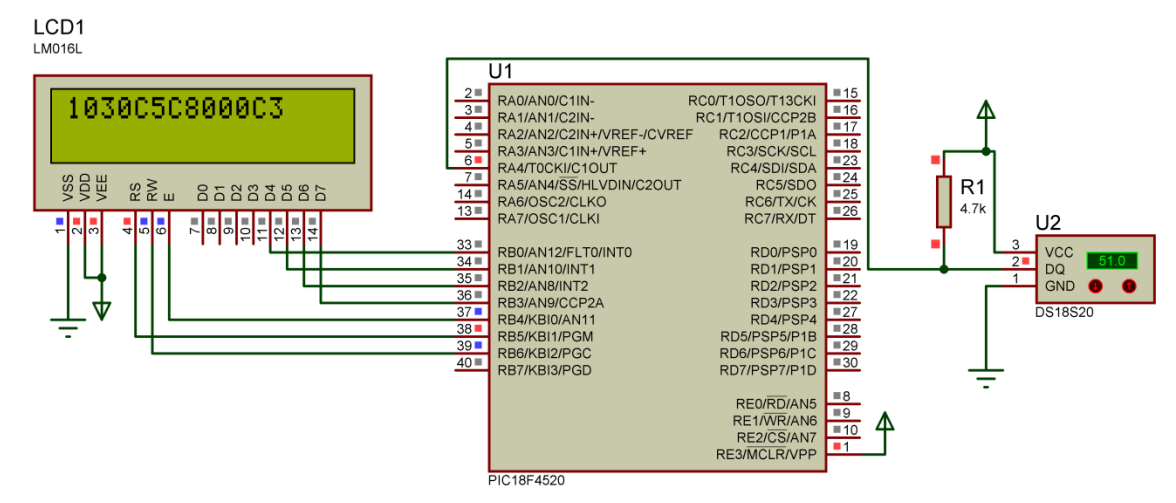

#### Fuente: autores.

Una vez obtenido el ID de cada sensor, ya se es posible comunicarse con cada dispositivo para obtener la temperatura de cada uno, la cual es entregada directamente en unidades de grados centígrados. El diagrama final de conexión de los tres sensores se presenta en la Figura 11.

<span id="page-35-2"></span>Figura 11. Diagrama final de conexión

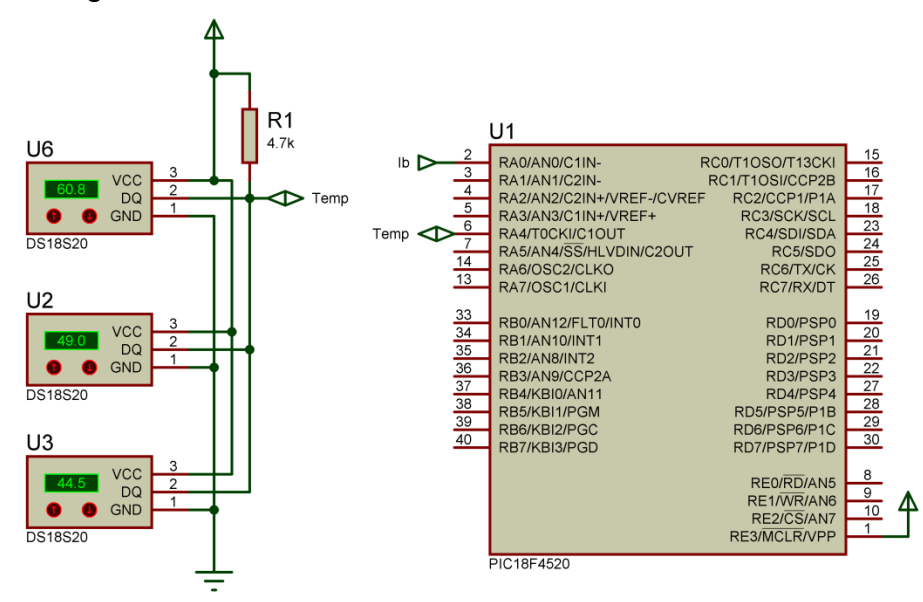

Fuente: autores.

<span id="page-35-0"></span>**5.1.1.2 Voltaje**. Para la medición del voltaje solo se requiere de una etapa de adecuación que permita tomar la diferencia de potencial eléctrico entre los electrodos del generador y reducirlo a un nivel de tensión en el rango de 0 a 5 Voltios. Luego mediante el uso de un filtro pasa bajo adecuado, obtener el valor DC de la señal que es la variable de proceso que realmente interesa en este caso.

<span id="page-35-1"></span>**5.1.1.2.1 Acondicionamiento**. Teniendo en cuenta las características de la señal PWM que se desea medir, las cuales fueron expuestas en la etapa de diseño y además como el voltaje a medir es la diferencia de potencial presente entre los bornes del generador de HHO cuyo borne negativo no se encuentra referenciado a tierra, por lo que se hace necesario usar un amplificador diferencial, como el mostrado en la Figura 12, con una ganancia de 1/3, de forma que si se presenta algún tipo de anomalía y el voltaje máximo de la señal PWM sobre pasa los 14 voltios, esta pueda ser fácilmente reducida e incluida dentro del rango de adquisición, de 0 a 5 voltios, del sistema de procesamiento del MIC.

<span id="page-35-3"></span>Figura 12. Amplificador Diferencial

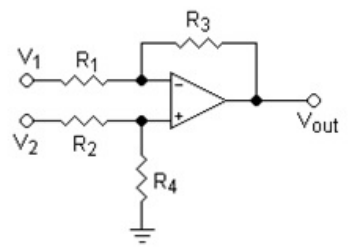

Fuente: http://es.wikipedia.org/wiki/Amplificador\_operacional
El voltaje de salida del amplificador diferencial está dado por la Ecuación 2.

.

$$
V_{out} = V_2 \left( \frac{(R_3 + R_1)R_4}{(R_4 + R_2)R_1} \right) - V_1 \frac{R_3}{R_1}
$$
 (Ecuación 2)

De forma que para lograr que el voltaje diferencial sea reducido a una tercera parte del original se debe cumplir la relación mostrada en la Ecuación 3.

$$
\left(\frac{(R_3 + R_1)R_4}{(R_4 + R_2)R_1}\right) = \frac{R_3}{R_1} = \frac{1}{3}
$$
\n(Ecuación 3)

Ya que la relación entre  $R_1$  y  $R_3$  es clara, solo resta hallar la relación que debe existir entre  $R_1$ ,  $R_2$ ,  $R_3$  y  $R_4$  para que se cumpla con la condición anterior. Para esto se divide el numerador y el denominador de la expresión del lado izquierdo en  $R_1$  y se reemplaza la relación  $R_3/R_1$  por 1/3.

$$
\left(\frac{\frac{4}{3}R_4}{R_4 + R_2}\right) = \frac{1}{3}
$$
 (Ecuación 4)

Finalmente, despejando de la Ecuación 4 se tiene la Ecuación 5.

$$
\frac{R_4}{R_2} = \frac{1}{3}
$$
 (Ecuación 5)

Con base en la Ecuación 5, los resistores elegidos son:

$$
R_1 = 30 \text{ K}\Omega
$$
;  $R_2 = 30 \text{ K}\Omega$ ;  $R_3 = 10 \text{ K}\Omega$ ;  $R_4 = 10 \text{ K}\Omega$ .

**5.1.1.2.2 Filtro pasabajos**. El voltaje de salida del amplificador diferencial de la Figura 12 es un voltaje PWM, así que para obtener el valor DC de esta señal se requiere de un filtro pasabajo que atenúe todas las componentes de alta frecuencia que esta posea, incluyendo principalmente la componente de 1.2 KHz que corresponde a la frecuencia a la cual se ha establecido el funcionamiento del módulo PWM. El diseño del filtro pasabajos pasivo a implementar puede detallarse a continuación:

Para empezar se asume un capacitor de 10 µF buscando obtener una frecuencia de corte cercana a los 1.5 Hz, estos valores son reemplazados en la Ecuación 6, por lo que solo resta encontrar el valor comercial de la resistencia que más se ajuste a este requerimiento.

$$
R = \frac{1}{2\pi (F_c * C)} = \frac{1}{2\pi (1.5 \text{ Hz} * 10 \text{ }\mu\text{F})} = 10.61 \text{ K}\Omega \approx 10 \text{ K}\Omega \quad \text{(Ecuación 6)}
$$

La configuración del filtro pasabajo pasivo con los valores calculados se muestra en la Figura 13.

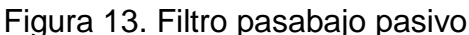

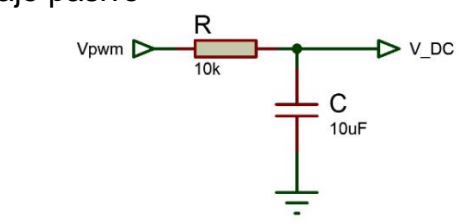

Fuente: autores.

**5.1.1.3 Nivel**. Al ser el espacio en cada celda del generador de HHO reducido, se opta por medir el nivel a través del desplazamiento de un flotador, en conjunto con un sensor de efecto hall. La Figura 14 muestra el sistema a implementar para la medición de nivel.

Figura 14. Modelo medición de nivel

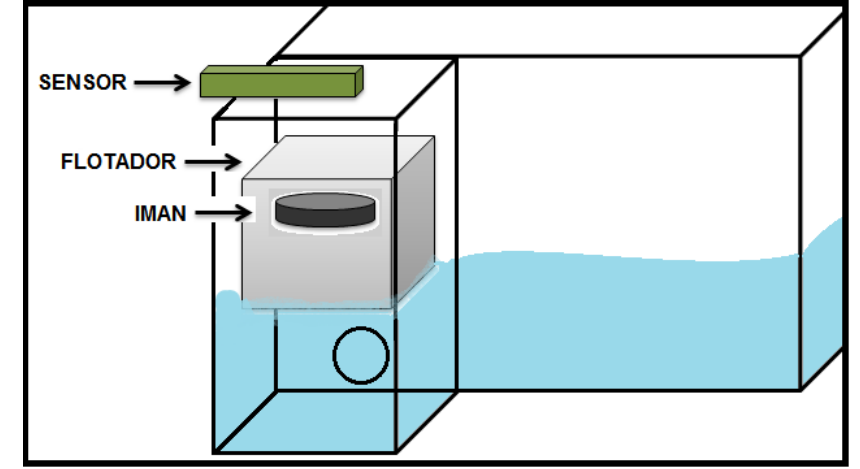

Fuente: autores

**5.1.1.3.1 Imán y Flotador**. Para poder implementar el imán con el flotador, se requiere adicionar a cada celda un depósito de aproximadamente 2.5cm de lado, este depósito ira conectado a cada celda por un orificio inferior que permitirá el paso de agua que hará que las presiones en ambos lados, de la celda y el depósito, se nivelen de tal forma que aparecerá el mismo nivel de agua en las dos partes. Este fenómeno permitirá que el flotador ubicado en el pequeño depósito se mueva provocando a su vez el movimiento del imán que generará la variación del campo magnético que será inducido al sensor de efecto hall.

El flotador debe ser capaz de sostener el peso del imán de tal forma que pueda bajar y subir con cualquier variación en el nivel de agua, este es un cubo de 2cm de lado y hecho con acrílico de 0.7mm de espesor, tamaño que fue suficiente y produce la flotabilidad adecuada para el imán.

El imán escogido es de Neodimio mostrado en la Figura 15, redondo y de aproximadamente 1.5cm de diámetro, este tipo de imán presenta la ventaja de poseer un campo magnético mayor al que se puede encontrar en un imán común de su mismo tamaño. El imán es puesto internamente en la parte superior del flotador, de tal forma que no puede ser corroído o afectado por el agua y los gases generados.

Figura 15. Imanes de Neodimio

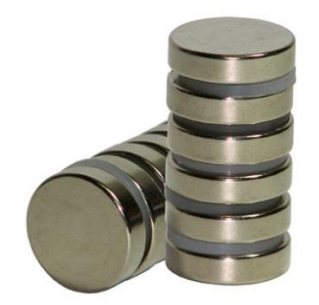

Fuente:http://ipda.es/pocketpc/%C2%BF-faltan-imanes-en-la-electronica-celularescomputadores

**5.1.1.3.2 Sensor**. Como se ha mencionado anteriormente, este es un sensor de efecto hall, la referencia escogida es A1302 de Allegro presentado en la Figura 16, se escoge este sensor debido a su precio y a su fácil adquisición, no se encuentra mucha diferencia entre sensores de este tipo, la mayoría de ellos presentan características muy similares, entre ellas su sensibilidad.

Figura 16. Sensor de efecto hall A1302

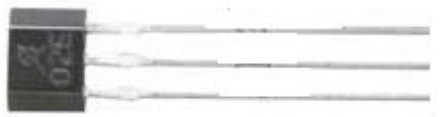

Fuente: http://www.pocketmagic.net/2009/10/atmega8-and-hall-sensor-a1302/

Las principales características de este sensor son:

- Salida con bajo ruido
- Rango de operación de 4.5 a 6.0 V
- Rango de temperatura de -40°C a 125°C
- Sensibilidad de 1.3 mV/G

Como se puede apreciar, este sensor presenta una sensibilidad muy baja y por tanto es necesario aumentar esta sensibilidad para permitirle al microcontrolador detectar los cambios que se presenten en la señal.

Antes de entrar en detalle sobre cómo se aumentó la sensibilidad, es necesario explicar cómo opera. El sensor de efecto hall genera una señal de voltaje análoga proporcional al campo magnético inducido, este es capaz de detectar campos magnéticos positivos y negativos, de esta forma cuando el sensor se encuentra sin la presencia de algún campo su voltaje de salida es de 2.5 voltios, es decir, la mitad del voltaje de alimentación, al inducirse en un campo magnético positivo este voltaje incrementa hasta llegar a un máximo de 5 voltios y en el caso contrario cuando se induce al sensor en un campo magnético negativo el voltaje de salida tendera hacerse 0. De este forma los 2.5 voltios que se producen al no estar en presencia de algún campo, se denominan voltaje offset, el cual al ser suprimido permite aumentar mucho más la sensibilidad del sensor, es así como se determina trabajar con los imanes apuntando hacia el sensor con su campo magnético positivo de tal forma que para la medición de nivel solo es de importancia el rango de 2.5 a 5 voltios.

**5.1.1.3.3 Adecuación**. De acuerdo a lo anterior, se debe amplificar el rango de 2.5 a 5 voltios teniendo en cuenta que el valor máximo de voltaje que permite el microcontrolador en sus entradas análogas es de 5 voltios. Lo primero a realizar es restar el voltaje offset a la señal y después de esto se procede a multiplicar este resultado por una ganancia determinada.

Hay dos posibles formas de realizar estas dos operaciones en un solo paso, una es por medio de un amplificador operacional en su configuración como diferencial (ver Figura 12) y la otra es por medio de un amplificador de instrumentación (ver Figura 17).

Figura 17. Amplificador de Instrumentación

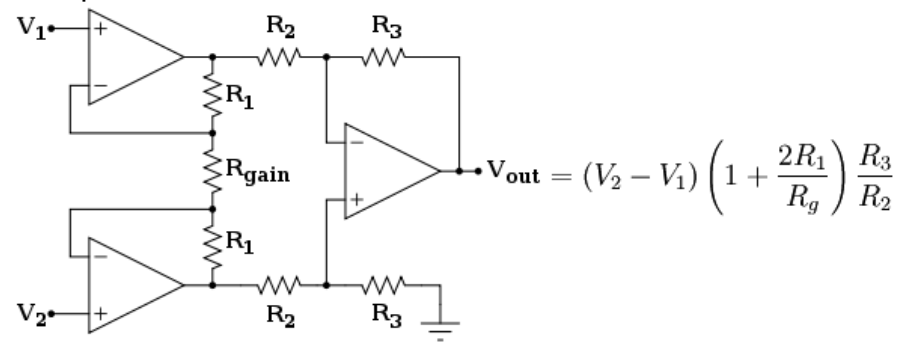

Fuente: http://es.wikipedia.org/wiki/Amplificador\_de\_instrumentaci%C3%B3n

El amplificador diferencial presenta la desventaja de tener una impedancia de entrada baja y además de esto el mal ajuste de la ganancia por no satisfacer la condición de simetría o balanceo entre las resistencias, si se quiere otro valor de ganancia hay que modificar el cociente de resistencias, y ya no se tiene un comportamiento diferencial ideal.

Por otro lado el amplificador de instrumentación mejora las características del amplificador diferencial teniendo alta impedancia de entrada, ajuste de ganancia por medio de una sola resistencia Rg y un rechazo al modo común elevado.

En cuanto a costos, resulta que la implementación de un amplificador diferencial resulta ser más económica que la de uno de instrumentación. Es posible encontrar en el mercado circuitos integrados como el TL084 el cual posee 4 amplificadores operacionales con los cuales es posible implementar un amplificador de instrumentación o 4 amplificadores diferenciales. También, es posible encontrar integrados como el INA2126 el cual posee dos amplificadores de instrumentación en un solo encapsulado. Conociendo las ventajas y desventajas de cada configuración y sabiendo que la señal a amplificar resulta ser del orden de los milivoltios se decide por el uso del amplificador de instrumentación INA2126 mostrado en la Figura 18 junto con su ecuación de ganancia (G).

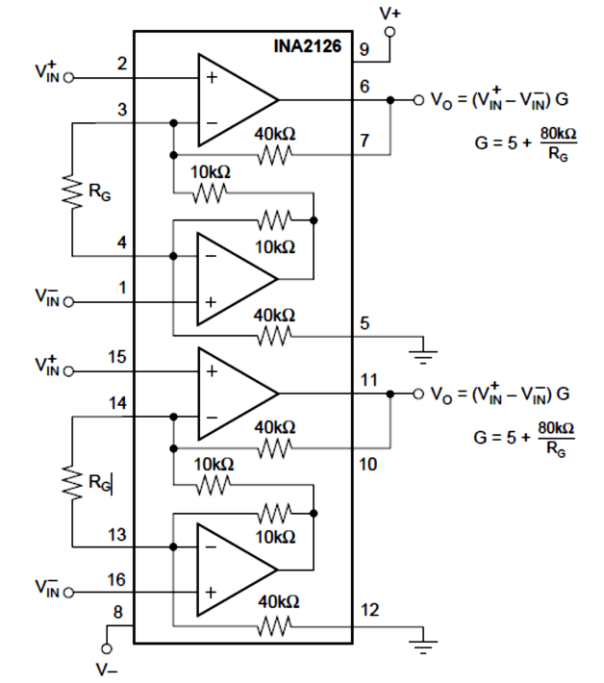

Figura 18. Amplificador de instrumentación INA2126

Fuente: http://www.ti.com/lit/ds/sbos062a/sbos062a.pdf

Para calcular la ganancia es necesario conocer el voltaje máximo que será entregado por el sensor cuando el flotador se encuentra en su posición más alta, estos valores son mostrados en el Cuadro 1, la medición se inicia a partir de 3 cm debido a que en esta altura se empieza a tener una medición clara y estable,

además, es donde el flotador empieza a desplazarse. La altura máxima a medir es de 5 cm debido a que es un punto máximo donde a partir de ahí el agua corre el riesgo de rebosarse.

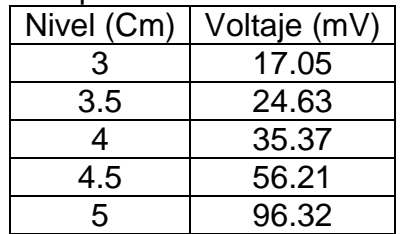

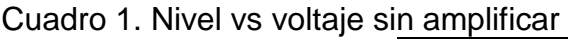

Fuente: autores

A partir de los 5 cm el voltaje de salida del sensor tiende a hacerse mucho más grande, de manera exponencial, por esto no es conveniente amplificar la señal de tal forma que cuando llegue a 5 cm el voltaje sea 5 voltios. Por tanto se opta por dejar un rango de dos voltios, de tal forma que si sobrepasa los 5 cm no se superen los 5 voltios y afecte al microcontrolador. La ganancia debe ser de aproximadamente 30, para que en 5cm se obtenga un valor aproximado de 3 voltios. Reemplazando el valor de la ganancia deseada (G) en la Ecuación 7 la resistencia Rg debe ser de 3.2kΩ.

$$
Rg = \frac{80k}{G-5}
$$
 (Ecuación 7)

Como 3.2kΩ es una resistencia no comercial se opta cambiarla por una resistencia de 3kΩ con el cual se obtiene un valor de ganancia de 31.6.

**5.1.1.3.4 Calibración**. Una vez establecida la ganancia, se realiza nuevamente la medición a la salida del amplificador y se obtienen los datos mostrados en el Cuadro 2, se pretende trabajar directamente con el valor que devuelve el ADC del microcontrolador, de 0 a 1023, para evitar la realización de operaciones innecesarias disminuyendo así el uso inadecuado de memoria.

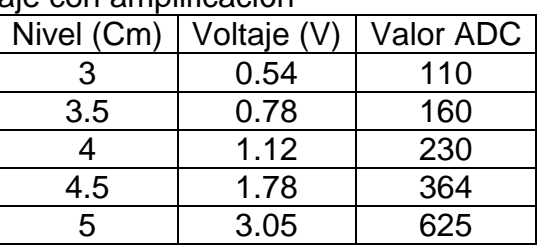

Cuadro 2. Nivel vs voltaje con amplificación

Fuente: autores

Graficando los datos anteriores se obtiene la gráfica mostrada en la Figura 19.

La Ecuación 8 fue obtenida con ayuda de las herramientas que ofrece Microsoft Excel por medio de líneas de tendencia, esta será implementada en el microcontrolador y devolverá el valor aproximado del nivel al cual se encontrará el agua en cada celda del generador de HHO y es a partir de este valor que se tomarán las acciones de control respectivas.

$$
Nivel = 1.1549 \ln(valor ADC) - 2.363
$$
 (Ecuación 8)

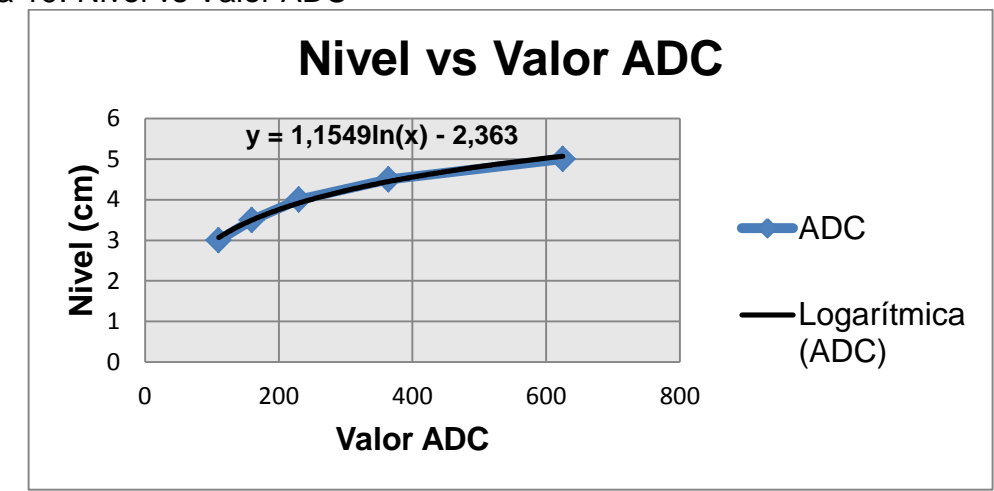

Figura 19. Nivel vs Valor ADC

Fuente: autores.

**5.1.1.4 Corriente**. La medición de corriente es una de las cuestiones claves en el desarrollo de este proyecto y existen diferentes formas de llevarla a cabo, el método más simple consiste en el uso de una resistencia conocida, denominada resistencia Shunt, de valor muy pequeño, en la cual se toma la caída de tensión para obtener la corriente de forma indirecta mediante la aplicación de la ley de ohm. El problema de esta metodología radica en que la calidad de la medición está supeditada al valor de la resistencia, pues si este es relativamente grande, se obtendrá una mayor sensibilidad y por ende mayor precisión pero no exactitud puesto que el sistema será alterado significativamente; y si la resistencia es muy pequeña, se disminuye entonces la sensibilidad y en consecuencia la precisión de la medición. Para evitar estos inconvenientes se optó por emplear un sensor de corriente tipo efecto hall, el cual entrega una salida en voltaje lineal proporcional a la corriente que fluye a través de una resistencia extremadamente pequeña.

**5.1.1.4.1 Sensor**. El sensor empleado para la medición de corriente es el sensor de referencia ACS714-05B, mostrado en la Figura 20, el cual consiste en un circuito lineal de efecto Hall, preciso y con bajo offset, este tiene una ruta de conducción de cobre ubicada cerca de la superficie de destino. Al aplicarse una corriente que fluye a través de esta ruta de cobre se genera un campo magnético el cual es detectado por un circuito integrado de efecto Hall que convierte la

intensidad de este campo en una señal de voltaje proporcional. Este sensor permite la medición de rangos amplios de corriente desde -5 a 5 amperios con una sensibilidad de 185 mV/A.

Figura 20. Sensor de corriente ACS714-05B

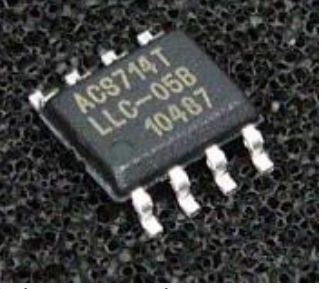

Fuente: http://eleshop.jp/shop/g/gB3541B/

Las características principales sensor son:

- Voltaje de operación de 5V
- Ancho de banda configurable por medio del pin FILTER
- Ancho de Banda de 80kHz
- Sensibilidad de 40 a 185 mV/A
- Error total a la salida típico del 1.5%, a 25°C.
- Salida de voltaje proporcional para corrientes AC y DC
- Rango de temperatura de operación entre -40°C a 150°C
- Resistencia del conductor interno de 1.2 mΩ
- Bajo ruido

**5.1.1.4.2 Adecuación**. La Figura 21 muestra la respuesta del sensor ante diversos valores de corriente sensada.

Figura 21. Voltaje de salida vs Corriente sensada

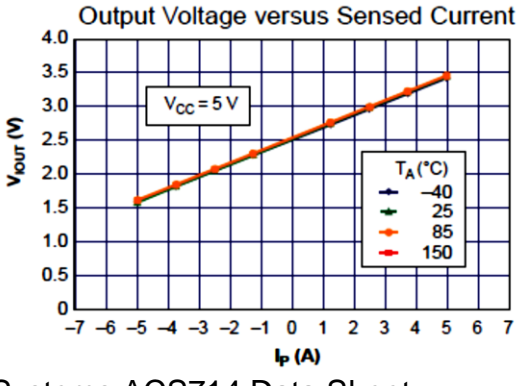

Fuente: Allegro MicroSystems ACS714 Data Sheet

De la figura anterior se concluye que el sensor opera de manera similar al sensor de efecto hall empleado para la medición de nivel y que de acuerdo a los

parámetros de diseño por el generador de HHO solo pasará una corriente máxima de 300 mA que se traduce como la máxima corriente a medir. Por tanto el sensor se trabajará en un rango de 0 a 500 mA, dando un rango un poco mayor para seguridad del sistema, un efecto negativo de este rango de operación es la disminución de la sensibilidad a la mitad y por ende la necesidad de amplificación.

Para amplificar la señal del sensor se hace uso de un amplificador de instrumentación, estudiado en el apartado anterior, el cual se selecciona debido a la baja sensibilidad con la que se va a trabajar. La amplificación se calcula de tal forma que en 500mA tenga un voltaje de salida de aproximadamente 5 voltios, para esto a la salida del sensor se debe aplicar una ganancia aproximada de 53. Reemplazando el valor de la ganancia deseada (G) en la Ecuación 7 la resistencia Rg debe ser de aproximadamente 1.667kΩ.

Una vez amplificada la salida del sensor, el valor final de la corriente viene dado por la Ecuación 9.

$$
Corriente = 0.977517 * Valor ADC
$$
 (Ecuación 9)

Por ultimo para disminuir el ruido de la señal y mejorar la medición de corriente y por tanto un mejor control de esta se adiciona un filtro pasabajo pasivo con una frecuencia de corte de aproximadamente 16 Hz para no alterar la respuesta del sistema. El cálculo del filtro RC viene dado por la Ecuación 10.

$$
R = \frac{1}{2\pi (F_c * C)} = \frac{1}{2\pi (16 \text{ Hz} * 10 \text{ }\mu\text{F})} = 994.7 \text{ }\Omega \approx 1 \text{ K}\Omega \qquad \text{(Ecuación 10)}
$$

El circuito implementado para la medición de corriente se presenta en la Figura 22.

Figura 22. Circuito para la medición de corriente

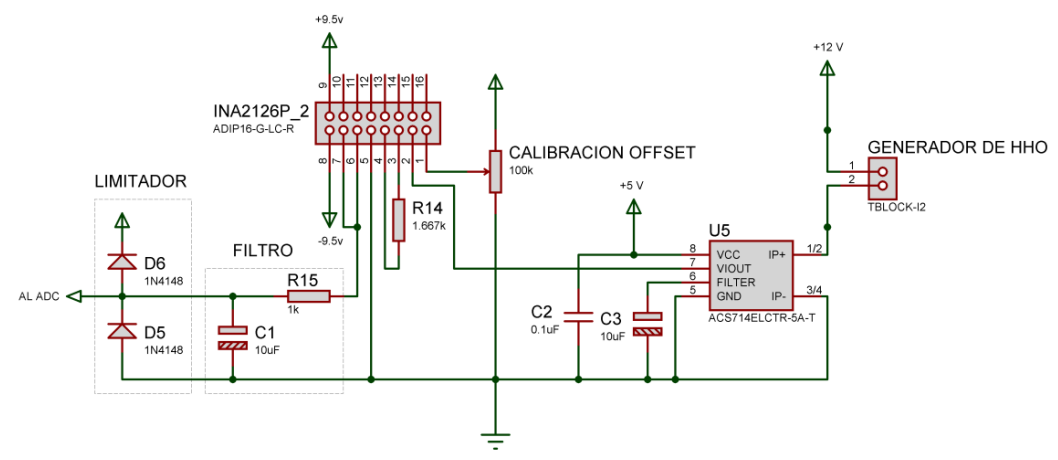

Fuente: autores

#### **5.1.2 Sistemas de control**.

**5.1.2.1 Control de corriente**. El generador de HHO vehicular, que de ahora en adelante para este apartado será denominado como la "Planta", presenta falencias en su respuesta transitoria y que fueron nombradas como los puntos a mejorar en el Capítulo 4. Partiendo de los requerimientos estipulados para el diseño del control de corriente, es recomendable la implementación de un controlador PID, ya que este aporta las características de una acción proporcional, integral y derivativa que resultan apropiadas para mejorar la respuesta de la Planta. Para empezar el proceso de la implementación del control, primero se debe encontrar la función de transferencia que mejor describa el comportamiento de la Planta, hecho esto se procede a calcular el controlador PID que mejor se ajuste a los requerimientos dados anteriormente.

**5.1.2.1.1 Identificación**. Para realizar la identificación de la planta, es necesario conocer su respuesta ante una entrada conocida. Este proceso se lleva a cabo través del software de simulación MATLAB con su herramienta Simulink por medio de una tarjeta de adquisición de datos, de referencia NI USB-6009 DAQ. La tarjeta de adquisición de datos permite generar la entrada conocida, que es entregada al actuador para generar la señal PWM respectiva, y además está encargada de leer el valor entregado por el sensor de corriente después de su etapa de adecuación. Para el proceso de identificación que se llevó a cabo se hizo uso de dos tipos de señales de entrada, la primera corresponde a una señal escalón con una amplitud de 4 voltios y una duración de 35 segundos; la segunda es una señal aleatoria con diferentes valores de amplitud y una duración de 70 segundos. Las respuestas obtenidas a cada una de las entradas se observan en la Figura 23.

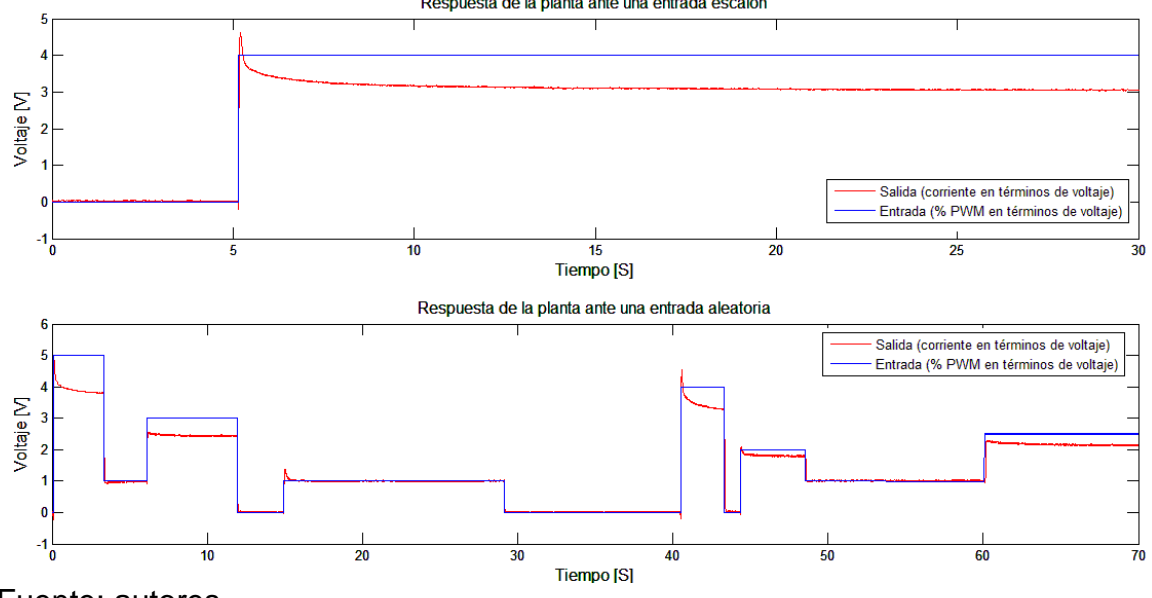

Figura 23. Respuesta de la Planta ante diferentes entradas.<br>Respuesta de la planta ante una entrada escalón

Fuente: autores.

Observando la respuesta de la planta ante una entrada escalón, se llega a la conclusión de que no es posible aplicar los métodos de identificación clásicos para sistemas de primer y segundo orden, por tanto se recurre al toolbox de identificación de sistemas llamado Ident de MATLAB, el cual permite obtener una función de transferencia que modela de forma aproximada el comportamiento de la Planta a partir de los datos de entrada y salida obtenidos de la misma, y a su vez permite la validación de la función de transferencia obtenida a partir de los datos de entrada.

Realizado el proceso de identificación con el Ident se obtienen los resultados mostrados en la Figura 24.

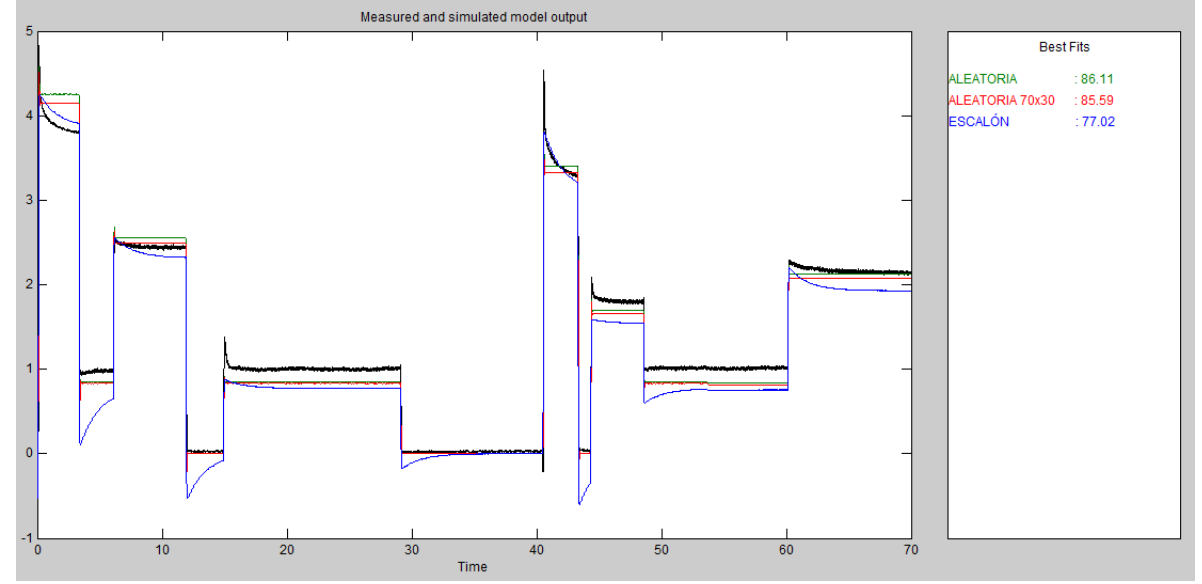

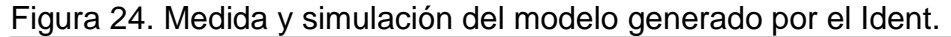

De la figura anterior la línea verde (Aleatoria), con un porcentaje de 86.1%, representa la respuesta del modelo identificado a partir de la respuesta de la Planta ante una entrada aleatoria. Por otro lado la línea roja (Aleatoria 70x30) es la respuesta del modelo hallado a partir del 70% de los datos obtenidos de la respuesta ante la entrada aleatoria, por último la línea aguamarina (Escalón) representa la salida del modelo identificado a partir de la respuesta de la Planta ante la entrada escalón. Cabe aclarar que todos los modelos son validados con la señal aleatoria.

De los tres modelos anteriores se escoge el que mejor representa el comportamiento de la Planta, es decir, aquel que posee el mayor porcentaje de ajuste en la Figura 23. Por tanto la función de transferencia (Gp) que modela la mejor respuesta se representa en la Ecuación 11.

Fuente: autores.

$$
Gp = \frac{3.458 S + 2993}{S^2 + 75.34 S + 3517}
$$
 (Ecuación 11)

Una vez obtenida la función de transferencia se procede a diseñar el controlador.

**5.1.2.1.2 Controlador**. Para hacer una primera aproximación a un controlador funcional se parte del diseño de un controlador PID digital a través del siguiente procedimiento:

Paso 1. Se asume una constante de velocidad Kv y el periodo de muestreo: Kv=7  $y$  T=0.1.

Paso 2. Por medio de la transformada Z se pasa la Ecuación 11 dada en el domino *S* al dominio Z, el resultado es mostrado en la Ecuación 12.

$$
Gz = \frac{0.86791(z - 0.01298)}{z^2 + 0.006088z + 0.0005346}
$$
 (Ecuación 12)

Paso 3. La Ecuación 12 se multiplica por la función del controlador PID, obteniendo la Ecuación 13.

$$
Gla = Gz * [Kp + Ki \frac{T(z+1)}{2(z-1)} + \frac{Kd(z-1)}{Tz}]
$$
 (Ecuación 13)

Paso 4. Se reemplaza la Ecuación 13 en la Ecuación 14 para encontrar Ki.

$$
Kv = \frac{1}{T} \lim_{z \to 1} \left[ \frac{(z-1) * Gla}{Tz} \right]
$$
 (Ecuación 14)

$$
Ki = 8.2255
$$

Paso 5. Reemplazando la Ecuación 12 y el valor obtenido de Ki en la Ecuación 13 se llega a la expresión mostrada en la Ecuación 15.

$$
Gla = \frac{0.86791(z-0.01298) * k(z^2 + Az + B)}{(z^2 + 0.006088 z + 0.0005346) * z(z-1)}
$$
 (Ecuación 15)

Se calcula A y B por el método de cancelación de polos y ceros.

$$
z2 + Az + B = z2 + 0.006088 Z + 0.0005346
$$

$$
A = 0.006088 \t B = 0.0005346
$$

Paso 6. Ahora solo queda despejar Kp y Kd del siguiente sistema dado por las Ecuaciones 16 y 17:

$$
A = \frac{K_i T^2 - 2K_p T - 4K_d}{K_i T^2 + 2K_p T + 2K_d}
$$
 (Ecuación 16)

$$
B = \frac{2K_d}{K_i T^2 + 2K_p T + 2K_d}
$$
 (Ecuación 17)

$$
Kp = 0.4054 \quad Kd = 4.3684e^{-5}
$$

Paso 7. Finalmente se reemplazan los valores de Ki, Kp y Kd en la función de transferencia del controlador y el resultado es mostrado en la Ecuación 18.

$$
G_{PID} = \frac{0.81717(z^2 + 0.006088z + 0.0005346)}{z(z-1)}
$$
 (Ecuación 18)

La respuesta del controlador se presenta en la Figura 25.

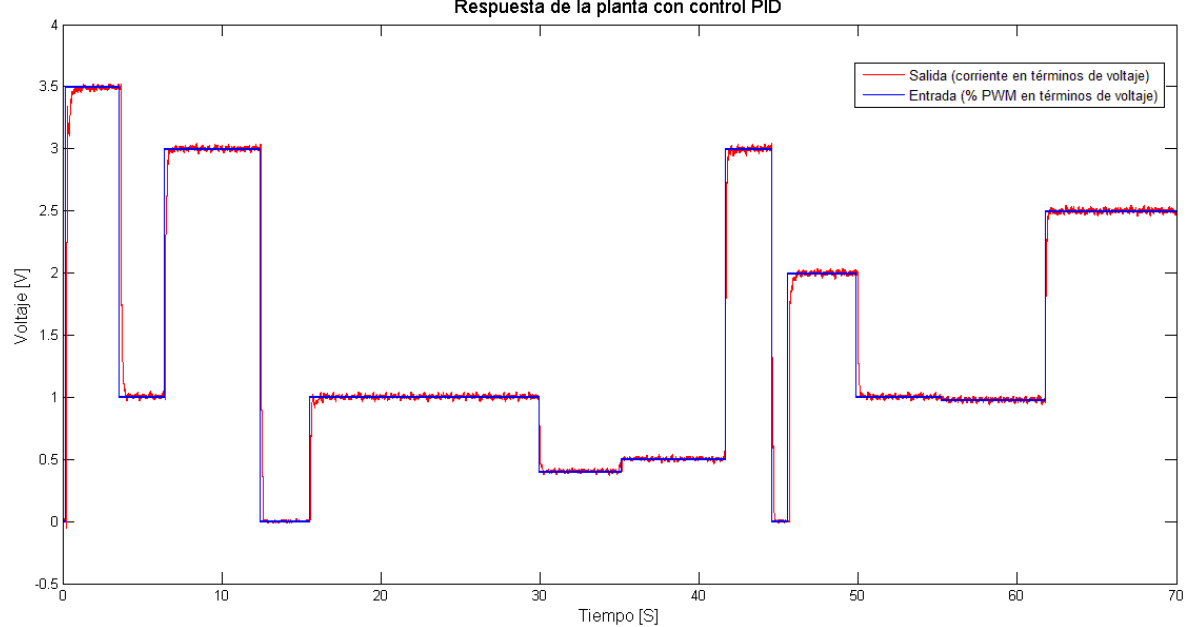

Figura 25. Respuesta de la planta con control PID<br>Respuesta de la planta con control PID

Fuente: autores.

Se puede apreciar que el controlador sigue correctamente el valor del *setpoint,*  mejorando aquellas falencias que presentaba la Planta. Aunque ahora se tiene una buena respuesta del sistema, se observa que el Kd del controlador posee un valor muy pequeño, por lo cual se considera que es posible controlar el sistema con un controlador PI, que sería una gran ventaja debido a que implicaría menor complejidad a la hora de la implementación del controlador en el sistema de procesamiento del MIC.

El procedimiento de diseño del controlador PI para la corriente del generador de gas HHO es como sigue:

Paso1. Se establecen las especificaciones del diseño:

$$
M_p = 0.001
$$
;  $t_s = 0.3$  Seg;  $T = 0.1$  Seg.

Paso 2. Se halla el polo dominante a partir de las especificaciones establecidas.

$$
M_P = e^{\left(\frac{-\xi \pi}{\sqrt{1-\xi^2}}\right)} = 0.001 \rightarrow \xi = 0.91
$$
  

$$
t_s = 0.3 = \frac{4}{0.91 \times 0.3} \rightarrow \omega_n = 14.65 \text{ rad/sec}
$$
  

$$
\omega_d = \omega_n \times \sqrt{1-\xi^2} = 14.65 \times \sqrt{1-(0.91)^2} = 6.1 \text{ rad/sec}
$$
  

$$
|z| = e^{-(\xi \times \omega_n \times T)} = e^{-(0.91 \times 14.65 \times 0.1)} = 0.26
$$
  

$$
\angle z = \omega_d \times T = 6.1 \times 0.1 = 0.61 \text{ rad} \rightarrow 34.95^\circ
$$
  
Polo dominate: 0.26  $\angle 34.95^\circ \rightarrow 0.213 + 0.149j$ 

Paso 3. Se evalúa la condición de ángulo, ver Figura 26.

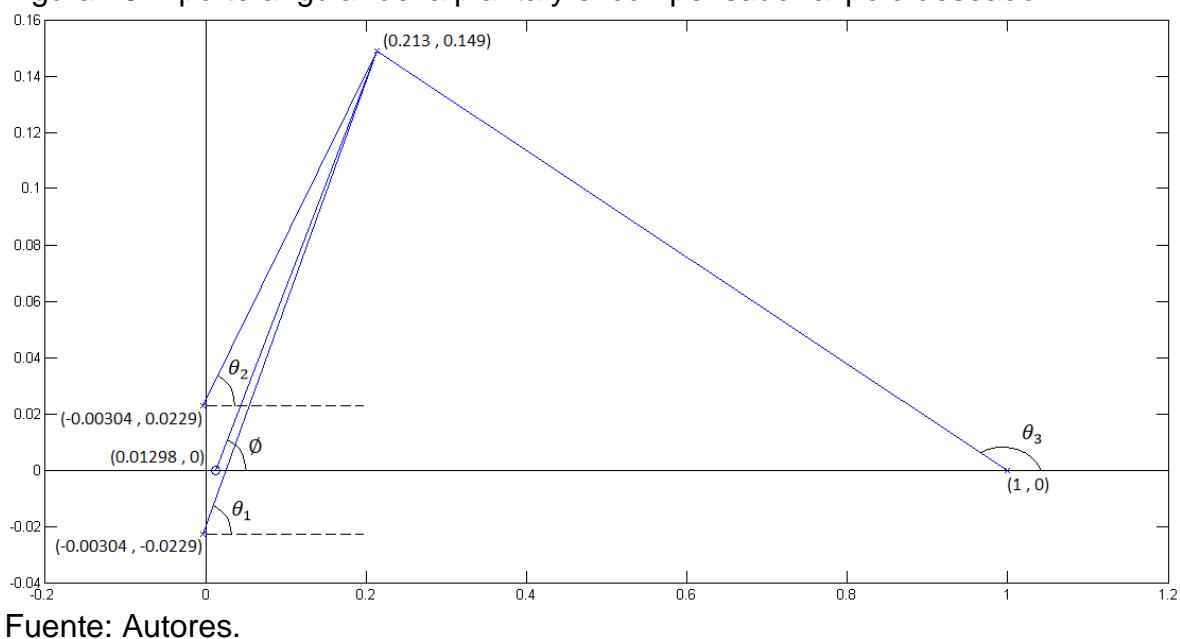

Figura 26. Aporte angular de la planta y el compensador al polo deseado

$$
\emptyset_c + \emptyset - \theta_1 - \theta_2 - \theta_3 = -180^\circ
$$
\n
$$
\emptyset = \tan^{-1}\left(\frac{0.149}{0.213 - 0.01298}\right) = 36.68^\circ
$$
\n
$$
\theta_1 = \tan^{-1}\left(\frac{0.149 + 0.0229}{0.213 + 0.00304}\right) = 38.51^\circ
$$
\n
$$
\theta_2 = \tan^{-1}\left(\frac{0.149 - 0.0229}{0.213 + 0.00304}\right) = 30.27^\circ
$$
\n
$$
\theta_3 = 180^\circ - \tan^{-1}\left(\frac{0.149}{1 - 0.213}\right) = 169.28^\circ
$$
\n
$$
\emptyset_c + 36.68^\circ - 38.51^\circ - 30.27^\circ - 169.28^\circ = -180^\circ
$$
\n
$$
\emptyset_c = 201.38^\circ - 180^\circ = 21.38^\circ
$$

Ahora se calcula la ubicación del cero del compensador para cumplir con el aporte angular requerido.

$$
\alpha = 0.213 - \left(\frac{0.149}{\tan(21.38^\circ)}\right) = 0.213 - 0.381
$$

$$
\alpha = -0.168
$$

Paso 4. Se evalúa la condición de magnitud dada por la Ecuación 19 para calcular de k.

$$
|G_{la}| = |k * G_c * G_{pz}| = 1
$$
 (Ecuación 19)  

$$
\left| \frac{k(z + 0.168)0.86791(z - 0.01298)}{(z - 1)(z^2 + 0.006088 Z + 0.0005346)} \right|_{z = 0.213 + 0.149j} = 1
$$
  

$$
k = 0.6247
$$

Paso 5.Se obtienen  $K_p$  y  $K_i$  del siguiente sistema dado por la Ecuación 20 y 21.

$$
k = K_p + K_i \frac{T}{2} \to 0.6247 = K_p + 0.05K_i
$$
 (Ecuación 20)

$$
\alpha = -\frac{K_i T - 2K_p}{K_i T + 2K_p} \to 0.168 = -\frac{0.1K_i - 2K_p}{0.1K_i + 2K_p}
$$
 (Ecuación 21)

$$
K_p = 0.365 \qquad K_i = 5.2
$$

Paso 6. Finalmente la función de transferencia del controlador PI está dada por la Ecuación 22 y su respectiva ecuación en diferencias por la Ecuación 23.

$$
G_{PI} = \frac{Y(z)}{X(z)} = \frac{0.6247(z+0.168)}{z-1}
$$
 (Ecuación 22)

$$
y(k) = y(k-1) + 0.6247x(k) + 0.10495x(k-1)
$$
 (Ecuación 23)

La respuesta de la planta utilizando el controlador PI es mostrada en la Figura 27.

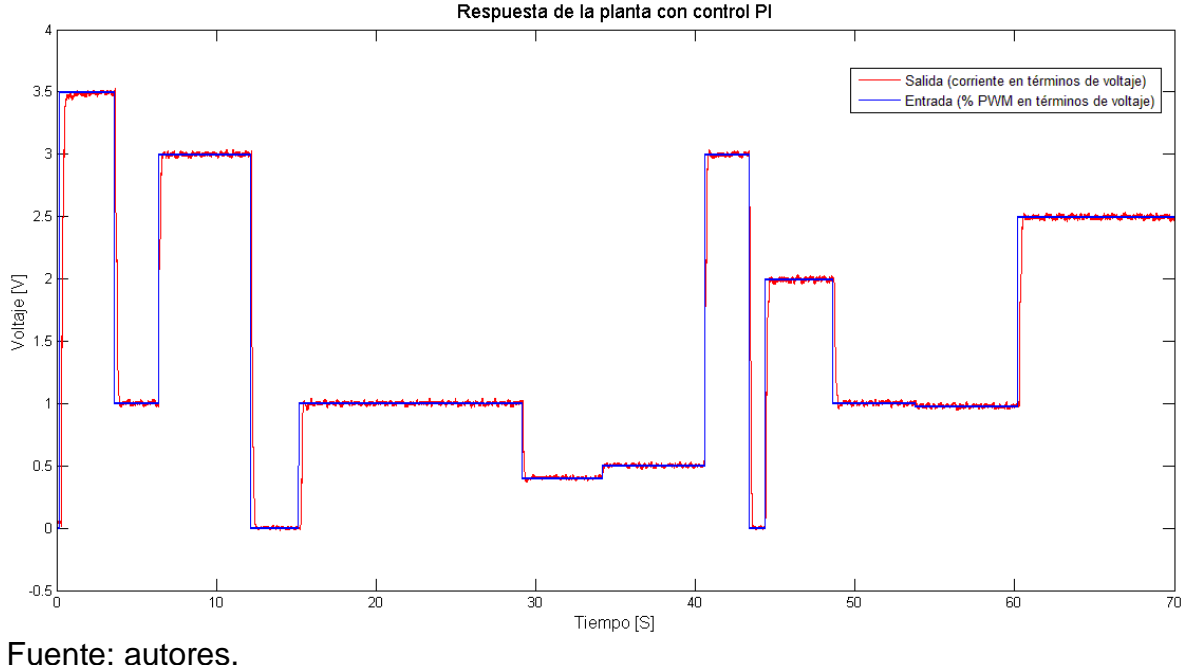

Figura 27. Respuesta de la planta con control PI<br>Respuesta de la planta con control PI

Comparando la Figura 25 con la Figura 27, se aprecia que la respuesta de la planta es similar con ambos controladores y que por tanto es posible controlar el generador de HHO vehicular con un controlador PI, cuya ecuación en diferencias es integrada en la rutina de control del microcontrolador.

**5.1.2.1 Control de Nivel**. Para comenzar con el control de nivel, el cual resulta ser un controlador ON/OFF, se establecen dos umbrales que definirán cuando se debe realizar dicha acción. El primer umbral es aquel en donde el control debe activarse (ON), el cual se ha establecido a una altura de 3cm debido a que a este nivel los electrodos de la celda empiezan a quedar descubiertos y al suceder esto el proceso empieza a verse alterado; el segundo umbral es establecido en 4cm, es

en este valor cuando el control debe detenerse (OFF) y los electrodos quedan nuevamente cubiertos por la solución electrolítica. De esta forma al pasar el control de un estado OFF a un estado ON permitirá el flujo de la solución electrolítica desde el reservorio a la celda respectiva, hasta que se detecte que el nivel deseado ha sido alcanzado. Para realizar la acción de control de manera correcta, al entrar al estado ON se ingresa a una rutina de llenado la cual consiste en la activación de una interrupción que permite monitorear de forma más rápida el nivel de la solución electrolítica para evitar que se sobrepase el segundo umbral.

Si después de un tiempo establecido no se ha retornado nuevamente al estado OFF se envía un mensaje al MVR para que indique al usuario que el nivel de solución electrolítica se encuentra en un estado crítico y se asegure de tomar las medidas respectivas.

Para evitar que el controlador de nivel se active debido a que el vehículo se encuentre inclinado, ya sea subiendo o bajando una pendiente, o a las imperfecciones del camino y se produzcan falsas alarmas se ha implementado un algoritmo que permite detectar estas perturbaciones antes de realizar la acción de control respectiva. Este algoritmo consiste en tomar la medición de nivel en cada celda y compararlos, resulta que cuando el vehículo se encuentra inclinado el nivel de solución electrolítica presenta una altura mayor a un lado que al otro permitiendo determinar dos umbrales más que serán útiles para realizar la comparación y la corrección de la perturbación. De esta forma la acción de control será realizada cuando realmente es necesaria.

**5.1.3 Sistema de procesamiento del MIC**. El sistema de procesamiento es el corazón del MIC, está encargado de las principales funciones tales como la adquisición, procesamiento de datos, configuración de la comunicación y control, de ahí que como se mencionó anteriormente debe contar con las entradas y salidas tanto digitales como análogas para poder desarrollar dichas funciones.

En el mercado es posible encontrar diversos microcontroladores cada uno con sus respetivas características, pero debido a la experiencia en la programación y elaboración de aplicaciones con microcontroladores de la familia PIC de Microchip, se opta por la seleccionar uno de estos que se adapte a los requerimientos dados.

El PIC18F4520, mostrado en la Figura 28, el cual cuenta con un bajo consumo de energía, velocidad máxima de reloj de 40MHz, 36 pines de entrada y salida digital, 13 canales de conversión ADC con una resolución de 10 bits, módulo PWM, memoria suficiente para desarrollar las operaciones necesarias y por último y más importante su arquitectura es optimizada para la programación en lenguaje C.

Figura 28. Microcontrolador PIC18F4520

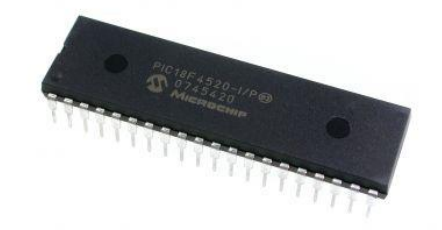

Fuente: https://solarbotics.com/product/28078/

La programación fue realizada en el entorno de desarrollo de MPLAB IDE, usando el compilador C18 basado en lenguaje C. El diagrama de flujo de la atención a la interrupción se presenta en la Figura 29.

Figura 29. Diagrama de flujo de la atención a la interrupción en el MIC

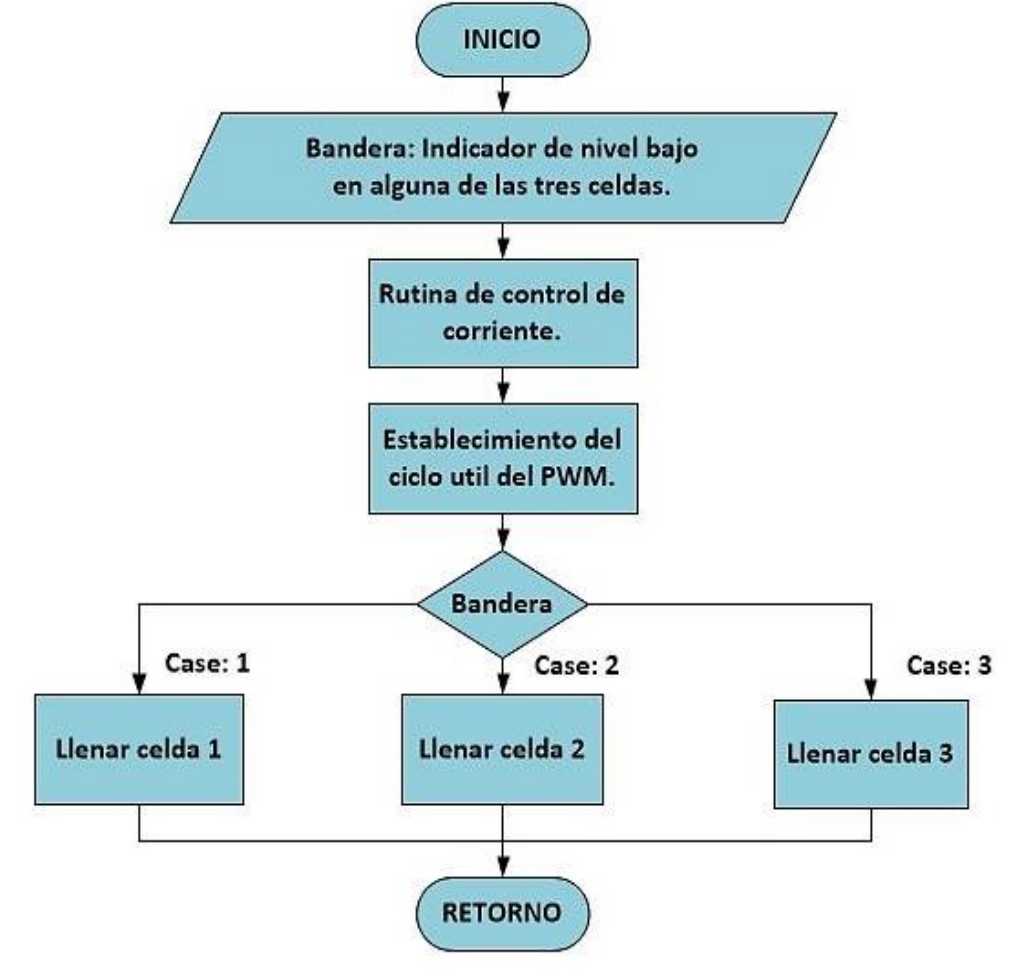

Fuente: autores

El diagrama de flujo general de la programación elaborada se muestra en la Figura 30.

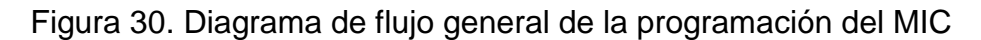

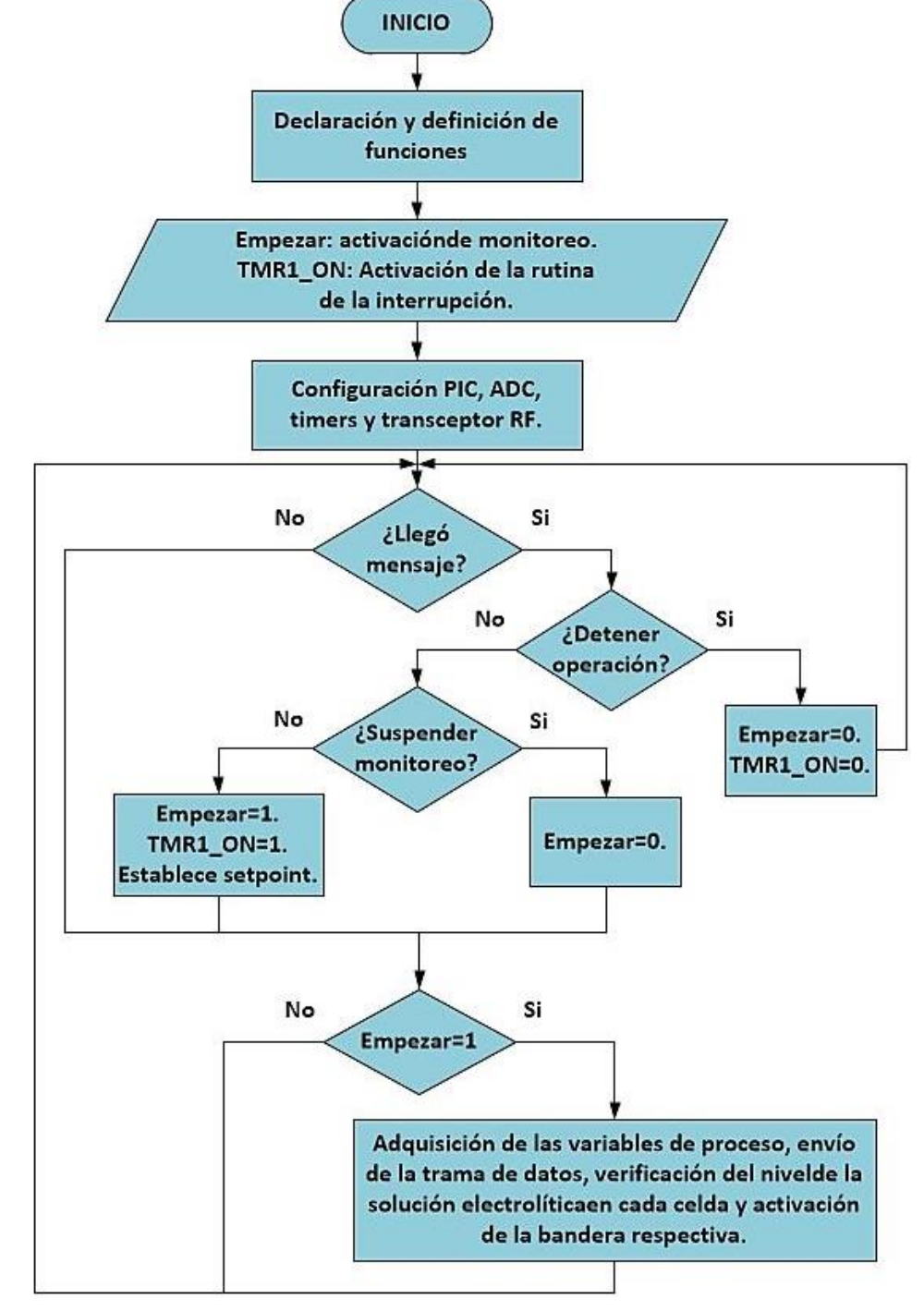

Fuente: autores

# **5.2 MÓDULO DE VISUALIZACIÓN Y REGISTRO**

**5.2.1 Visualización de Datos**. De acuerdo a los requerimientos estipulados para la visualización, un display LCD gráfico monocromático de 128x64 pixeles, mostrado en la Figura 31, resulta ser más que suficiente para poder realizar una interfaz gráfica que permita al usuario interactuar con la aplicación.

Figura 31. LCD grafico monocromático de 128x64

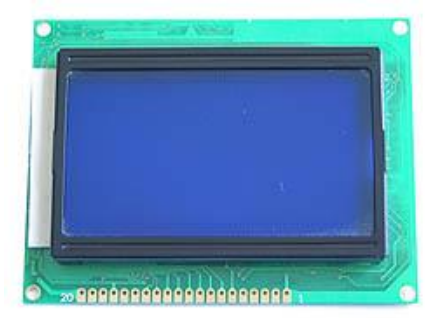

Fuente: http://www.futurlec.com/Specials.shtml

Dicha interfaz gráfica permitirá al usuario:

- Ingresar y modificar el valor del *setpoint* de corriente
- Visualizar las variables de proceso una vez es establecido el *setpoint*
- Reiniciar el control de corriente en caso de falla
- Ingresar o expulsar la tarjeta SD

**5.2.2 Sistema portable de almacenamiento de datos**. Pensado como un sistema de almacenamiento masivo una de las opciones más recomendables debido a su tamaño reducido y a la facilidad de su implementación es el uso de una tarjeta SD (*Secure Digital*), mostrada en la Figura 32, que son memorias flash utilizadas en dispositivos portátiles como cámaras digitales y Smartphone.

Figura 32. Tarjeta SD con su distribución de pines

# Pinout Tarjeta SD

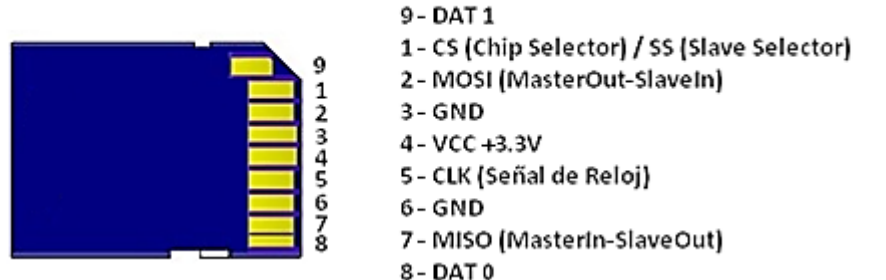

Fuente: http://electronicavm.wordpress.com/2011/11/05/arduino-shield-tarjeta-sd/

Para el manejo adecuado de la tarjeta SD de hace uso de la librería "Microchip MDD File system", esta puede ser descargada de forma gratuita del sitio web de Microchip. Dicha librería provee funciones de entrada y salida que hacen posible la escritura y lectura de archivos, es compatible con los sistemas de archivos FAT16 y FAT32, de esta forma soporta tarjetas con capacidades de hasta 32GB, y es compatible con la familia de microcontroladores PIC18.

Las funciones que provee la librería pueden ser ubicadas en los siguientes grupos:

- Inicialización de la tarjeta
- Abrir/crear/cerrar/eliminar/localizar/renombrar un archivo en la tarjeta
- Leer/escribir un archivo abierto
- Crear/eliminar/cambiar/renombrar un directorio en la tarjeta
- Formatear la tarjeta
- Establecer la creación del archivo y la fecha y hora de modificación

El uso de todas las funciones que provee la librería genera una mayor necesidad de memoria, por tanto se hace uso de las funciones más necesarias para el MVR, de esta forma para el uso de la tarjeta SD, se realiza la siguiente secuencia:

Paso 1. Inicialización de la tarjeta SD

Paso 2. Se abre o se crea el archivo .txt o .csv

Paso 3. Se realiza la escritura de las variables de proceso en el archivo

Paso 4. Se cierra el archivo.

Para mayor información sobre el uso de la librería y sus funciones consultar (Ibrahim, 2010).

Las tarjetas SD operan a 3.3 voltios, por lo tanto se requiere convertir los niveles de tensión de las señales de control de 5 voltios a 3.3 voltios. Para adecuar el nivel de tensión se hace uso del integrado CD4050B, ver Figura 33, el cual es un buffer/conversor no inversor de 6 canales CMOS que permite la conversión de niveles lógicos de las señales de control.

Figura 33. Integrado CD4050

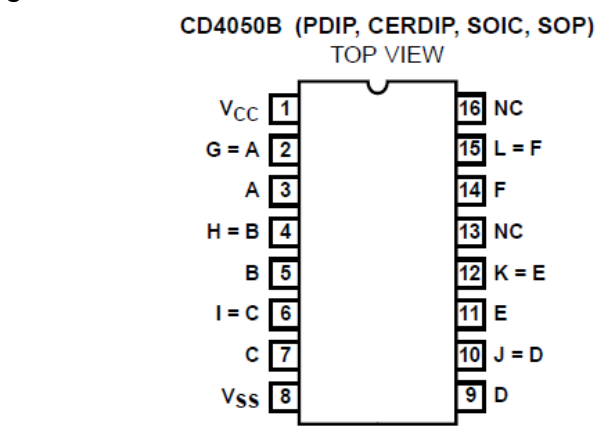

Fuente: Texas Instruments CD4049UB, CD4050B Data Sheet

**5.2.3 Dispositivo de entrada de datos**. El dispositivo de entrada de datos debe realizar dos funciones, la primera es la encargada de enviar el *setpoint* del MVR al MIC y permitir al usuario cambiar el valor de este; la segunda es permitir al usuario moverse en el menú de opciones e incrementar el valor del *setpoint.* La mejor opción para realizar estas dos funciones es por medio de dos pulsadores o botones, el primer botón estará encargado de la primera función y será denominado el botón de "OK", por otro lado, el segundo botón será llamado de "Cambio" y estará encargado de la segunda función.

La implementación de estos dos botones se facilita gracias a las dos interrupciones disponibles en el microcontrolador, las cuales permiten detectar en que momento es presionado cada botón y así realizar la acción requerida en el momento indicado.

**5.2.4 Sistema de procesamiento del MVR**. A diferencia del sistema de procesamiento del MIC, el sistema de procesamiento del MVR requiere una memoria mucho mayor, ya que este debe ser capaz de manejar la pantalla LCD, el módulo de comunicación inalámbrica y el almacenamiento de datos, este último es una de las funciones que más requerirá recursos. Por tanto se requiere una mayor memoria y el microcontrolador indicado para ello es el PIC18F4620, este presenta características similares al PIC18F4520, pero se diferencian en su tamaño de memoria: el PIC18F4520 cuenta con una memoria de programa de 32K bytes y una memoria de datos de 1536 bytes, por otro lado, el PIC18F4620 cuenta con 64K bytes y 3986 bytes respectivamente, memoria suficiente para la correcta ejecución de la aplicación.

Al igual que la programación del MIC, la programación del MVR fue realizada en el entorno de desarrollo de MPLAB IDE, usando el compilador C18 basado en lenguaje C. En la Figura 34 se observa el diagrama de flujo de atención a la

interrupción que se genera al pulsar uno de los botones y en la Figura 35 se presenta el diagrama de flujo general de la programación.

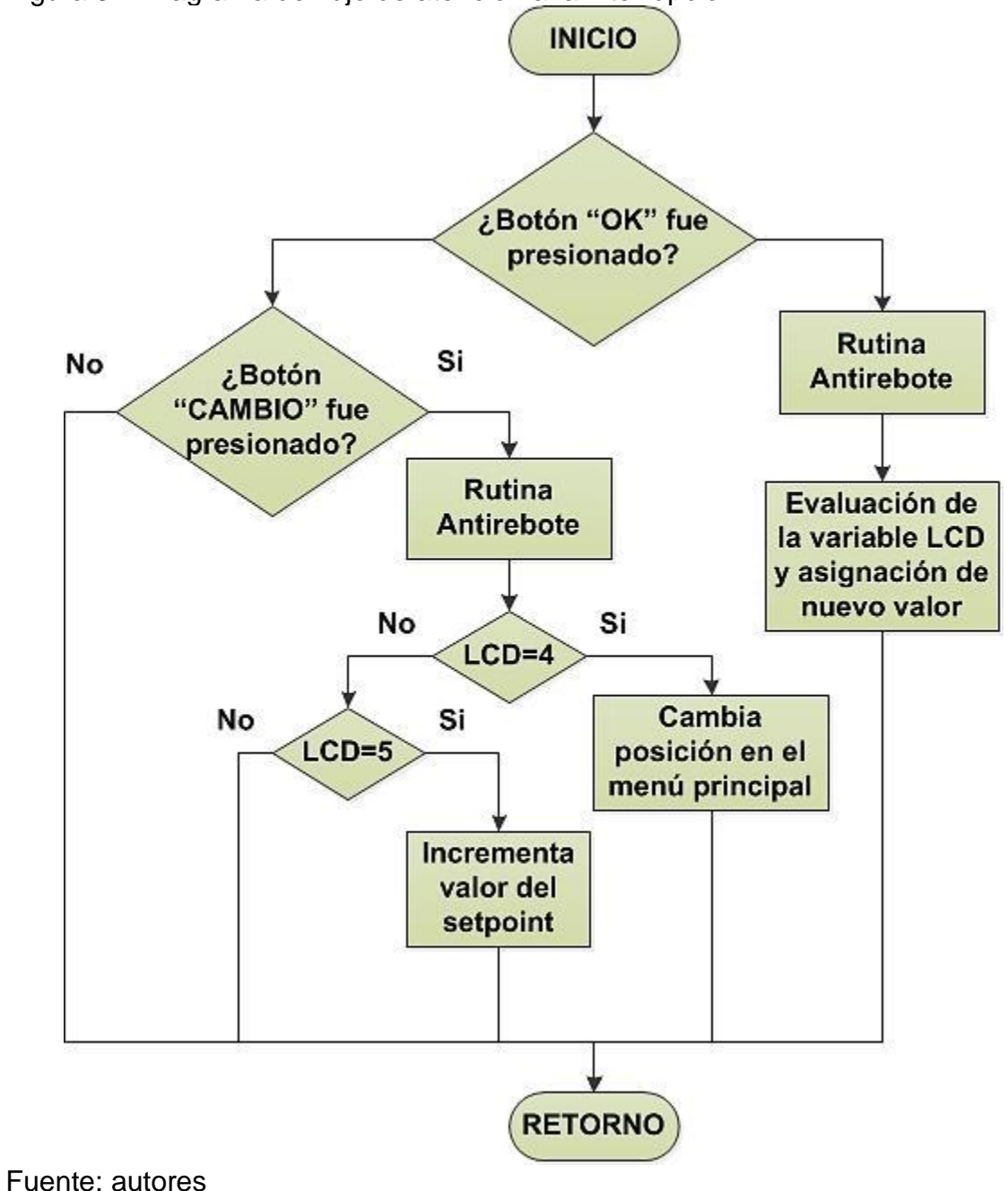

Figura 34. Diagrama de flujo de atención a la interrupción

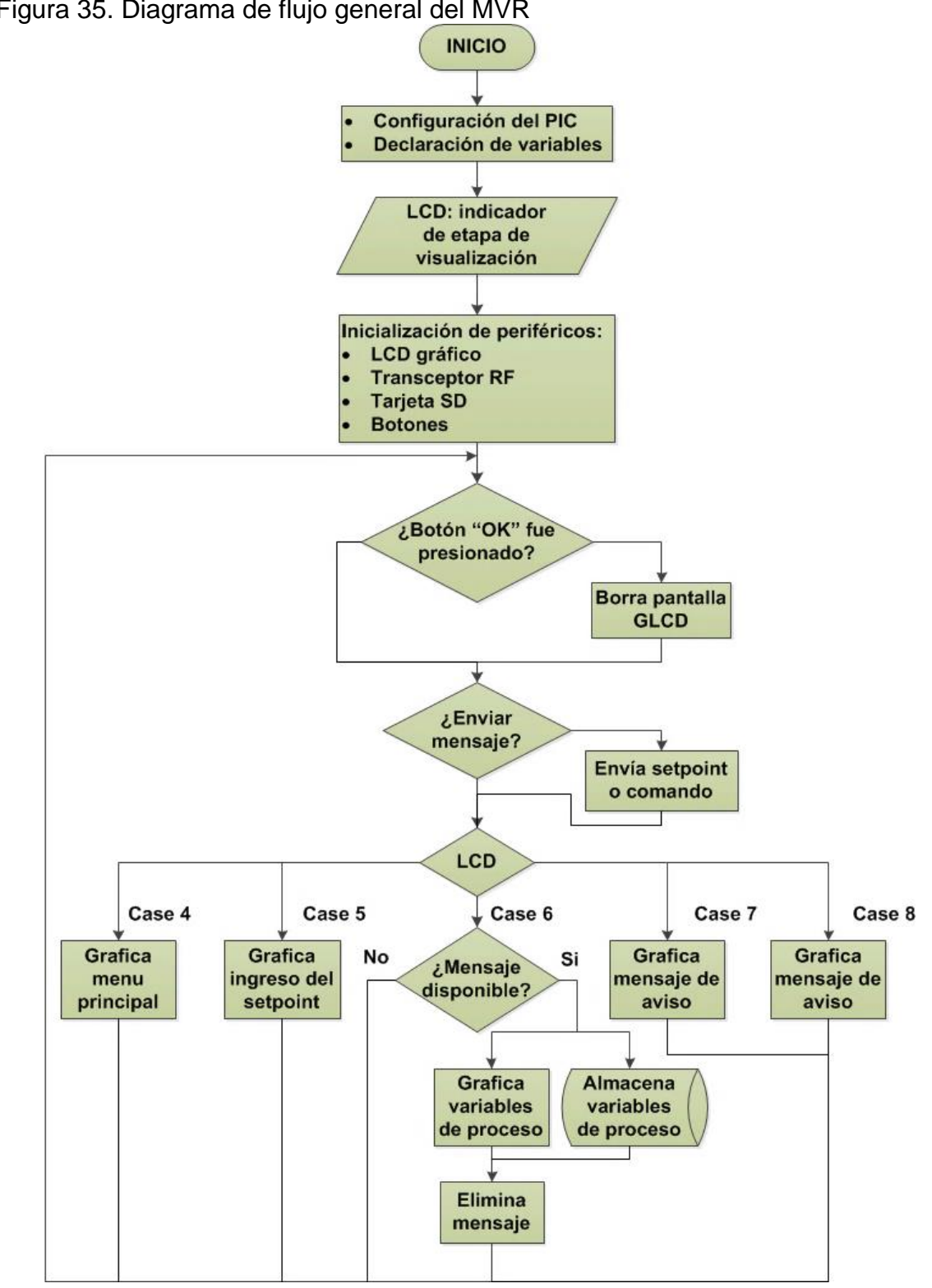

Figura 35. Diagrama de flujo general del MVR

Fuente: autores

# **5.3 COMUNICACIÓN INALÁMBRICA**

Para la implementación de la comunicación inalámbrica se ha seleccionado el módulo MRF24j40MA de Microchip, ver Figura 36.

Figura 36. Modulo transceptor MRF24j40MA

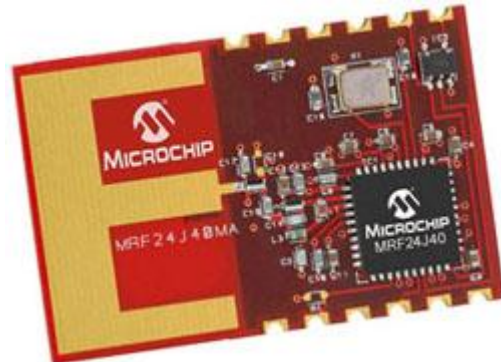

Fuente: http://www.sigmaelectronica.net/images/MRF24J40MA.jpg

El módulo MRF24j40MA está basado en el estándar IEEE 802.15.4, soporta los protocolos *Zigbee*, *MiWi* y *MiWi* P2P, estos dos últimos son protocolos propiedad de su fabricante. Tiene un rango de alcance hasta 100 metros en línea de vista, su consumo de corriente es de 19mA en recepción y 23mA en transmisión, la comunicación con la aplicación y su configuración se realiza por medio de comunicación SPI.

De acuerdo a las condiciones de diseño, la comunicación solo se realizará entre los dos módulos, el MVR y el MIC, de manera bidireccional, esto hace que el protocolo de comunicación a usar sea poco exigente y complejo. Por lo cual resulta conveniente la implementación del protocolo MiWi P2P (Yang, 2010), este protocolo es desarrollado por Microchip Technology, basado en el estándar IEEE 802.15.4 que engloba las redes de área personal con tasas bajas de transmisión de datos.

**5.3.1 Implementación**. Para la puesta en marcha de la comunicación inalámbrica Microchip provee las librerías necesarias para la configuración del módulo y del protocolo de comunicación. Los pasos para el establecimiento de la comunicación son:

Paso 1. Configuración del protocolo de comunicación: se selecciona el protocolo a usar, esto se debe a que la librería soporta varios protocolos, y se procede a la inicialización de este.

Paso 2. Configuración del transceptor: al igual que ocurre con el protocolo de comunicación, la librería es compatible con varios módulos transceptores, por lo cual el siguiente paso es seleccionar el módulo a usar, para este caso el MRF24j40MA, y posteriormente se asigna su dirección y respectiva configuración.

Por medio de los dos pasos anteriores es posible ya establecer una comunicación entre los dos módulos, cada uno tiene almacenado en su memoria la dirección del módulo al cual debe transmitir el mensaje. Para un mayor entendimiento sobre el uso de la librería consultar el Anexo B.

**5.3.2 Adecuación**. La Figura 37 muestra el diagrama de conexión entre el MRF24j40MA y un microcontrolador PIC.

Al igual que la tarjeta SD el MRF24j40MA funciona a 3.3 voltios, por lo tanto también requiere convertir las señales de control de 5 voltios que vienen del microcontrolador a 3.3 voltios para el correcto funcionamiento del transceptor. Esta adecuación se realiza de la misma forma en que ocurre con la tarjeta SD, utilizando el integrado CD4050B estudiado anteriormente.

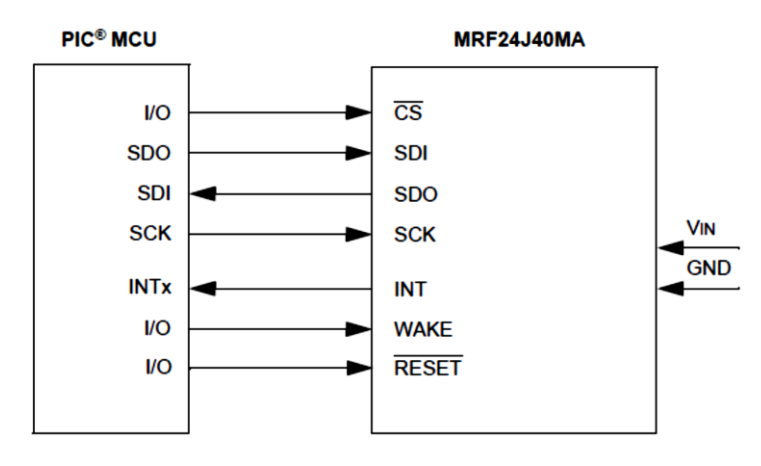

Figura 37. Diagrama de conexion PIC y MRF24J40MA

Fuente: Microchip MRF24J40MA Data Sheet

## **6. RESULTADOS**

Los resultados finales, después de la implementación de cada módulo que integra el Sistema de Control y Monitoreo del generador de HHO vehicular, desde el circuito impreso final hasta su puesta en funcionamiento, se presentan en este apartado.

## **6.1 TARJETAS DE CIRCUITO IMPRESO**

Las tarjetas de circuito impreso (PCB) finales son dos, la primera mostrada en la Figura 38 representa la visualización 3D del PCB correspondiente al MVR la cual es una tarjeta doble cara en donde sus componentes se encuentran ubicados en ambas caras, superior e inferior.

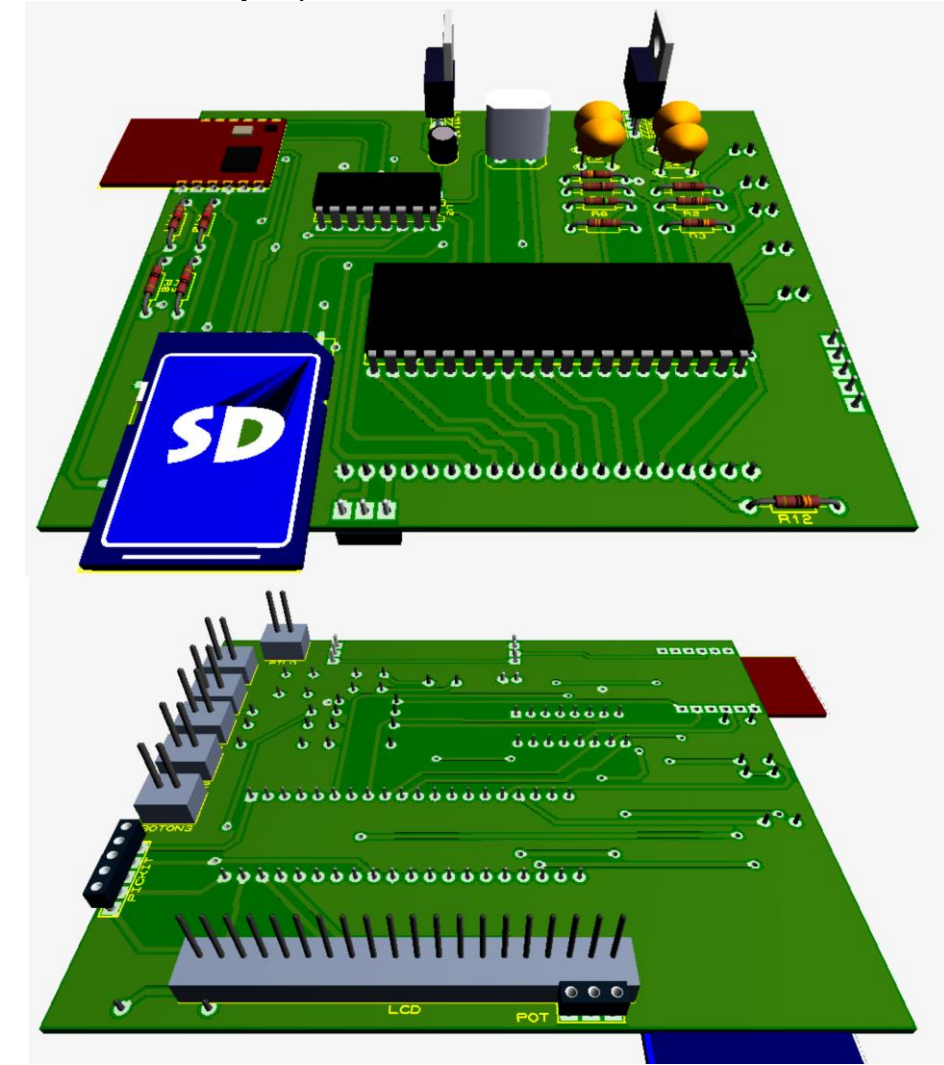

Figura 38. Vista inferior y superior del PCB del MVR

Fuente: autores

El segundo PCB se aprecia en la Figura 39, el cual es de igual forma una tarjeta de doble cara pero con la diferencia que sus componentes van ubicados la cara superior.

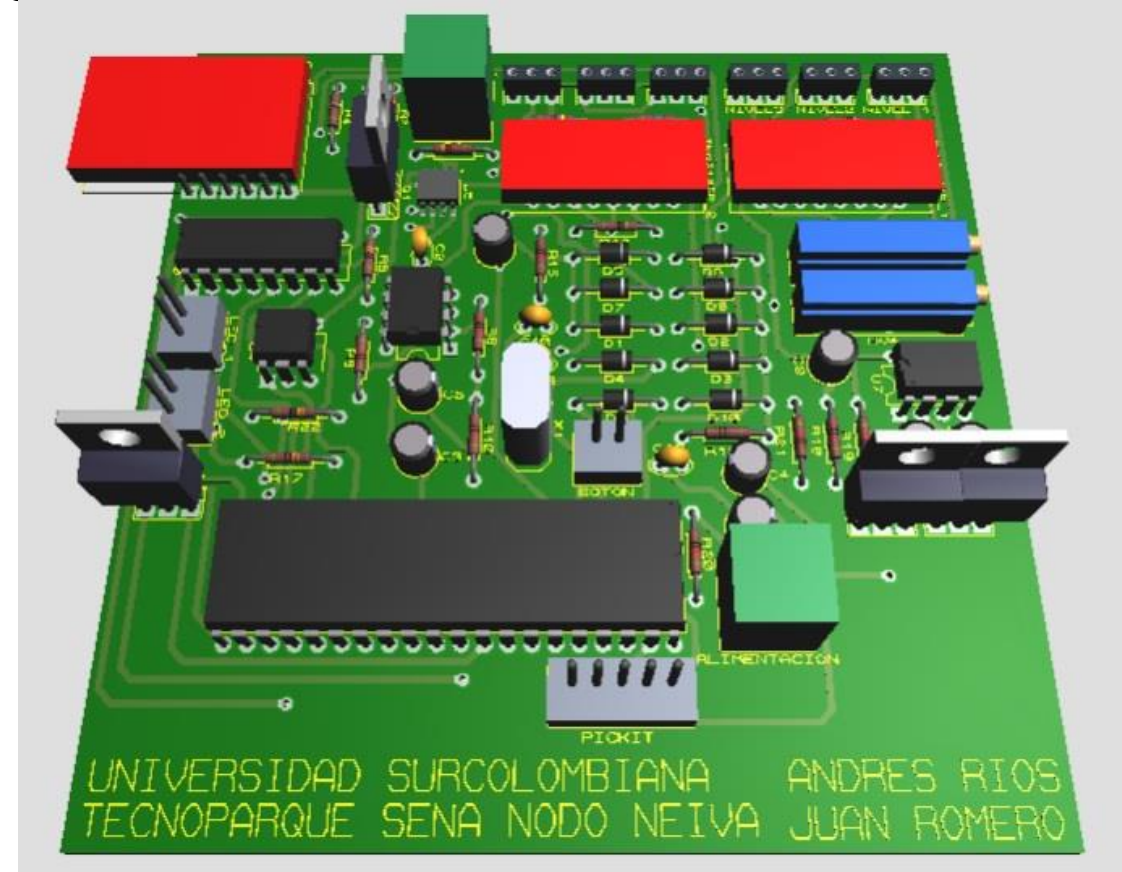

Figura 39. Vista superior del PCB del MIC

Fuente: autores

## **6.2 EJEMPLO DE FUNCIONAMIENTO**

Al iniciar el Sistema de Control y Monitoreo del generador de HHO vehicular aparece el menú principal, ver Figura 40, compuesto de tres opciones: la primera "SETPOINT" lleva a la pantalla para introducir y enviar el valor del setpoint deseado desde el MVR al MIC, la segunda opción "SUSPENDER" se encarga de enviar una bandera al MIC para que este suspenda las acciones de control y la medición de todas las variables de proceso, de tal forma que actúa como un apagado de emergencia o como un reinicio remoto del módulo en caso de alguna falla y por último la tercera opción la cual puede variar entre "INSERTAR SD" o "EXPULSAR SD" el texto a mostrar depende de si el sistema detecta o no la tarjeta SD en el módulo, estas dos opciones permitirán realizar la acción que enuncian de manera segura.

Figura 40. Menú principal en sus dos presentaciones

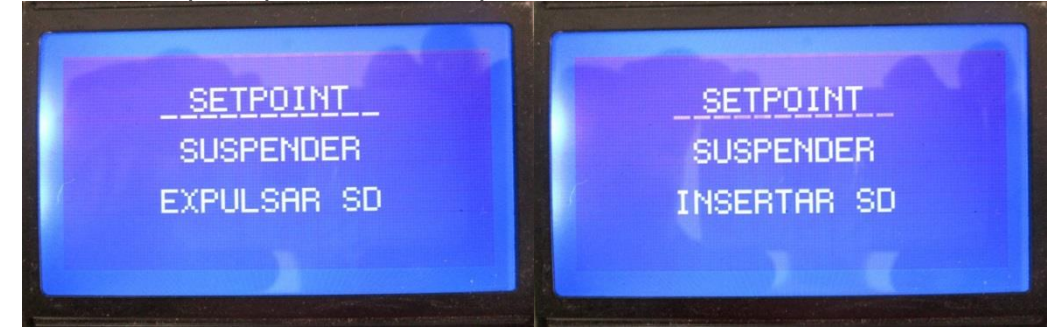

Fuente: autores

Presionando el botón de OK en la primera opción aparece la pantalla mostrada en la Figura 41, esta como se mencionó anteriormente permite la selección del valor del setpoint deseado, el cual es un valor entre 50 y 300 miliamperios.

Figura 41. Pantalla para selección de setpoint

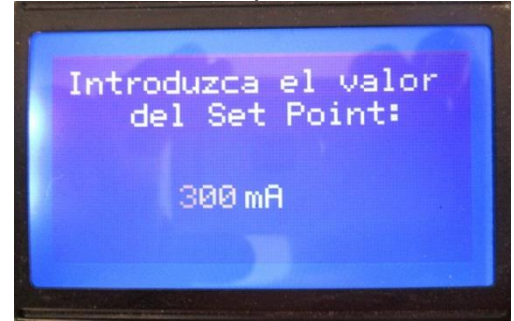

Fuente: autores

Una vez seleccionado, por medio el botón de incrementar, se procede a presionar OK para que este valor sea enviado al MIC. El MVR después de enviado el setpoint esperara hasta recibir las variables de proceso por parte del MIC para ser visualizadas, como aparece en la Figura 42, y almacenadas en la tarjeta SD en un archivo .CSV, como muestra la Figura 43.

Figura 42. Pantallas de visualización de las variables de proceso

| Corriente=300<br>$Voltaise = 12.62$<br>Nivel $1 = 3.7$<br>Temp. 1= 25.50 | m <sub>H</sub><br>$\subset$ m<br>c. | Nivel $2 = 3.5$<br>Temp. $2 = 25.00$<br>Nivel $3 = 3.9$<br>Temp. 3= 25.50 |  | CM.<br>C<br>$\subset$ m<br>C. |
|--------------------------------------------------------------------------|-------------------------------------|---------------------------------------------------------------------------|--|-------------------------------|
|--------------------------------------------------------------------------|-------------------------------------|---------------------------------------------------------------------------|--|-------------------------------|

Fuente: autores

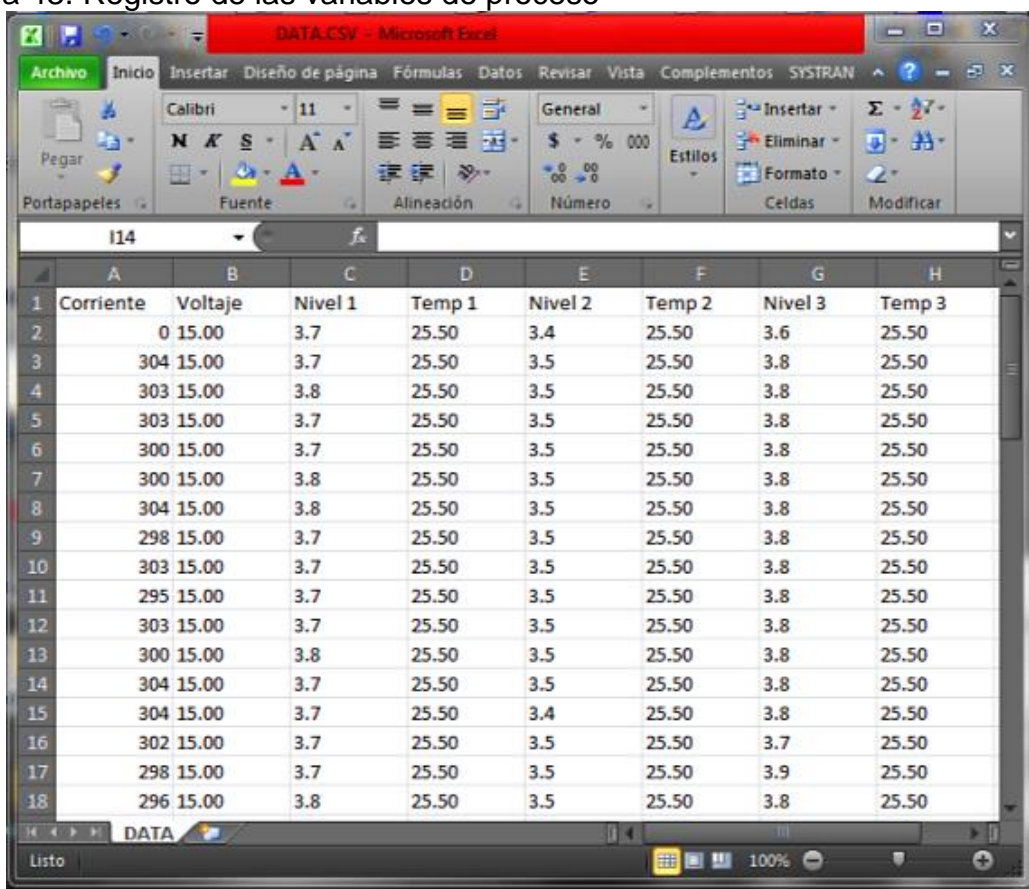

#### Figura 43. Registro de las variables de proceso

Fuente: autores

Si se desea se puede regresar al menú principal presionando el botón de OK nuevamente, esto suspenderá él envió de las variables de proceso pero el control se seguirá ejecutando. Si se da OK en la tercera opción aparecerá dependiendo de si la tarjeta SD se encuentra en el MVR las pantallas mostradas en la Figura 44.

Figura 44. Pantallas para insertar o retirar la tarjeta SD

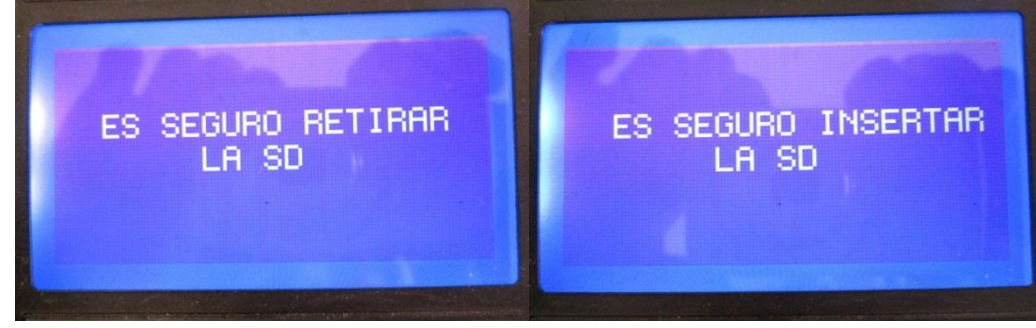

Fuente: autores

Ya al retirar o insertar la tarjeta SD se debe presionar nuevamente el botón de OK para volver al menú principal.

Al otro lado del sistema en el MIC, se realiza la acción de control de corriente, ver Figura 45, logrando un buen resultado en el diseño e implementación del controlador. Para comprobar el correcto funcionamiento del controlador se aplica una perturbación a los 8 segundos y otra a los 18 segundos, realizando un cambio brusco en el voltaje de alimentación del generador de HHO vehicular, notando la rápida respuesta del controlador para llevar el valor de la corriente al valor indicado.

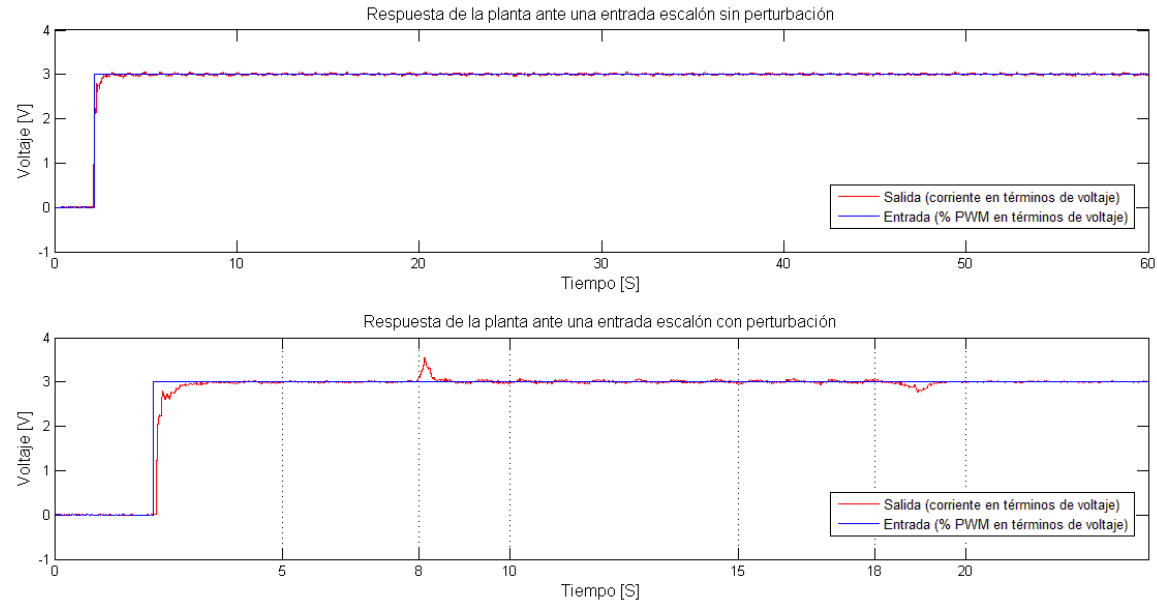

Figura 45. Respuesta de la planta controlada ante perturbaciones

En cuanto al control de nivel, se realizó una prueba la cual consistió en dejar el generador de HHO vehicular encendido por 10 horas, trabajando a su máxima potencia de tal forma que permitiera observar como disminuye realmente el nivel de la solución electrolítica con el tiempo. Esta prueba permitió concluir varios puntos que se presentaran en el siguiente apartado, pero uno de los más importantes es la no necesidad de llevar a cabo la implementación del control de nivel. Esto debido a que como se observa en el Cuadro 3, en el tiempo transcurrido en la prueba el nivel del electrolito de cada celda solo disminuyo en 2mm. En consecuencia se implementó una alarma que advertirá al usuario cuando el nivel de la solución electrolítica se encuentre por debajo del umbral inferior.

Fuente: autores

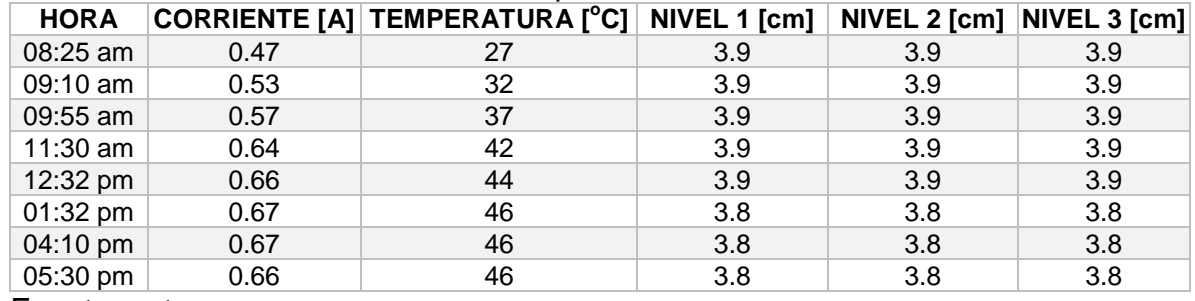

# Cuadro 3. Resultados obtenidos en la prueba de nivel

Fuente: autores

## **7. CONCLUSIONES, RECOMENDACIONES Y TRABAJO FUTURO**

En el transcurso de este proyecto fue posible llevar a cabo una observación y un análisis cualitativo del funcionamiento del generador de HHO vehicular con base en lo cual se logró crear una herramienta tecnológica que permite estudiar con mayor rigor y confiabilidad el proceso de obtención de gas HHO, con el fin de establecer las condiciones bajo las cuales el sistema presenta el mayor rendimiento.

#### **7.1 CONCLUSIONES**

Se diseñó e implementó un sistema de control y monitoreo remoto para un generador de HHO vehicular, el cual está compuesto por el módulo de instrumentación y control y el módulo de visualización y registro. El primer módulo está encargado de la adquisición y envío de las variables de proceso y del control de la corriente que fluye por el generador de HHO; por otro lado el segundo módulo lleva a cabo la recepción, visualización y almacenamiento de las variables de proceso además de funcionar, cuando se requiere, como un dispositivo gestor mediante el cual el usuario ejerce dominio sobre el modo en que debe operar el módulo de instrumentación y control.

La corriente es la variable de proceso de mayor importancia en lo que respecta a la generación de HHO vehicular ya que esta se encuentra relacionada directamente con la cantidad de gas producido. Además, esta variable se encuentra relacionada con la temperatura, tal y como se puede observar al comparar los datos obtenidos en el Cuadro 3, donde se aprecia la mutua dependencia existente entre la corriente que circula por la solución electrolítica y la temperatura de esta, debido a que el aumento de la temperatura provocado por el paso de la corriente altera la resistividad del generador. Este aumento descontrolado de corriente fue posible corregirlo gracias a la implementación del controlador PI para dicha variable, evitando así un gasto exagerado de energía.

En cuanto a la relación que existe entre la corriente y el nivel de la solución electrolítica se tiene que mientras los electrodos se encuentren totalmente sumergidos en la solución, la corriente no se verá afectada por variaciones del nivel; pero en el caso en donde los electrodos no estén completamente sumergidos en la solución, la corriente disminuirá debido a la reducción del área de contacto entre estos y la sustancia electrolítica. Esta situación no implica mayor preocupación puesto que el nivel de agua disminuye de manera bastante lenta, por lo que resultó innecesario implementar un controlador de nivel para llevar a cabo una acción que puede ser realizada por el usuario como parte del mantenimiento general del vehículo. Sin embargo se implementó una alarma para advertir que el nivel de la solución se encuentra por debajo del valor mínimo requerido para el buen funcionamiento del generador de HHO.

Con respecto a la medición de corriente se presenta un error de ±5 mA debido a varias razones entre las que se destaca: la utilización de una pequeña porción del rango de medición del sensor, el porcentaje de error de salida presente en los diferentes elementos que hacen parte de la etapa de adecuación y adquisición y por último el rizado presente en la medición debido a la señal PWM.

El sensor de temperatura junto con su protocolo de comunicación 1-wire ofrece muy buenas prestaciones en cuanto a la precisión de la medición y fácil implementación se refiere, pero es poco eficiente a la hora de ser usado en una aplicación que requiera una medición rápida ya que le toma 720 ms realizar el proceso de adquisición y digitalización de la variable.

En lo que respecta a la comunicación inalámbrica y al almacenamiento masivo de datos, Microchip provee las herramientas necesarias para la puesta en marcha de estos 2 periféricos, brindando los módulos, como es el caso del MRF24j40MA, y las librerías necesarias para su óptimo funcionamiento, facilitando el desarrollo de sistemas embebidos.

Del desarrollo de este proyecto se deja abierta la puerta para el estudio de hidrógeno como fuente alternativa de energía y su aplicación en motores de combustión y en motores eléctricos.

#### **7.2 RECOMENDACIONES Y TRABAJO FUTURO**

Si lo que se desea es comunicar dos o más puntos inalámbricamente, se recomienda el uso del transceptor MRF24j40MA, el cual realiza la comunicación de manera óptima, brindando prestaciones similares a las que se pueden encontrar en módulos populares como lo es el XBEE. Además si se desea trabajar con el MRF24j40MA y la tarjeta SD, donde ambos dispositivos usan el protocolo SPI para comunicase con el microcontrolador, se recomienda trabajar uno de estos dos periféricos con el protocolo SPI implementado por software y el otro por hardware, habilitando esta opción en cualquiera de las dos librerías, con el objetivo de evitar incompatibilidades o mal funcionamiento.

Monitorear otras variables en el proceso de generación de HHO, como por ejemplo la cantidad de gas producido, para establecer una relación confiable entre esta y las demás variables de proceso. De forma que se pueda establecer la viabilidad del desarrollo de un controlador multivariable que permita mantener las variables de proceso en un punto de operación óptimo.

Como la medición del nivel de la solución electrolítica a través del campo magnético generado por el flotador imantado presenta imprecisiones en algunas partes del rango de medición de la variable de proceso, las cuales son causadas por la variación en la sensibilidad del sistema de medición, pues la relación entre el campo magnético y la distancia es no lineal, se recomienda incursionar en el estudio de otras técnicas de medición de nivel que se ajusten a las condiciones del proceso.

Aunque el controlador diseñado e implementado en este trabajo ofrece unas buenas prestaciones, aun estando basado en un modelo matemático que no cuenta con una rigurosa exactitud debido a la complejidad del proceso de identificación; sería interesante desarrollar un controlador difuso, aprovechando el hecho de que este no necesita ningún tipo de modelamiento matemático del comportamiento de la planta para ser diseñado, de forma que se pueda determinar concretamente la técnica de control que resulta más apropiada para el generador de HHO.

# **BIBLIOGRAFÍA**

*1 wire con C18*. (31 de 01 de 2011). Obtenido de Foros de Electrónica: http://www.forosdeelectronica.com/f24/1-wire-c18-50723/

Alvarez , B., & Xavier. (2004). *Control predictivo de canales de riego utilizando modelos de predicción de tipo Muskingum (primer orden) y de tipo Hayami (segundo orden).* Obtenido de Treballs academics UPC: http://upcommons.upc.edu/pfc/bitstream/2099.1/3330/5/34059-5.pdf

Aristizábal, D. L. (9 de Septiembre de 2011). *Sonda de Temperatura*. Obtenido de Estudiantes Cientificos: https://sites.google.com/site/estudiantescientificos/sondade-temperatura

Bartolomé, J. (1 de 6 de 2004). *Las tarjetas MultiMedia Card y SD.* Obtenido de tolaemon: http://www.tolaemon.com/docs/mmcard.htm

Bruice, P. Y. (2008). *Química orgánica 5 Ed.* Pearson Educación.

Carbonell, M., Abad, R., Doménech, P., Chonata, J., Jordà, J., & Poveda, S. (2006). *Tarjetas de Memoria Secure Digital (SD).* Obtenido de PAESS 04/993: http://server-die.alc.upv.es/asignaturas/PAEEES/2006-07/Tarjetas%20SD.pdf

Ibrahim, D. (2010). *SD Card Projects Using The PIC Microcontroller.* Elsevier.

Martínez, M. (2013). *Desarrollo de una red inalambrica MIWI para explotaciones agricolas.* Logroño: Universidad de la Rioja.

Patricio. (27 de Mayo de 2011). *Electrólisis y Pilas*. Obtenido de Química y algo más: http://www.quimicayalgomas.com/quimica-general/electrolisis-y-pilas

pico Technology. (2011). *Tensión y corriente del alternador*. Obtenido de MIAC: http://www.miac.es/marcas/pico/develop/hta/alt\_volts\_amps.tjk

Ultra Plas S.A. de C.V. (2012). *Propiedades del acrílico*. Obtenido de acrilico y policarbonato.com: http://www.acrilico-y-policarbonato.com/acrilicopropiedades.html

Yang, Y. (2010). Microchip MiWi™ P2P Wireless Protocol. *AN1204*, 1-26.
# Anexo A. Termómetro Digital DS18S20

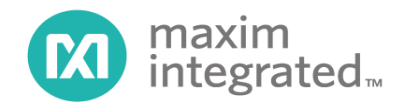

# **DS18S20 High-Precision 1-Wire Digital Thermometer**

## **FEATURES**

- Unique 1-Wire® Interface Requires Only One Port Pin for Communication
- Each Device has a Unique 64-Bit Serial Code Stored in an On-Board ROM
- Multidrop Capability Simplifies Distributed **Temperature Sensing Applications**
- Requires No External Components
- Can Be Powered from Data Line. Power Supply Range is 3.0V to 5.5V
- Measures Temperatures from -55°C to +125°C (-67°F to +257°F)
- $\pm 0.5$ °C Accuracy from -10°C to +85°C
- $\blacksquare$ 9-Bit Thermometer Resolution
- Converts Temperature in 750ms (max)  $\blacksquare$
- $\blacksquare$ User-Definable Nonvolatile (NV) Alarm Settings
- Alarm Search Command Identifies and Addresses Devices Whose Temperature is **Outside Programmed Limits (Temperature Alarm Condition**)
- Applications Include Thermostatic Controls, Industrial Systems, Consumer Products, Thermometers, or Any Thermally Sensitive System

# **PIN CONFIGURATIONS**

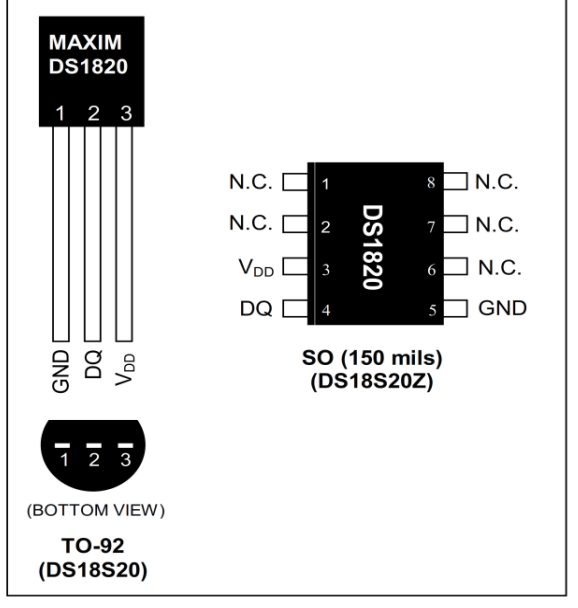

# **DESCRIPTION**

The DS18S20 digital thermometer provides 9-bit Celsius temperature measurements and has an alarm function with nonvolatile user-programmable upper and lower trigger points. The DS18S20 communicates over a 1-Wire bus that by definition requires only one data line (and ground) for communication with a central microprocessor. It has an operating temperature range of  $-55^{\circ}$ C to  $+125^{\circ}$ C and is accurate to  $\pm 0.5^{\circ}$ C over the range of  $-10^{\circ}$ C to  $+85^{\circ}$ C. In addition, the DS18S20 can derive power directly from the data line ("parasite power"), eliminating the need for an external power supply.

Each DS18S20 has a unique 64-bit serial code, which allows multiple DS18S20s to function on the same 1-Wire bus. Thus, it is simple to use one microprocessor to control many DS18S20s distributed over a large area. Applications that can benefit from this feature include HVAC environmental controls, temperature monitoring systems inside buildings, equipment, or machinery, and process monitoring and control systems.

1-Wire is a registered trademark of Maxim Integrated Products, Inc.

For pricing, delivery, and ordering information, please contact Maxim Direct at 1-888-629-4642, or visit Maxim's website at www.maximintegrated.com.

19-5474; Rev 8/10

# **TRANSACTION SEQUENCE**

The transaction sequence for accessing the DS18S20 is as follows:

Step 1. Initialization

Step 2. ROM Command (followed by any required data exchange)

Step 3. DS18S20 Function Command (followed by any required data exchange)

It is very important to follow this sequence every time the DS18S20 is accessed, as the DS18S20 will not respond if any steps in the sequence are missing or out of order. Exceptions to this rule are the Search ROM [F0h] and Alarm Search [ECh] commands. After issuing either of these ROM commands, the master must return to Step 1 in the sequence.

# **INITIALIZATION**

All transactions on the 1-Wire bus begin with an initialization sequence. The initialization sequence consists of a reset pulse transmitted by the bus master followed by presence pulse(s) transmitted by the slave(s). The presence pulse lets the bus master know that slave devices (such as the  $DS18S20$ ) are on the bus and are ready to operate. Timing for the reset and presence pulses is detailed in the *1-Wire Signaling* section.

# **ROM COMMANDS**

After the bus master has detected a presence pulse, it can issue a ROM command. These commands operate on the unique 64-bit ROM codes of each slave device and allow the master to single out a specific device if many are present on the 1-Wire bus. These commands also allow the master to determine how many and what types of devices are present on the bus or if any device has experienced an alarm condition. There are five ROM commands, and each command is 8 bits long. The master device must issue an appropriate ROM command before issuing a DS18S20 function command. A flowchart for operation of the ROM commands is shown in Figure 14.

### **SEARCH ROM [F0h]**

When a system is initially powered up, the master must identify the ROM codes of all slave devices on the bus, which allows the master to determine the number of slaves and their device types. The master learns the ROM codes through a process of elimination that requires the master to perform a Search ROM cycle (i.e., Search ROM command followed by data exchange) as many times as necessary to identify all of the slave devices. If there is only one slave on the bus, the simpler Read ROM command (see below) can be used in place of the Search ROM process. For a detailed explanation of the Search ROM procedure, refer to the *iButton*<sup>®</sup> *Book of Standards* at www.maxim-ic.com/ibuttonbook. After every Search ROM cycle, the bus master must return to Step 1 (Initialization) in the transaction sequence.

### **READ ROM [33h]**

This command can only be used when there is one slave on the bus. It allows the bus master to read the slave's 64-bit ROM code without using the Search ROM procedure. If this command is used when there is more than one slave present on the bus, a data collision will occur when all the slaves attempt to respond at the same time.

# **MATCH ROM [55h]**

The match ROM command followed by a 64-bit ROM code sequence allows the bus master to address a specific slave device on a multidrop or single-drop bus. Only the slave that exactly matches the 64-bit ROM code sequence will respond to the function command issued by the master; all other slaves on the bus will wait for a reset pulse.

¡Button is a registered trademark of Maxim Integrated Products, Inc.

# **SKIP ROM [CCh]**

The master can use this command to address all devices on the bus simultaneously without sending out any ROM code information. For example, the master can make all DS18S20s on the bus perform simultaneous temperature conversions by issuing a Skip ROM command followed by a Convert T [44h] command.

Note that the Read Scratchpad [BEh] command can follow the Skip ROM command only if there is a single slave device on the bus. In this case, time is saved by allowing the master to read from the slave without sending the device's 64-bit ROM code. A Skip ROM command followed by a Read Scratchpad command will cause a data collision on the bus if there is more than one slave since multiple devices will attempt to transmit data simultaneously.

# **ALARM SEARCH [ECh]**

The operation of this command is identical to the operation of the Search ROM command except that only slaves with a set alarm flag will respond. This command allows the master device to determine if any DS18S20s experienced an alarm condition during the most recent temperature conversion. After every Alarm Search cycle (i.e., Alarm Search command followed by data exchange), the bus master must return to Step 1 (Initialization) in the transaction sequence. See the *Operation—Alarm Signaling* section for an explanation of alarm flag operation.

# **DS18S20 FUNCTION COMMANDS**

After the bus master has used a ROM command to address the DS18S20 with which it wishes to communicate, the master can issue one of the DS18S20 function commands. These commands allow the master to write to and read from the DS18S20's scratchpad memory, initiate temperature conversions and determine the power supply mode. The DS18S20 function commands, which are described below, are summarized in Table 2 and illustrated by the flowchart in Figure 15.

# **CONVERT T [44h]**

This command initiates a single temperature conversion. Following the conversion, the resulting thermal data is stored in the 2-byte temperature register in the scratchpad memory and the DS18S20 returns to its low-power idle state. If the device is being used in parasite power mode, within 10 $\mu$ s (max) after this command is issued the master must enable a strong pullup on the 1-Wire bus for the duration of the conversion ( $t_{\text{CONV}}$ ) as described in the *Powering the DS18S20* section. If the DS18S20 is powered by an external supply, the master can issue read-time slots after the Convert T command and the DS18S20 will respond by transmitting 0 while the temperature conversion is in progress and 1 when the conversion is done. In parasite power mode this notification technique cannot be used since the bus is pulled high by the strong pullup during the conversion.

# **WRITE SCRATCHPAD [4Eh]**

This command allows the master to write 2 bytes of data to the DS18S20's scratchpad. The first byte is written into the  $T_H$  register (byte 2 of the scratchpad), and the second byte is written into the  $T_L$  register (byte 3 of the scratchpad). Data must be transmitted least significant bit first. Both bytes MUST be written before the master issues a reset, or the data may be corrupted.

# **READ SCRATCHPAD [BEh]**

This command allows the master to read the contents of the scratchpad. The data transfer starts with the least significant bit of byte 0 and continues through the scratchpad until the 9th byte (byte  $8 - \text{CRC}$ ) is read. The master may issue a reset to terminate reading at any time if only part of the scratchpad data is needed.

# **COPY SCRATCHPAD [48h]**

This command copies the contents of the scratchpad  $T_H$  and  $T_L$  registers (bytes 2 and 3) to EEPROM. If the device is being used in parasite power mode, within 10us (max) after this command is issued the master must enable a strong pullup on the 1-Wire bus for at least 10ms as described in the *Powering the* DS18S20 section.

# RECALL  $E^2$  [B8h]

This command recalls the alarm trigger values ( $T_H$  and  $T_L$ ) from EEPROM and places the data in bytes 2 and 3, respectively, in the scratchpad memory. The master device can issue read-time slots following the Recall  $E^2$  command and the DS18S20 will indicate the status of the recall by transmitting 0 while the recall is in progress and 1 when the recall is done. The recall operation happens automatically at powerup, so valid data is available in the scratchpad as soon as power is applied to the device.

# **READ POWER SUPPLY [B4h]**

The master device issues this command followed by a read-time slot to determine if any DS18S20s on the bus are using parasite power. During the read-time slot, parasite powered DS18S20s will pull the bus low, and externally powered DS18S20s will let the bus remain high. See the Powering the DS18S20 section for usage information for this command.

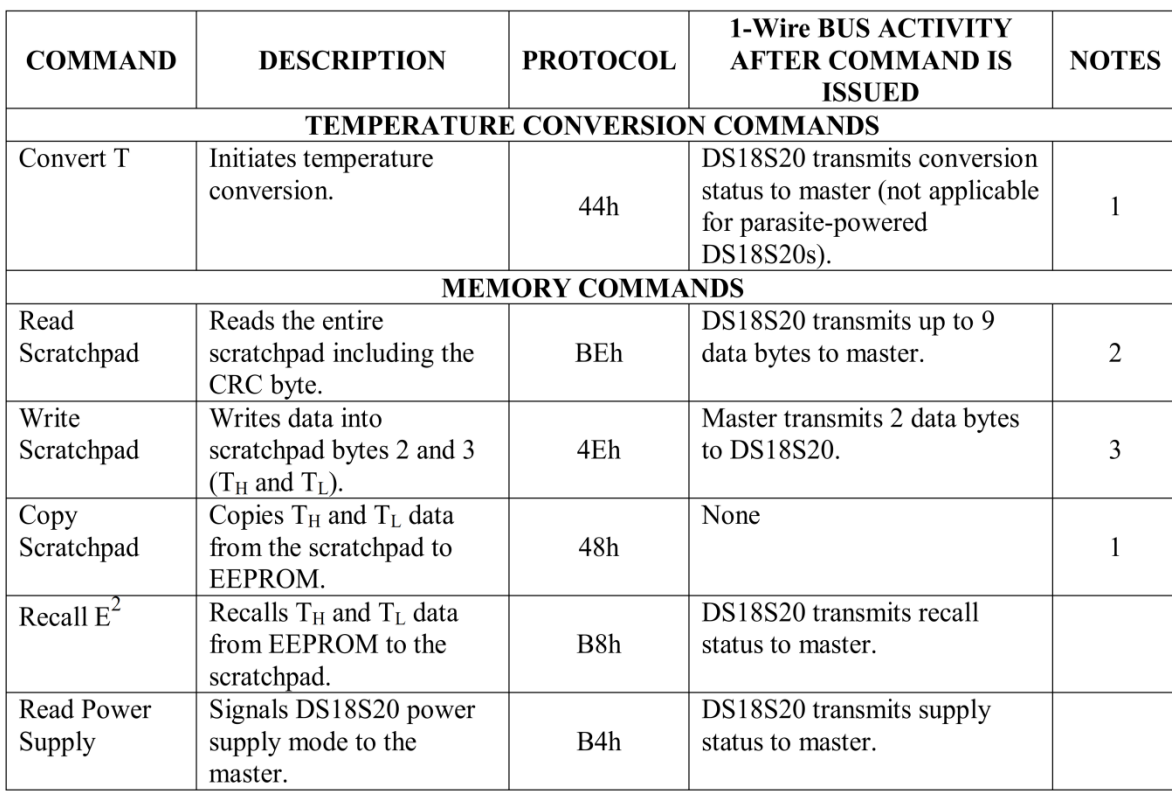

# **Table 2. DS18S20 Function Command Set**

Note 1: For parasite-powered DS18S20s, the master must enable a strong pullup on the 1-Wire bus during temperature conversions and copies from the scratchpad to EEPROM. No other bus activity may take place during this time.

Note 2: The master can interrupt the transmission of data at any time by issuing a reset.

Note 3: Both bytes must be written before a reset is issued.

# **1-WIRE SIGNALING**

The DS18S20 uses a strict 1-Wire communication protocol to ensure data integrity. Several signal types are defined by this protocol: reset pulse, presence pulse, write 0, write 1, read 0, and read 1. All these signals, with the exception of the presence pulse, are initiated by the bus master.

# **INITIALIZATION PROCEDURE—RESET AND PRESENCE PULSES**

All communication with the DS18S20 begins with an initialization sequence that consists of a reset pulse from the master followed by a presence pulse from the DS18S20. This is illustrated in Figure 10. When the DS18S20 sends the presence pulse in response to the reset, it is indicating to the master that it is on the bus and ready to operate.

During the initialization sequence the bus master transmits  $(T_X)$  the reset pulse by pulling the 1-Wire bus low for a minimum of 480 $\mu$ s. The bus master then releases the bus and goes into receive mode  $(R<sub>X</sub>)$ . When the bus is released, the  $5k\Omega$  pullup resistor pulls the 1-Wire bus high. When the DS18S20 detects this rising edge, it waits 15µs to 60µs and then transmits a presence pulse by pulling the 1-Wire bus low for  $60\mu s$  to  $240\mu s$ .

### **MASTER Tx RESET PULSE MASTER R<sub>v</sub>** 480µs minimum  $480\mu s$  minimum **DS18S20 Tx** presence pulse<br>60-240  $\mu$ s **DS18S20** waits  $15-60 \mu s$  $V_{PU}$ **1-WIRE BUS GND LINE TYPE LEGEND** Bus master pulling low DS18S20 pulling low Resistor pullup

# **Figure 10. Initialization Timing**

# **READ/WRITE TIME SLOTS**

The bus master writes data to the DS18S20 during write time slots and reads data from the DS18S20 during read-time slots. One bit of data is transmitted over the 1-Wire bus per time slot.

# **WRITE TIME SLOTS**

There are two types of write time slots: "Write 1" time slots and "Write 0" time slots. The bus master uses a Write 1 time slot to write a logic 1 to the DS18S20 and a Write 0 time slot to write a logic 0 to the DS18S20. All write time slots must be a minimum of 60us in duration with a minimum of a 1us recovery time between individual write slots. Both types of write time slots are initiated by the master pulling the 1-Wire bus low (see Figure 11).

To generate a Write 1 time slot, after pulling the 1-Wire bus low, the bus master must release the 1-Wire bus within 15µs. When the bus is released, the  $5k\Omega$  pullup resistor will pull the bus high. To generate a Write 0 time slot, after pulling the 1-Wire bus low, the bus master must continue to hold the bus low for the duration of the time slot (at least 60µs). The DS18S20 samples the 1-Wire bus during a window that lasts from 15 us to 60 us after the master initiates the write time slot. If the bus is high during the sampling window, a 1 is written to the DS18S20. If the line is low, a 0 is written to the DS18S20.

# **READ-TIME SLOTS**

The DS18S20 can only transmit data to the master when the master issues read-time slots. Therefore, the master must generate read-time slots immediately after issuing a Read Scratchpad [BEh] or Read Power Supply [B4h] command, so that the DS18S20 can provide the requested data. In addition, the master can generate read-time slots after issuing Convert T [44h] or Recall  $E^2$  [B8h] commands to find out the status of the operation as explained in the DS18S20 Function Commands section.

All read-time slots must be a minimum of 60µs in duration with a minimum of a 1µs recovery time between slots. A read-time slot is initiated by the master device pulling the 1-Wire bus low for a minimum of 1µs and then releasing the bus (see Figure 11). After the master initiates the read-time slot, the DS18S20 will begin transmitting a 1 or 0 on bus. The DS18S20 transmits a 1 by leaving the bus high and transmits a 0 by pulling the bus low. When transmitting a 0, the DS18S20 will release the bus by the end of the time slot, and the bus will be pulled back to its high idle state by the pullup resister. Output data from the DS18S20 is valid for 15µs after the falling edge that initiated the read-time slot. Therefore, the master must release the bus and then sample the bus state within 15µs from the start of the slot.

Figure 12 illustrates that the sum of  $T_{\text{NIT}}$ ,  $T_{\text{RC}}$ , and  $T_{\text{SAMPLE}}$  must be less than 15µs for a read-time slot. Figure 13 shows that system timing margin is maximized by keeping  $T_{INT}$  and  $T_{RC}$  as short as possible and by locating the master sample time during read-time slots towards the end of the 15µs period.

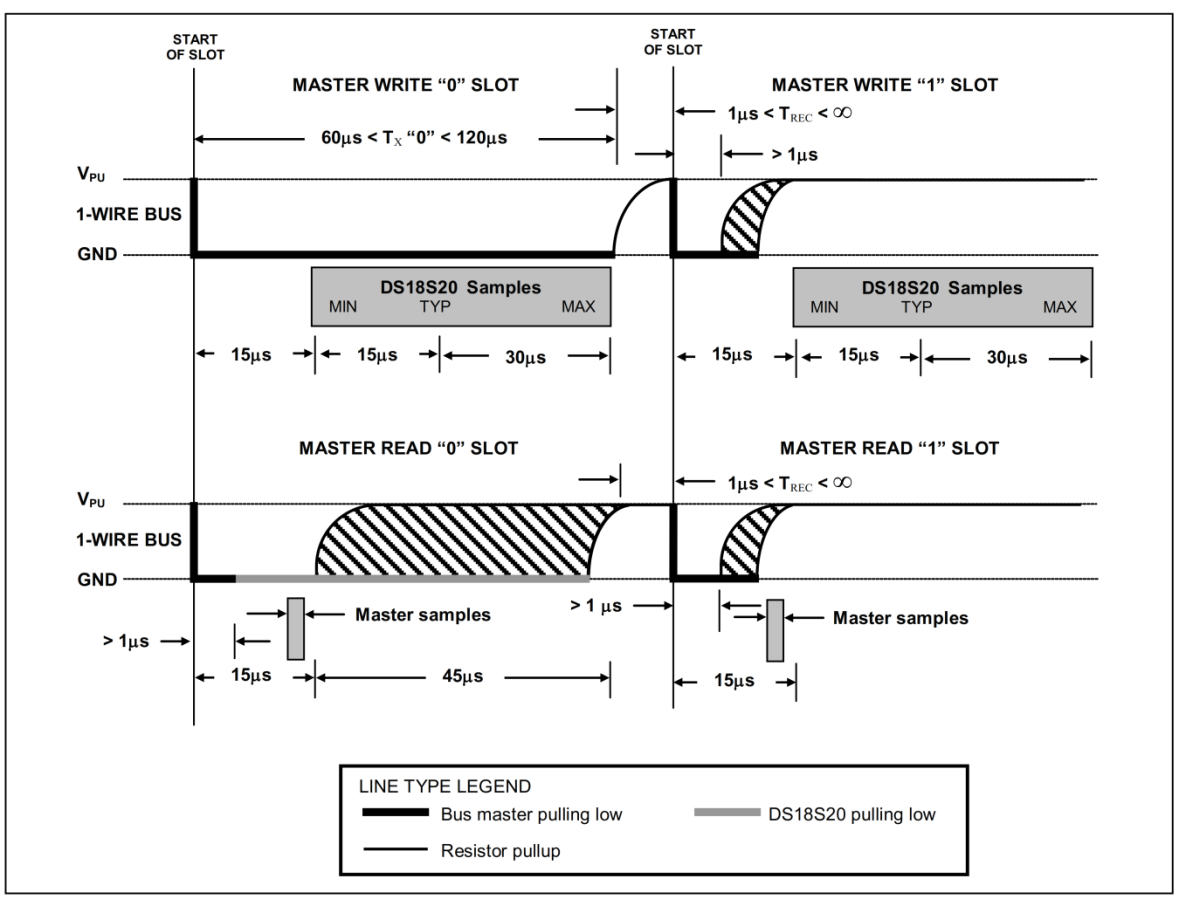

## Figure 11. Read/Write Time Slot Timing Diagram

Figure 12. Detailed Master Read 1 Timing

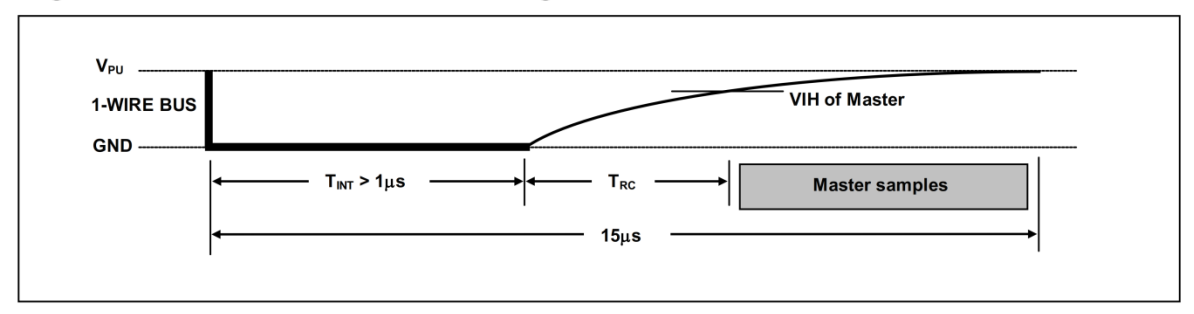

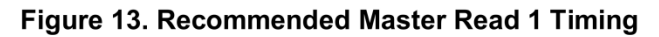

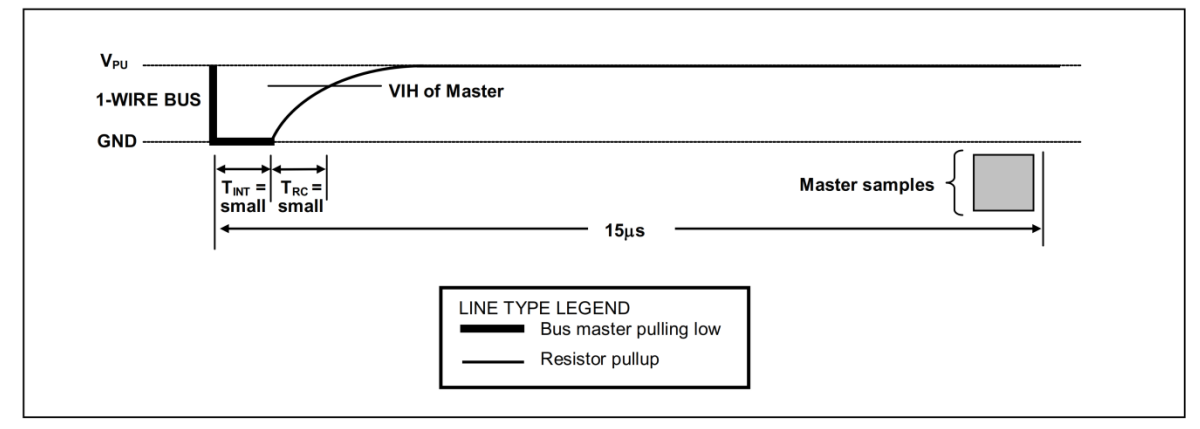

Anexo B. Microchip Wireless (MiWi™) Application Programming Interface -MiApp.

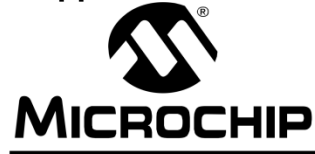

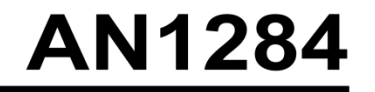

# Microchip Wireless (MiWi<sup>TM</sup>) Application **Programming Interface - MiApp**

Author: **Yifeng Yang** Microchip Technology Inc.

## **INTRODUCTION**

It is not an easy task to develop a short-range, low data rate and low power wireless application. Apart from complex Radio Frequency (RF) circuit designs, the firmware development process may require the developers to understand the details of RF transceivers, as well as the different wireless communication protocols. Microchip has developed a way to handle the complex and difficult RF hardware and/or communication protocol stack software development, which allows wireless developers to focus on their own application development. This is achieved through a concise, yet powerful communication programming interface in the application layer which is called MiApp, and it is defined in this application note.

The MiApp specification defines the programming interfaces between the application layer and Microchip proprietary wireless communication protocols. The MiApp programming interface is implemented in two ways: as configuration parameters defined in the configuration file, and as a set of function calls to the Microchip proprietary wireless protocols. Complying with the MiApp specification defined in this application note, applications can use any Microchip proprietary wireless protocols. With little or no modification in the application layer, software development can be easily changed between a proprietary P2P/star topology connection protocol to a full mesh proprietary networking protocol for small or big networks, depending on the application needs.

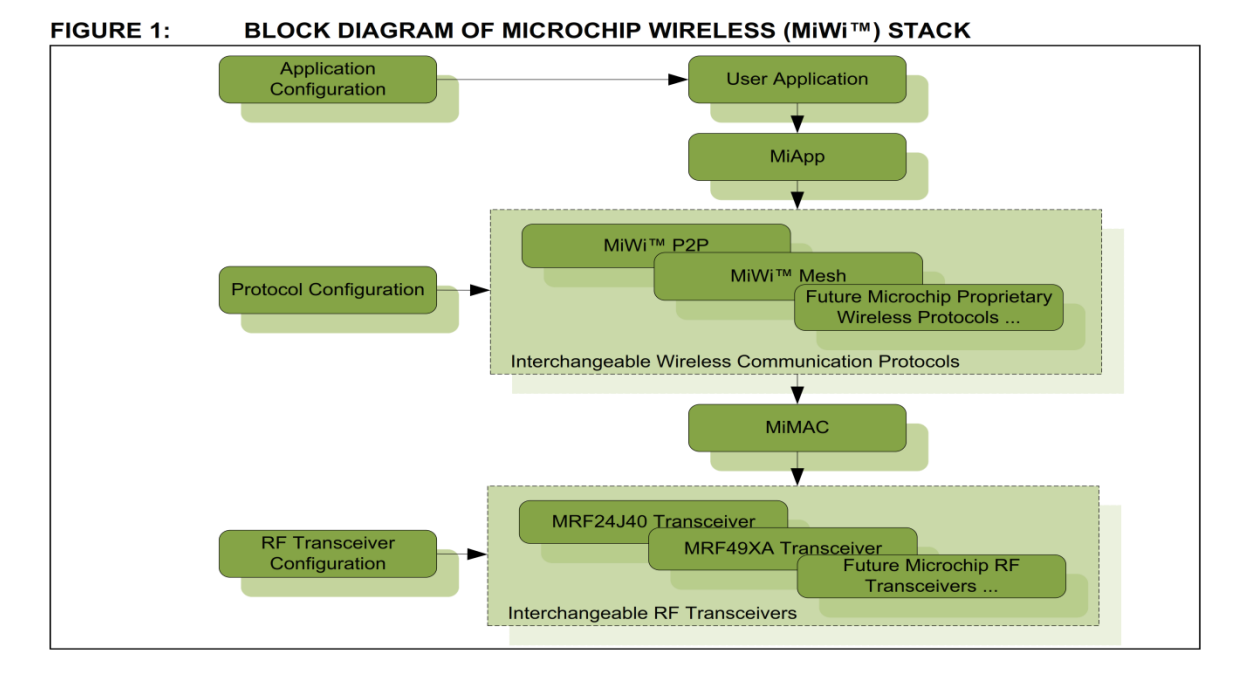

@ 2009 Microchip Technology Inc.

DS01284A-page 1

The MiApp specification benefits wireless application developers in multiple ways:

- Wireless application development will focus on the application itself. Complex RF or protocol considerations will be handled transparently by the MiApp programming interface.
- The MiApp specification allows maximum flexibility to choose a wireless protocol at any stage of application software development with little effort. thus greatly lowering the risk of software development. Application requirement changes in networking capabilities have little or no impact in application development.
- MiApp uses the same control interface for Microchip wireless proprietary protocols. Once you are familiar with MiApp, you can apply that knowledge to the development of another application even if it has a completely different networking capability requirement.
- By communicating to the Microchip proprietary protocols, MiApp indirectly talks to the Microchip RF transceivers through the MiMAC interface. As a result, MiApp indirectly enables the wireless application developers to switch between Microchip RF transceivers through MiMAC. This flexibility, in turn, further reduces the development risk of the wireless application project.

# **FEATURES**

The MiApp programming interface has the following features:

- Easy to learn and use
- Powerful interface to meet most requirements from wireless applications
- Little or no extra effort to migrate the wireless application between Microchip proprietary wireless protocols
- Minimum footprint impact

# **CONSIDERATIONS**

The MiApp specification is designed to support Microchip proprietary wireless communication protocols. Once a wireless application is implemented by the MiApp programming interface, the Microchip RF transceivers are also supported through standardization in MiMAC, the module defined in the Media Access Controller (MAC) layer.

MiMAC standardizes the interface between Microchip wireless protocols and Microchip RF transceivers. MiMAC makes Microchip RF transceivers interchangeable with little or no change in the software application code. For details of MiMAC, please refer to application note AN1283 "Microchip Wireless (MiWi) Media Access Controller - MiMAC".

MiMAC regulates the lower interface of the Microchip proprietary wireless protocols, while MiApp regulates the higher interface of the Microchip proprietary wireless protocols. Working together, both MiMAC and MiApp provide wireless application developers the maximum flexibility to choose the RF transceivers and wireless communication protocols at any stage of software development, thus further minimizing the risk of software development. The block diagram in Figure 1 shows the Microchip Wireless (MiWi™) stack offerings.

There are three layers of configurations for application, protocol stacks and RF transceivers. Application configuration might change between devices in the same application according to their hardware design, role in the application and network. Wireless application developers tend to do the majority of the configuration in the application layer. Protocol configurations finetune the behavior of the protocol stack. The majority of protocol stack configurations define the timing and routing mechanism for the chosen wireless protocol. Transceiver configurations define the frequency band, data rate and other RF related features of the RF transceiver. The default settings for the protocol and RF transceiver configurations may work with the application without any modification. The application configurations, however, usually need to be changed to fit the needs of different wireless applications.

## **MiApp OVERVIEW**

As discussed earlier, there are two parts defined in the MiApp specification:

- Configuration parameters defined in the configuration file
- Signatures of function calls to the Microchip proprietary wireless communication protocols

The configuration file contains parameters that should be set before compilation. Generally speaking, two pieces of information are defined in the configuration file:

- Hardware Definitions: Including MCU hardware resources, peripherals definition and the RF transceiver control pins' definitions. The default hardware definitions have already been defined for several Microchip standard demo boards that support Microchip RF transceivers. In these cases, the definition of demo boards introduces all hardware definitions automatically.
- Software Definitions: These definitions control the code sections to be compiled into the firmware hex file. The software definitions include selections of Microchip proprietary wireless protocol, choice of Microchip RF transceiver and individual functionalities. Proper definitions in this category ensure the minimum firmware footprint with the intended protocol capabilities.

Application Programming Interfaces (APIs) are the function calls between the Microchip proprietary wireless communication protocols with the wireless developer's application. As a rule, the application interface must be clean, concise, easy to understand and powerful.

There are five categories of interfaces for the APIs:

- The initialization interface allows wireless application developers to properly initialize the Microchip proprietary wireless protocol that has been selected in the configuration file.
- The hand-shaking interface allows the wireless nodes to discover and get connected with their peers, or to join the network.
- Interfaces to send messages which enable application developers to transmit information from the current node to an intended audience over the air.
- Interfaces to receive messages which enable application developers to receive information over the air from other devices.
- Special functionalities which ensure the optimal operating condition for wireless nodes through environment noise control and power saving.

# **MiApp CONFIGURATION FILE**

Of the two kinds of configurations in the MiApp configuration file, the hardware definitions depend heavily on the demo board, MCU and RF transceiver choice. Hardware definitions can be divided into following sub categories:

- I/Os on the demo board push buttons, LEDs, serial ports, etc.
- MCU system resources timers, interrupts, etc.
- Interconnections between MCU and RF transceiver

Hardware definitions are mainly associated with hardware selections of the wireless application system design. They depend more on the hardware than the software and vary across different designs. As a result, MiApp does not have a set of standards for those hardware definitions.

Selective compilation configurations select the features among the list of available ones. Using the selective compilation, application developers are able to configure Microchip proprietary wireless protocols to perform the desired functionality with the least possible system resources. Table 1 describes the possible selective compilation configurations, as well as the scope, value and functionalities of those selections.

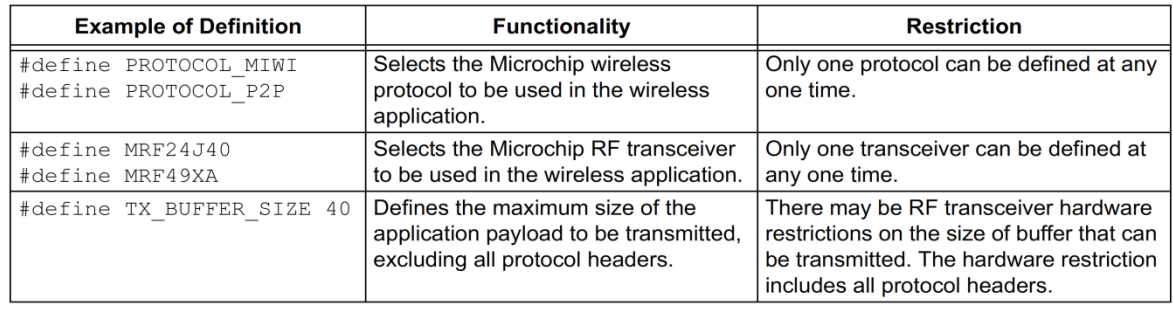

#### **TABLE 1:** SOFTWARE DEFINITIONS IN CONFIGURATION FILE

<sup>@ 2009</sup> Microchip Technology Inc.

#### SOFTWARE DEFINITIONS IN CONFIGURATION FILE (CONTINUED) TABLE 1:

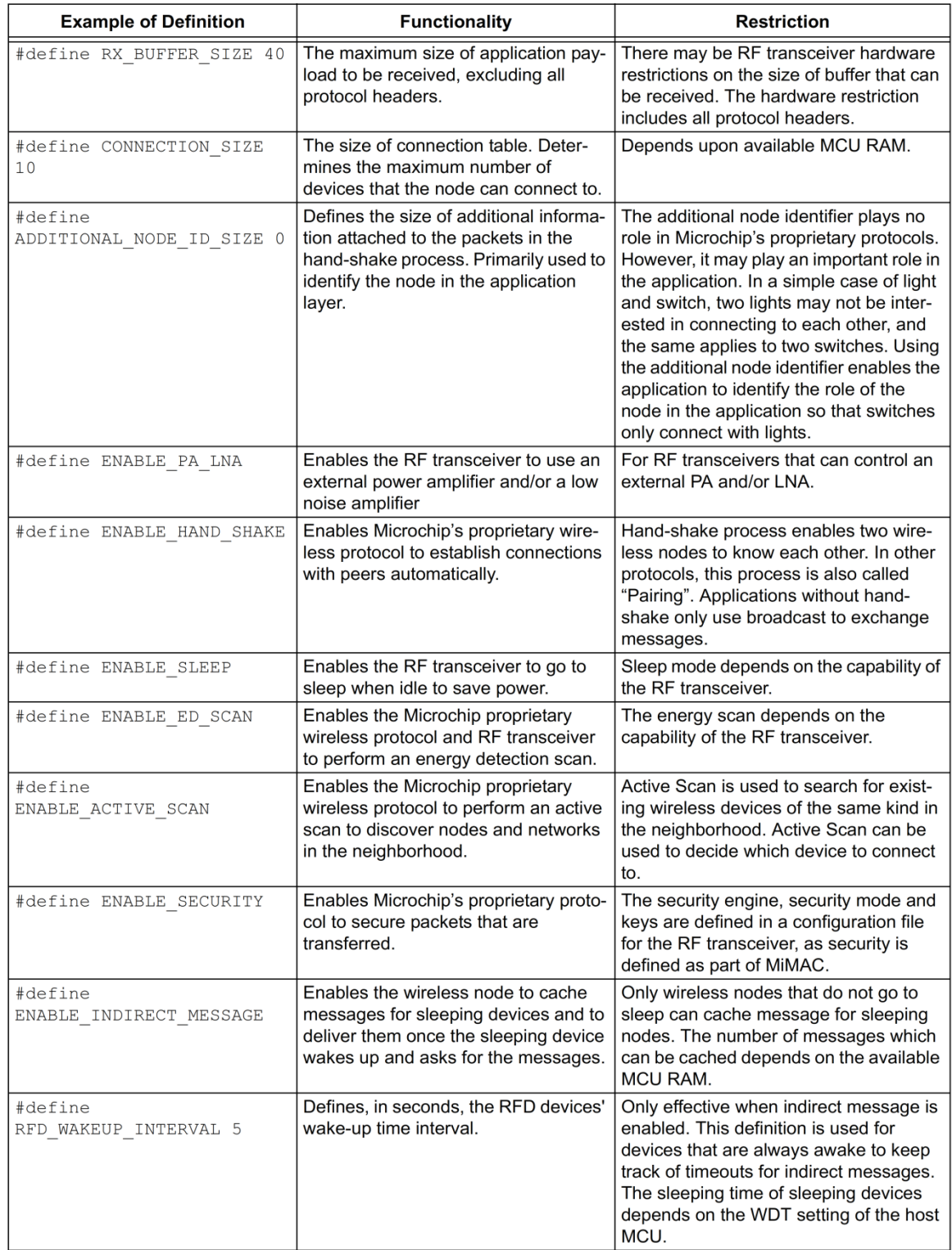

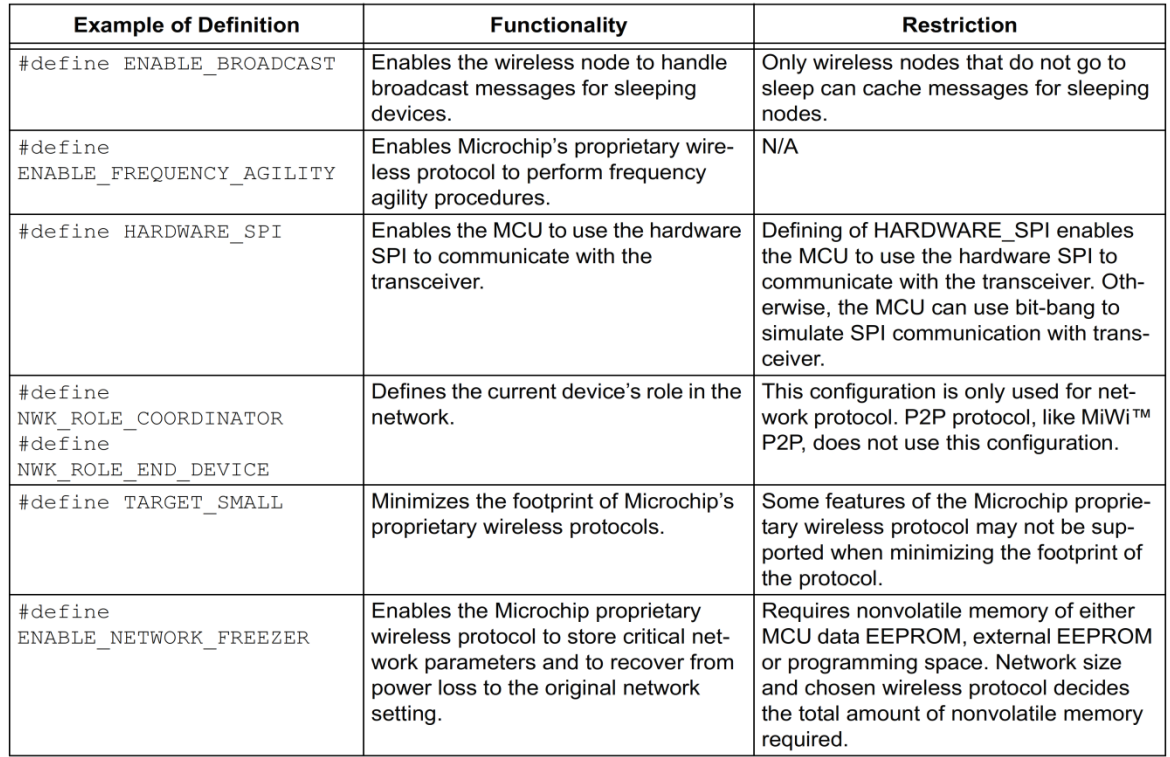

#### **TABLE 1:** SOFTWARE DEFINITIONS IN CONFIGURATION FILE (CONTINUED)

# **MiApp FUNCTION INTERFACES**

Other than the options in the configuration file, the application layer also uses function calls to communicate with the Microchip proprietary wireless protocol layer, thus controlling the transceiver indirectly to perform wireless communication. There are five categories of function calls to the protocol layers from the application layer:

- Initialization
- Hand-shaking
- Sending Messages
- Receiving Messages
- Special Functionality

The following sections describe the function interfaces in detail, as well as associated structure definitions.

#### Initialization

To initialize the RF transceiver and protocol stack, the application layer only needs to trigger the initialization process by calling the function Protocollnit. The full function signature is:

BOOL MiApp\_ProtocolInit(BOOL bNetworkFreezer);

There is only one parameter for the initialization. The input boolean decides if the network freezer feature is performed during the initialization. When the network freezer feature is performed, the old network settings that are stored in nonvolatile memory will be restored. The return value is a boolean to indicate if the operation is successful.

Other than the normal initialization process, wireless applications may need to change the transmit or receive frequency during operation. MiApp defines the following function to change the operating frequency of the RF transceiver according to the predefined channel. Each channel defines the frequency either according to the specification, or the RF transceiver settings under different operating frequency bands. The function signature is:

BOOL MiApp\_SetChannel(BYTE Channel);

The only input parameter is the channel to be set. The return value indicates if the operation is successful. The possible channel numbers are from 0 to 31. Depending on the RF transceiver, frequency band and data rate, not all channels from 0 to 31 may be valid under all conditions. If the input channel is invalid under current conditions, the operating channel is not changed and the return value will be FALSE to indicate failure.

<sup>@ 2009</sup> Microchip Technology Inc.

# **Hand Shaking**

Unless hard coded in manufacturing, in most applications, the two communication endpoints need an introduction before they can unicast messages between a pair of wireless nodes. The introduction for a networking protocol is sometimes called joining the network. For the P2P protocol, this process can also be called pairing. Since this strategy does not focus on any particular topology or protocol, this process can generally be called the hand-shaking phase. Without a handshaking process, wireless nodes can only use broadcast, which treats every wireless node in the source radio range as the audience, to communicate with each other.

The following function calls for hand-shaking are available to the application layer:

- MiApp StartConnection
- MiApp\_SearchConnection
- MiApp\_RemoveConnection
- MiApp ConnectionMode

#### MiApp StartConnection

The function call MiApp\_StartConnection will enable a wireless node to start operating in different ways. There are three ways to start a PAN: start a PAN directly on a particular channel, or start a PAN after either of the two channel assessments. The full function signature is:

BOOL StartConnection (BYTE Mode, BYTE ScanDuration, DWORD ChannelMap, BYTE \*DestAddr) ;

The return value of the function call indicates if the operation is successful.

The input parameter mode specifies the mode of starting the PAN. The possible modes are:

- START\_CONN\_DIRECT: Start the connection at the current channel without any channel assessment.
- START\_CONN\_ENERGY\_SCN: Start the connection after an energy detection scan and the PAN start at the channel with the lowest energy.
- START CONN CS SCN: Start the connection after a carrier sense scan and the PAN start at the channel with the lowest carrier sense detected.

For the transceivers that do not support energy detection and/or carrier sense scan, those modes are not valid and the function should start the PAN without any channel assessment if such a mode is specified in the input parameter.

The input parameter ScanDuration specifies the maximum time to perform the channel assessment. The max-and-hold method should be applied for the scan period, if multiple scans can be performed. In case the starting mode specifies no channel assessment, this input parameter will be discarded. The value of the input parameter ScanDuration complies with the definition in the IEEE 802.15.4™ specification. Its range is from 1 to 14. Equation 1 is the formula to calculate the scan duration time.

#### **EQUATION 1: SCAN DURATION CALCULATION**

ScanTime(us) =  $960 * (2^{ScanDuration} + 1)$ 

As the formula shows, a ScanDuration of 10 is roughly one second. An increase by one roughly doubles the time, while a decrease by one roughly cuts the time in half.

The input parameter ChannelMap specifies the channels to be scanned in the process. ChannelMap is defined as a 4-byte double word. It uses bit-map to represent channel 0 to channel 31. When a bit is set in the double word, it means that the corresponding channel will perform the channel assessment. For instance, if bit 0 of the input parameter ChannelMap is set, channel 0 will perform channel assessment. To perform channel assessment on all available channels, the input parameter ChannelMap will be 0xFFFFFFFF.

### MiApp SearchConnection

The function call MiApp\_SearchConnection searches for and discovers the existing peer wireless nodes in the neighborhood. This procedure is also known as active scan. In some applications, this step informs the device whether it should start a PAN or choose a PAN to join. If a PAN is started, this procedure can be used to decide which PAN identifier to chose. If the device joins a PAN, this procedure is used to choose which PAN and which device to join.

#### The full function signature is:

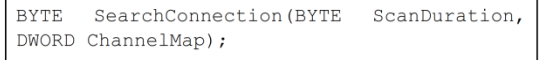

The return value of this function indicates the total number of returned PANs. The result of the return PAN will be stored in the global variable in the format of structure ACTIVE\_SCAN\_RESULT, which is defined as following:

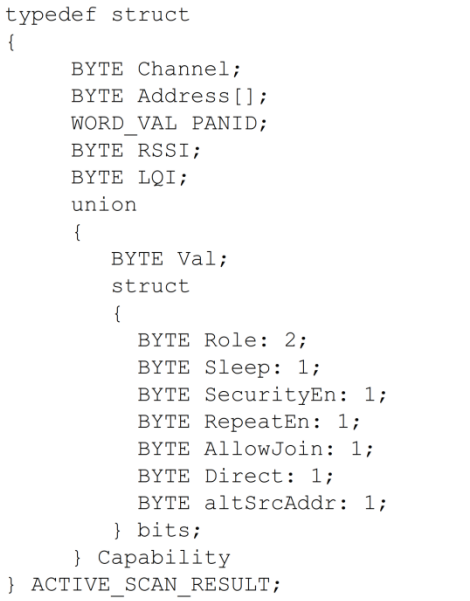

In this structure, element address indicates the address of the device that responded to the active scan.

Element PANID indicates the PAN identifier, if available. The PAN identifier is used to specify the network ID.

Elements RSSI and LQI indicate the strength and quality of the responding signal, respectively. This information may not be available for all RF transceivers.

Element Capability contains information regarding the capability of the device that sends back the response. It is a bitmap of capabilities, which is defined in the union. Depending upon the protocol used under the application layer, the capability information may not be available.

#### MiApp RemoveConnection

The function call MiApp\_RemoveConnection allows the current node to disconnect certain connections. The full function signature is:

void MiApp\_RemoveConnection (BYTE ConnectionIndex);

There is no return value for this function. The input parameter ConnectionIndex specifies the index in the connection table for the peer node to be removed. If the ConnectionIndex is 0xFF, the device will remove all connections and leave the network. In a network protocol, this also means that all the device's children will leave the network. In case that the ConnectionIndex points to the parent node in a network protocol, the current node and all of its children must leave the network. If the connection index points to a node that is not the current node's parent, the connection is removed and the device stays in the PAN.

#### MiApp\_EstablishConnection

The function call MiApp\_EstablishConnection will establish a connection with one or more devices. The full function signature is:

BYTE EstablishConnection (BYTE ActiveScanIndex, BYTE Mode);

This function call will return a byte to indicate the index of the new peer node in the connection table. If the return value is 0xFF, it means the procedure to establish a connection has failed after attempting the predefined retry times. If there are multiple connections established during the procedure, the return value is the index of the connection table for one of the connections.

The parameter ActiveScanIndex is the index in the active scan result table for the node to establish connection. If the value is 0xFF, the protocol will try to establish a connection with any device. Because of this, multiple connections may be established in the process.

The parameter mode specifies the connection mode. There are two modes defined:

- **MODE DIRECT:** This mode directly establishes a connection in the radio range. The P2P stack uses this mode to establish a connection, while a network protocol uses it to establish a connection with a parent to join the network.
- MODE\_INDIRECT: This mode is used by a network protocol to establish a connection across the network with one or more hops. The connected devices may or may not be in the radio range of the requesting node. In the MiWi application note (AN1066), this kind of connection is also defined as a cluster socket, if the input parameter ActiveScanIndex is 0xFF.

#### MiApp ConnectionMode

The function call MiApp\_ConnectionMode sets the connection mode that regulates whether the current wireless node is able to accept direct connections from new devices. The full function signature is:

void MiApp ConnectionMode (BYTE Mode);

There is no return value for this function. The input parameter "mode" indicates the mode of the operation. The possible modes of operation are:

- **ENABLE\_ALL\_CONN::** This mode enables the connection under any condition. This is the default mode when the application starts.
- **ENABLE PREV CONN: This mode only enables** old connections. Connection requests from nodes that are already on the connection table will be allowed. Otherwise, the request will be ignored.
- **ENABLE ACTIVE SCAN RSP: This mode** enables the current node to respond to any active scan request to identify itself.
- DISABLE\_ALL\_CONN: This mode disables all connection requests, including active scan.

connection privilege decreases from The ENABLE CONN to DISABLE ALL CONN. Any higher privilege has all the rights for the lower one.

# **Sending Messages**

The most important functionality of a wireless node is to communicate, or send and receive data. All protocols have reserved buffers for the data transfer, with the size equal or larger than TX\_BUFFER\_SIZE defined in the configuration file. Two functions are defined to manage the TX buffer in the stack:

void MiApp\_FlushTx(void); void MiApp WriteData (BYTE OneByteTxData);

The function MiApp FlushTx is used to reset the pointer of the transmission buffer in the stack. It has no parameter and no return value.

The function MiApp\_WriteData is used to fill one byte of data to the transmission buffer in the stack. The only input parameter is the one byte of data to be filled into the transmission buffer.

Usually, MiApp\_FlushTx is called first to reset the buffer pointer. Then MiApp\_WriteData is called multiple times to fill the transmission buffer, one byte at a time.

After the transmission buffer is filled, the next step is to trigger the message to be transmitted by the protocol layer. There are three ways to transmit a message:

- Broadcast
- Unicast to the node by its index in the connection table
- Unicast to the node by its address, either the permanent address or the alternative network address.

Broadcasting a message targets all devices regardless of their addresses. The full function signature for a broadcast can be found below:

BOOL MiApp BroadcastMessage (BOOL SecEn);

The return value of this function call indicates if the transmission is successful. The only input parameter, SecEn, is a boolean to specify if the payload needs to be secured.

Unicast targets a single device as a destination. There are two ways to unicast a message: the destination is represented by an index on the connection table, or the destination address is clearly given, either the permanent address or a network address.

The full function signature for unicast with an index of the connection table is:

BOOL MiApp UnicastConnection (BYTE ConnectionIndex, BOOL SecEn);

The return value of this function call indicates if the transmission is successful. The input parameter ConnectionIndex is the index of the destination node in the connection table. The input parameter SecEn is a boolean to indicate if the payload needs to be secured.

The full function signature for unicast with a destination address is shown below:

BOOL MiApp UnicastAddress (BYTE \*Address, BOOL PermanentAddr, BOOL SecEn);

The return value of this function call indicates if the transmission is successful.

The input parameter address is the pointer that points to the destination address.

The input boolean parameter PermanentAddr indicates if the destination address is a permanent address or an alternative network address. For star or P2P topology protocol, only the permanent address is used, thus the input parameter PermanentAddr has no effect.

The input parameter SecEn indicates if the payload needs to be secured.

# **Receiving Messages**

The other important functionality of the transceiver is to receive messages. The application layer needs to know when a message is received, the content of the message and, occasionally, how the message is received. The application layer also needs to discard the message so resources can be released and new messages can be received and processed. To work with the flow described, there are two function calls and one structure to define.

## MiApp MessageAvailable

The function call MiApp MessageAvailable has no input parameter and returns a boolean to indicate if a new message has been received and is available for processing in the application layer. The full function signature is:

BOOL MessageAvailable(void);

### DATA STRUCTURE FOR RECEIVED **MESSAGES**

All received messages that are forwarded to the application layer are stored in a global variable defined in the format of RECEIVED\_MESSAGE as follows:

```
typedef struct
     union
     \{BYTE Val;
        struct
           BYTE broadcast: 1;
           BYTE ackReq: 1;
           BYTE secEn: 1;
           BYTE repeat: 1;
           BYTE command: 1;
           BYTE srcPrnt: 1;
           BYTE dstPrnt: 1;
           BYTE altSrcAddr: 1;
        } bits
     } flags;
     BYTE *SourceAddress;
     BYTE *Payload;
     BYTE PayloadSize;
     BYTE RSSI;
     BYTE LQI;
} RECEIVED MESSAGE;
```
Depending upon the transceiver and the Microchip proprietary protocol used, not all elements in the structure are valid.

#### MiApp DiscardMessage

The function call MiApp DiscardMessage has no input parameter and returns no value. The application layer calls this function to notify the Microchip proprietary wireless protocol layer that the current packet is done processing and it is ready to process the next packet. The full function signature is:

void DiscardMessage(void);

### **Special Functionality**

Some transceivers have special functionalities that enable the protocol stack to be more robust and adaptable to the environment.

#### **NOISE DETECTION SCAN**

The noise detection scan enables the transceiver to detect the noise level in the environment. It is valuable to start a new PAN at a quiet frequency, as well as deciding whether channel hopping is necessary and to which channel to hop.

#### The full function signature is:

BYTE MiApp NoiseDetection (DWORD ChannelMap, BYTE ScanDuration, BYTE DetectionMode, BYTE \*NoiseLevel);

The function call MiApp NoiseDetection returns the channel with the least amount of noise. The function has four function parameters:

- ChannelMap: This input parameter defines the bitmap of channels to be scanned. For each transceiver, the supported number of channels is different; therefore, not all bitmaps in the input parameter ChannelMap are valid.
- ScanDuration: This input parameter defines the total times of noise detection on each channel. The max-and-hold mechanism is used to detect the noise level on each channel. Input parameter ScanDuration follows the IEEE 802.15.4™ specification, which was detailed earlier in this application note with a formula to calculate real time.
- DetectionMode: This input parameter defines the detection mode to be used: energy detection or carrier sense detection. Not all detection modes are supported by all RF transceivers.
- NoiseLevel: This output parameter returns the noise level on the best channel, or the channel of the return value of this function call. This output parameter enables the application layer to view the noise level on the best possible channel. The higher the NoiseLevel parameter value, the noisier the environment is.

### **TRANSCEIVER POWER STATE**

To enable a wireless node powered by a battery, it is necessary to set the radio transceiver to a different power state, or to put it into sleep and wake it up periodically. The function call MiApp TransceiverPowerState is defined to achieve this goal:

BYTE MiApp TransceiverPowerState  $(BYTE Model);$ 

The only input parameter for this function call is the operation mode. The predefined operation modes are:

- **POWER STATE SLEEP: Puts the transceiver** into Sleep mode.
- **POWER STATE WAKEUP:** Wakes up the transceiver without sending any data request.
- POWER STATE WAKEUP DR: Wakes up the transceiver and then sends out a data request to its main associated device to ask for incoming data.

function call MiApp TransceiverPowerState The returns a byte to indicate the status of the operation. The predefined operation status return values are:

- SUCCESS: Indicates that every operation is successful.
- ERR TRX FAIL: Indicates that the request to sleep or wake up the transceiver failed.
- **ERR TXFAIL: Indicates that the request to send** out data failed. This option is only available when WAKE DR is the operation mode.
- **ERR RXFAIL:** Indicates that the request to receive data from the parent failed. This option is only available when WAKE DR is the operation mode.

# **FREQUENCY AGILITY**

The frequency agility is the capability to hop channels during operation to bypass persistent noise at certain frequency.

Not all transceivers and protocols support frequency agility. Frequency agility functions are optional for application interfaces.

There are two functions to establish frequency agility. One function is used to initiate the frequency agility procedure. The other function is used to synchronize the connection if communication is lost due to frequency agility performed at the other end of the communication.

The full function signature to initiate the frequency agility procedure is:

BOOL MiApp InitChannelHopping (DWORD ChannelMap);

The return value of the function call MiApp\_InitChannelHopping indicates if the channel hopping operation was successful. The ChannelMap input parameter indicates available channels to move to. The ChannelMap parameter is a bitmap of possible channels. If a channel is available, the corresponding bit (nth bit for channel n) will be set; otherwise, it will be cleared

The MiApp specification does not define when to start channel hopping. The trigger event can be continuous transmission/receiving failures or just periodically searching for the optimal frequency to operate the wireless application. It is up to the wireless application to decide when to start the channel hopping process. The MiApp specification provides the proper interface to the Microchip proprietary wireless protocols to perform these actions as dictated by the application layer.

Once the channel hopping procedure is done, it is possible that some of the wireless nodes, especially those that were in sleep when idle, do not know that the network has been moved to a different channel. It is necessary to define a function to resynchronize the connection:

BOOL MiApp\_ResyncConnection (BYTE ConnectionIndex, DWORD ChannelMap);

The return value of the function MiApp ResynConnection indicates if the resynchronization procedure is successful. There are two input parameters: ConnectionIndex and ChannelMap. ConnectionIndex is the index of the device to be synchronized in the connection table. The parameter ChannelMap is the bitmap of the possible channels to synchronized to.

# **CONCLUSIONS**

For wireless application developers who are looking for a short range, low data rate solution, the requirements differ from point to point communication to routing messages across several hops. The MiApp specification from Microchip provides a low-cost and low-complexity solution to address nearly all those applications. It enables the wireless application developer to use Microchip's proprietary wireless protocols with little or no modification in the migration path. Working with MiMAC at the lower layer, it also indirectly enables developers to choose any existing and future RF transceivers supported by Microchip. It is highly recommended that the readers of this application note also read application note "Microchip Wireless (MiWi™) Media Access Controller - MiMAC" (AN1283) to understand the total solution available for wireless applications from Microchip. Standardization of the lower MAC layer as MiMAC and the higher application layer as MiApp offers wireless application developers maximum flexibility in the software development process.

# **REFERENCES**

IEEE Std 802.15.4-2003, Wireless Medium Access Control (MAC) and Physical Layer (PHY) Specifications for Low Rate Wireless Personal Area Networks (WPANs). New York: IEEE, 2003.

Microchip Wireless (MiWi™) Media Access Control -MiMAC, Yifeng Yang, Microchip Technology Inc. 2009.

MRF24J40 Data Sheet - IEEE 802.15.4™ 2.4GHz RF Transceiver (DS39776), Microchip Technology Inc. 2008

MRF49XA Data Sheet - ISM Band Sub-GHz RF Transceiver (DS70590), Microchip Technology Inc. 2009

AN1066. MiWi™ Wireless Networking Protocol Stack (DS01066), David Flowers and Yifeng Yang, Microchip Technology Inc., 2007

AN1204, Microchip MiWi™ P2P Wireless Protocol (DS01204), Yifeng Yang, Microchip Technology Inc., 2008